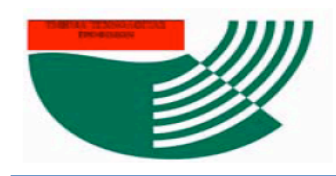

Α.Τ.Ε.Ι ΘΕΣΣΑΛΟΝΙΚΗΣ

ΣΧΟΛΗ ΤΕΧΝΟΛΟΓΙΑΣ ΤΡΟΦΙΜΩΝ & ΔΙΑΤΡΟΦΗΣ

ΤΜΗΜΑ ΤΕΧΝΟΛΟΓΙΑΣ ΤΡΟΦΙΜΩΝ

# **ΑΛΕΞΑΝΔΡΕΙΟ Τ.Ε.Ι. ΘΕΣΣΑΛΟΝΙΚΗΣ ΣΧΟΛΗ ΤΕΧΝΟΛΟΓΙΑΣ ΤΡΟΦΙΜΩΝ ΚΑΙ ΔΙΑΤΡΟΦΗΣ ΤΜΗΜΑ ΤΕΧΝΟΛΟΓΙΑΣ ΤΡΟΦΙΜΩΝ**

*ΣΧΕΔΙΑΣΜΟΣ ΚΑΙ ΑΝΑΠΤΥΞΗ ΙΣΤΟΣΕΛΙΔΑΣ ΤΥΠΟΥ WIKI ΓΙΑ ΤΗΝ ΥΠΟΣΤΗΡΙΞΗ ΤΟΥ ΜΑΘΗΜΑΤΟΣ ΤΗΣ ΜΕΛΕΤΗΣ ΚΑΙ ΣΧΕΔΙΑΣΜΟΥ ΒΙΟΜΗΧΑΝΙΩΝ ΤΡΟΦΙΜΩΝ*

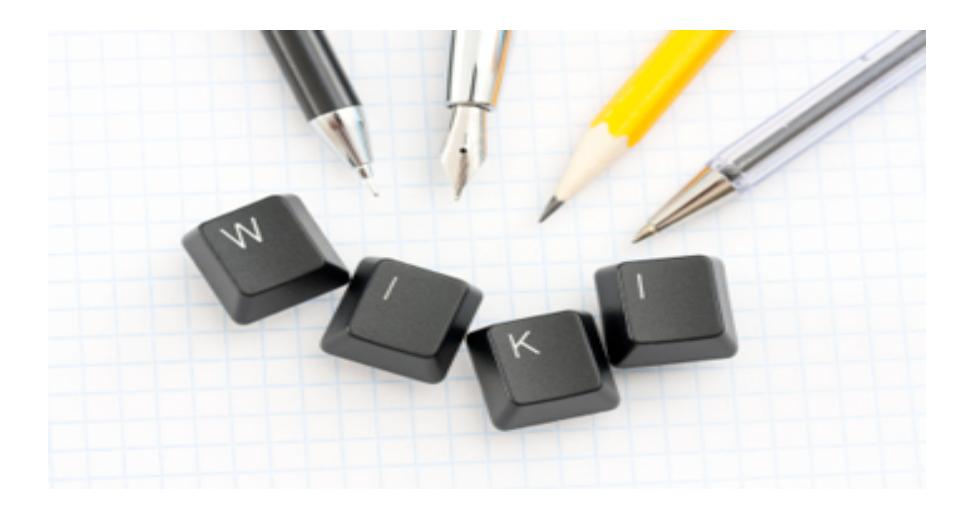

ΚΟΤΣΟΡΕΣ ΓΕΩΡΓΙΟΣ ΕΠΙΒΛΕΠΩΝ ΚΑΘΗΓΗΤΗΣ: ΑΛΕΞΑΝΔΡΟΣ ΚΟΥΛΟΥΡΗΣ

ΘΕΣΣΑΛΟΝΙΚΗ, ΣΕΠΤΕΜΒΡΙΟΣ 2013

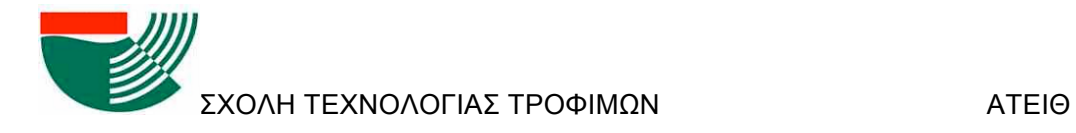

### **Ευχαριστίες**

Με την ευκαιρία που μου δίνεται θέλω να ευχαριστήσω όλους εκείνους που βοήθησαν στην ολοκλήρωση της πτυχιακής μου εργασίας. Πρώτα απ' όλα τον επιβλέποντα καθηγητή της πτυχιακής εργασίας μου Αλέξανδρο Κουλούρη, για την πολύτιμη βοήθεια και καθοδήγησή του κατά τη διάρκεια της δουλειάς μου. Την Παπακώστα Χαρίκλεια για την πολύτιμη βοήθεια της στη σύνταξη της πτυχιακής καθώς και την μακροθυμία της.

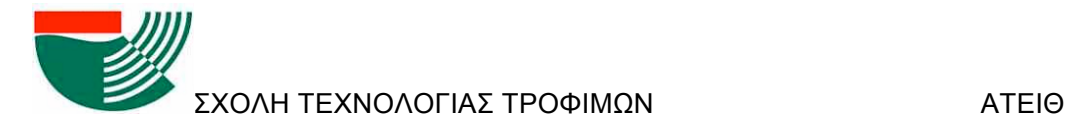

# Σχεδιασµός και ανάπτυξη ιστοσελίδας τύπου Wiki για την υποστήριξη του µαθήµατος της Μελέτης και Σχεδιασµού Βιοµηχανίας Τροφίµων

Κοτσορές Γεώργιος

Τεχνολογικό Εκπαιδευτικό Ίδρυµα Θεσσαλονίκης, Σχολή Τεχνολογίας Τροφίµων & Διατροφής, Τµήµα Τεχνολογίας Τροφίµων, 541 01 Θεσσαλονίκη, Τ.Θ. 14561, GREECE

# 1.ΠΕΡΙΛΗΨΗ

Η εργασία πραγµατεύεται τον σχεδιασµό και την ανάπτυξη µίας ιστοσελίδας τύπου wiki ως υποστηρικτικού εργαλείου στην εκπόνηση των εργασιών των φοιτητών στα πλαίσια του µαθήµατος της Μελέτης και Σχεδιασµού Βιοµηχανιών Τροφίµων του τµήµατος Τεχνολογίας Τροφίµων του ΑΤΕΙΘ. Οι ιστοσελίδες τύπου wiki επιτρέπουν την ελεύθερη διαµόρφωση του περιεχοµένου τους από τον καθένα χωρίς να απαιτούνται ειδικές γνώσεις προγραµµατισµού. Συνιστούν, εποµένως, ιδανικό περιβάλλον για την εκπόνηση οµαδικών εργασιών µε πρόσθετο πλεονέκτηµα την παράλληλη δηµοσίευσή τους στο διαδίκτυο.

Για την ανάπτυξη µίας σελίδας wiki είναι απαραίτητη η επιλογή του τύπου του εξυπηρετητή (server) που θα την φιλοξενήσει, µίας γλώσσας προγραµµατισµού που θα «µεταφράζει» και θα εκτελεί τις εντολές του χρήστη της σελίδας, µίας βάσης δεδοµένων για τη φιλοξενία του περιεχοµένου της σελίδας και ενός ειδικού προγράµµατος για εφαρµογές wiki. Στα πλαίσια της εργασίας αυτής επιλέχτηκε ο Apache server, η γλώσσα PHP και η βάση δεδοµένων MySQL. Η εγκατάσταση και ρύθµιση όλων των παραπάνω υποστηρικτικών τεχνολογιών διευκολύνθηκε µε την χρήση του πακέτου XAMPP. Η δηµιουργία και διαχείριση της βάσης δεδοµένων έγινε µέσα από το πρόγραµµα phpMyAdmin. Για το σχεδιασµό και υποστήριξη της ιστοσελίδας wiki επιλέχτηκε το πρόγραµµα MediaWiki το οποίο είναι και το πιο διαδεδοµένο σε αντίστοιχες εφαρµογές. Όλα τα παραπάνω προγράµµατα και εφαρµογές είναι ανοιχτού κώδικα και ελεύθερης χρήσης.

Σχεδιασμός και ανάπτυξη ιστοσελίδας τύπου Wiki για την υποστήριξη του μαθήματος της Μελέτης και *Σχεδιασµού Βιοµηχανιών Τροφίµων* Ως προς το περιεχόµενό της, η σελίδα σχεδιάστηκε ώστε να ενσωµατώνει τις πληροφορίες που συλλέγουν οι φοιτητές στα πλαίσια του µαθήµατος. Πιο συγκεκριµένα, οι πληροφορίες αυτές αφορούν τα τρόφιµα (ως προϊόντα και πρώτες ύλες) και τις ιδιότητές τους, τις διεργασίες παρασκευής τους και τις συσκευές και τα µηχανήµατα που απαιτούνται για την παραγωγή τους. Μέσω ελεγχόµενων και πιστοποιηµένων λογαριασµών χρήστη, οι φοιτητές θα εισάγουν το υλικό που συλλέγουν στην σελίδα µε τη βοήθεια κειµενογράφου ο οποίος επιτρέπει και την παράλληλη εισαγωγή αρχείων πολυµέσων. Ο καθηγητής/διαχειριστής της σελίδας θα παρακολουθεί την συµβολή του κάθε φοιτητή στην ανάρτηση περιεχοµένου και θα

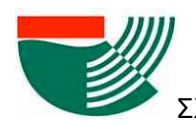

διορθώνει το περιεχόµενο όποτε χρειάζεται. Μέσα από αυτή τη διαδικασία, αναµένεται ότι θα εµπεδωθεί ένα πνεύµα συνεργασίας ανάµεσα στους φοιτητές, θα διευκολυνθεί το έργο αξιολόγησης του καθηγητή αλλά και θα καθιστά διαθέσιµες σε κάθε ενδιαφερόµενο τις πληροφορίες που συλλέγουν οι φοιτητές στα πλαίσια της εργασίας τους.

# ABSTRACT

The objective of this research project is the design and development of a wiki webpage as a supporting tool for the Food Process Design course in the department of Food Technology of ATEI Thessaloniki. Wiki webpages allow all users to edit their contents without any prior computer programming knowledge. Therefore, they constitute ideal environments for the development of group projects which become accessible to everyone through the web.

For the development of a wiki webpage, it is necessary to select the type of web server that will host the page, the scripting language what will "translate" and execute the user input, the database where the content will be stored and the wiki application that will be used to support the web page. In this study, we selected the Apache webserver, the PHP language and MySQL database. The installation and customization of all above applications was greatly improved by the use of XAMPP that contains all these programs in a package. The creation and support of the database was done through phpMyAdmin. Finally, due to its extensive use in similar applications, MediaWiki was used as the wiki development program. All above tools are open source and available to anyone to use free of charge.

Regarding its content, the wiki webpage was designed to embody all the information that students collect for the needs of the course. More specifically, the webpage contains information about foods (as products and raw materials) and their properties, the available technologies and the necessary equipment for their production. Students, through controlled and validated accounts, will be able to enter and edit that content with the help of an easy-touse text editor that also allows the insertion of multimedia files. The instructor will monitor and evaluate each student's contribution to the content of the webpage and will correct it, if needed. Through this process, it is anticipated that team collaboration among students will be reinforced, the instructor will be aided in the student evaluation process and the material that students collect and process through their reports will become available to anyone interested in food processing and technology.

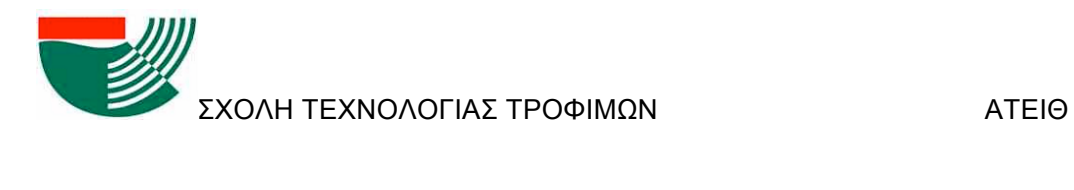

# **ΠΕΡΙΕΧΟΜΕΝΑ**

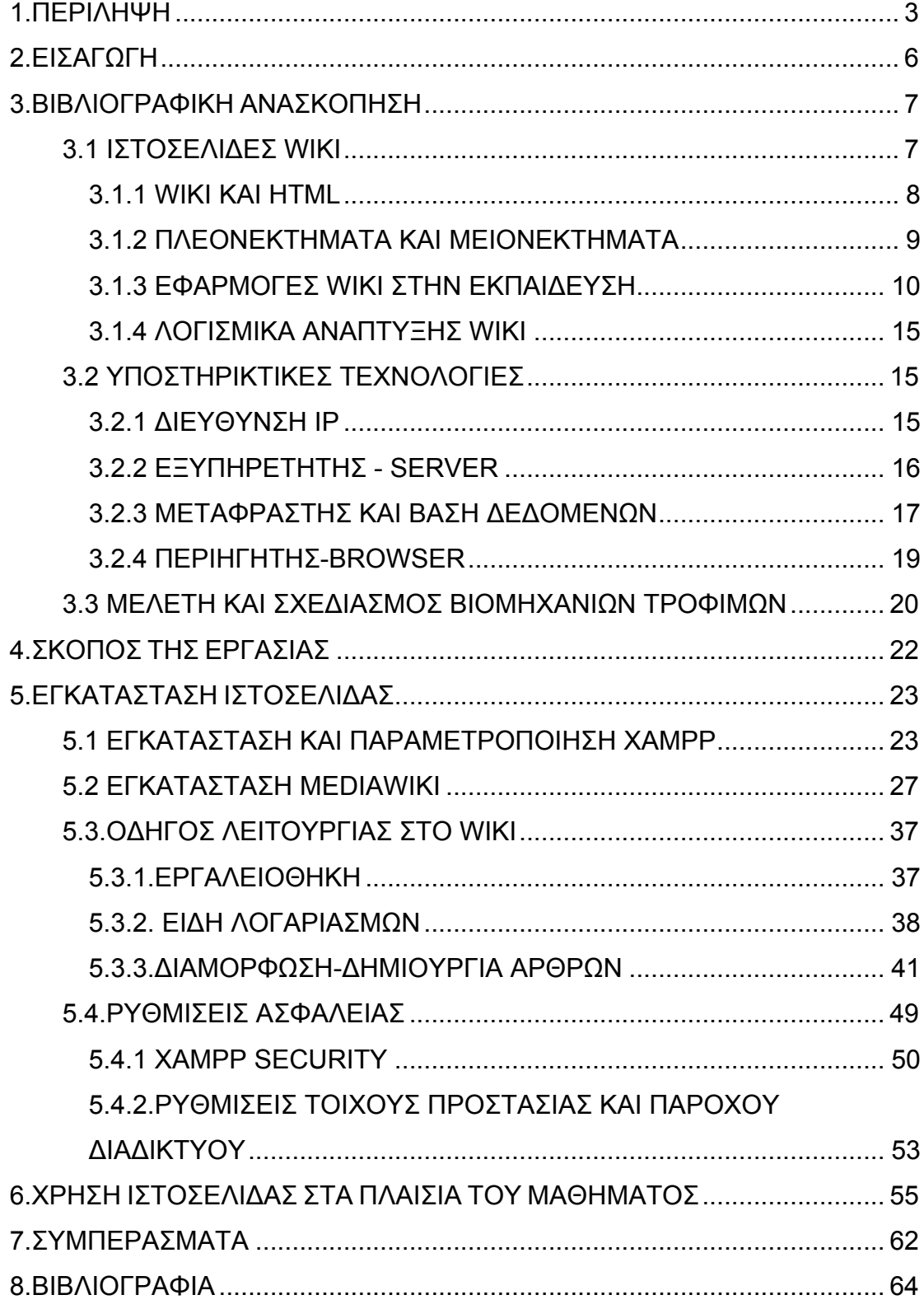

# **2.ΕΙΣΑΓΩΓΗ**

Η ενσωμάτωση και χρήση των άπλετων τεχνολογιών που η επιστήμη της Πληροφορικής διαθέτει σήµερα αποτελεί µία σηµαντική πρόκληση για την εκπαιδευτική κοινότητα. Η οικειότητα των νέων φοιτητών µε τον υπολογιστή και το διαδίκτυο καθιστούν εφικτή την υιοθέτηση των νέων τεχνολογιών. Η πρόκληση συνίσταται στην εύρεση της κατάλληλης χρυσής τοµής ανάµεσα στη χρήση των παραδοσιακών µεθόδων διδασκαλίας και των νέων, ευέλικτων αλλά απρόσωπων, τεχνολογιών της πληροφορίας.

Ένα Wiki είναι µία διαδραστική ιστοσελίδα η οποία επιτρέπει στους χρήστες της να προσθέσουν, να αφαιρέσουν, ή να επεξεργαστούν το περιεχόµενό της πολύ γρήγορα και εύκολα, χωρίς να έχουν γνώσεις προγραµµατισµού και χωρίς να χρειάζεται να επέµβουν στον πηγαίο κώδικα της σελίδας. Μία τέτοια σελίδα αποτελεί εποµένως ένα ιδανικό περιβάλλον για τη σύνταξη οµαδικών εργασιών.

Το µάθηµα Μελέτη και Σχεδιασµός Βιοµηχανιών Τροφίµων του τµήµατος Τεχνολογίας Τροφίµων του ΑΤΕΙ Θεσσαλονίκης περιλαµβάνει την εκπόνηση, από οµάδες φοιτητών, µίας τεχνοοικονοµικής µελέτης για επιλεγµένη βιοµηχανική µονάδα µε σκοπό την παραγωγή ενός τροφίµου. Στα πλαίσια της εργασίας οι φοιτητές συγκεντρώνουν πλούσιο βιβλιογραφικό υλικό που αποτελείται από πληροφορίες για τα υπό µελέτη τρόφιµα, τις διεργασίες και συσκευές παρασκευής τους. Η ανάρτηση αυτού του υλικού µέσα από µία ιστοσελίδα τύπου wiki διευκολύνει τους φοιτητές στη συλλογή και παρουσίαση αυτού του υλικού και το καθιστά προσβάσιµο σε κάθε ενδιαφερόµενο.

Σκοπός, εποµένως, της εργασίας αυτής είναι ο σχεδιασµός και ανάπτυξη µίας ιστοσελίδας τύπου wiki για την εξυπηρέτηση του µαθήµατος της Μελέτης και Σχεδιασµού Βιοµηχανιών Τροφίµων. Στο Κεφάλαιο 3 γίνεται βιβλιογραφική ανασκόπηση των σελίδων wiki και των εφαρµογών τους καθώς και των υποστηρικτικών τεχνολογιών που απαιτούνται για την ανάρτησή τους στο διαδίκτυο. Το Κεφάλαιο 4 περιγράφει τον σκοπό της εργασίας αυτής και στο Κεφάλαιο 5 γίνεται λεπτοµερής αναφορά σε όλα τα βήµατα που απαιτούνται για την ανάπτυξη µίας σελίδας wiki. Στο Κεφάλαιο 6 περιγράφεται το περιεχόµενο της σελίδας και ο προσδοκώµενος τρόπος χρήσης της από φοιτητές και καθηγητές. Η εργασία ολοκληρώνεται µε την καταγραφή των συµπερασµάτων στο Κεφάλαιο 7.

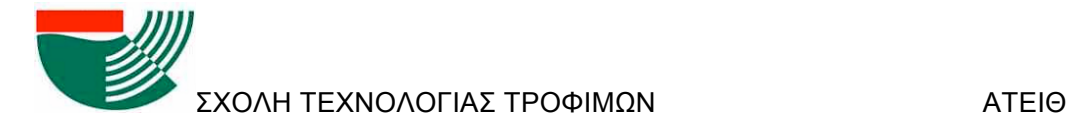

# **3.ΒΙΒΛΙΟΓΡΑΦΙΚΗ ΑΝΑΣΚΟΠΗΣΗ**

### **3.1 ΙΣΤΟΣΕΛΙΔΕΣ WIKI**

Ένα Wiki είναι µία διαδραστική ιστοσελίδα η οποία επιτρέπει στους χρήστες της να προσθέσουν, να αφαιρέσουν, ή να επεξεργαστούν το περιεχόµενό της πολύ γρήγορα και εύκολα, χωρίς να έχουν κάνει υποχρεωτικά εγγραφή. Με αυτόν τον τρόπο διευκολύνεται η συνεργασία πολλών ατόµων για τη συγγραφή ενός έργου. Ο όρος Wiki όµως, µπορεί να αναφέρεται και στο λογισµικό που χρησιµοποιείται για να κατασκευαστούν Wiki σελίδες (en.wikipedia.org). Η λέξη Wiki ερµηνεύεται µερικές φορές ως ακρώνυµο για το "What I know is.." δηλαδή "Αυτό που εγώ ξέρω είναι..". Είναι µια χαρακτηριστική φράση που αποτυπώνει τον τρόπο λειτουργίας του Wiki: ο κάθε χρήστης που συµµετέχει στη συγγραφή κάποιου έργου προσθέτει την προσωπική του γνώση, έτσι ώστε όλοι να µπορούν να τη µοιράζονται.

Το πρώτο Wiki, δηµιουργήθηκε το 1994 και εγκαταστάθηκε στον παγκόσµιο ιστό στις 25 Μαρτίου του 1995 από τον Ward Cunninghan ο οποίος εφηύρε το όνοµα και την έννοια Wiki και κατασκεύασε την πρώτη µηχανή Wiki. Το Wiki αυτό είναι ευρύτερα γνωστό ως Wiki Wiki Web και φιλοξενείται στην ιστοσελίδα: http://c2.com/cgi/wiki?WelcomeVisitors. Δηµιουργήθηκε για να διευκολύνει τη συνεργασία πολλών προγραµµατιστών πάνω σε έναν κοινό κώδικα (en.wikipedia.org).

Ο Cunningham εµπνεύστηκε τον όρο wiki από τα "wiki wiki" δηλαδή τα "γρήγορα" λεωφορεία πυκνών δροµολογίων στον αερολιµένα της Χονολουλού. Το "wiki wiki" ήταν η πρώτη χαβανέζικη λέξη που έµαθε στην πρώτη επίσκεψή του στα νησιά, όταν τον κατεύθυνε ο πράκτορας αερολιµένων για να πάρει το λεωφορείο wikiwiki µεταξύ των τερµατικών. Ο Cunningham δήλωσε: "επέλεξα το wiki-wiki ως παρηχητικό υποκατάστατο για το 'γρήγοραγρήγορα' και µε αυτόν τον τρόπο απέφυγα την ονοµασία quick-web" (http://en.wikipedia.org).

Προς το τέλος της δεκαετίας του '90, η ιδέα της χρήσης των wikis σε ιδιωτικές και δηµόσιες βάσεις γνώσεων άρχισε να βρίσκει µεγάλη αποδοχή. Αυτό το γεγονός ενέπνευσε τους ιδρυτές του έργου Nupedia, Jimmy Wales και Larry Sanger, να χρησιµοποιήσουν την τεχνολογία wiki σαν βάση για µια ηλεκτρονική εγκυκλοπαίδεια. Η Wikipedia ξεκίνησε τον Ιανουάριο του 2001 και αρχικά βασίστηκε στο λογισµικό UseMod. Αργότερα µεταπήδησε στον δικό της ανοικτό κώδικα, που υιοθετήθηκε στη συνέχεια από πολλά άλλα wikis. (www.sddu.leeds.ac.uk)

Στις αρχές του 2000, τα wikis άρχισαν να υιοθετούνται όλο και περισσότερο στις επιχειρήσεις σαν λογισµικό που επιτρέπει τη συνεργασία πολλών χρηστών. Οι πιο συνηθισµένες χρήσεις του ήταν στις επικοινωνίες, σε εσωτερικά δίκτυα και στη συλλογική τεκµηρίωση προγραµµάτων, αρχικά από τεχνικούς χρήστες. (Klobas, 2006)

Σχεδιασμός και ανάπτυξη ιστοσελίδας τύπου Wiki για την υποστήριξη του μαθήματος της Μελέτης και *Σχεδιασµού Βιοµηχανιών Τροφίµων* Το Δεκέµβριο του 2002, η Socialtext προώθησε την πρώτη εµπορική ανοικτή λύση wiki: Wikis ανοικτού κώδικα όπως τα MediaWiki, Kwiki και TWiki που ξεπέρασαν τις ένα

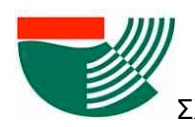

εκατοµµύριο χρήσεις µέχρι και το 2004. Σήµερα ορισµένες επιχειρήσεις χρησιµοποιούν τα wikis σαν το µοναδικό συλλογικό λογισµικό και σαν υποκατάστατο των στατικών ιδιωτικών δικτύων. Κατά µια άποψη, γίνεται µεγαλύτερη χρήση των wikis σε ιδιωτικά δίκτυα πίσω από τους "τείχους προστασίας" παρά στο δηµόσιο διαδίκτυο. Το 2005 οι Los Angeles Times πειραµατίστηκαν µε τη χρήση wiki στο εκδοτικό τµήµα της ιστοσελίδας τους. Το έργο Wikitorial σύντομα έκλεισε καθώς δέχτηκε επίθεση από hackers (Klobas, 2006).

#### **3.1.1 WIKI KAI HTML**

Αυτό που στην ουσία κάνει ένα σύστηµα wiki είναι να απλοποιεί τη διαδικασία δηµιουργίας σελίδων HTML και να καταγράφει κάθε µεµονωµένη αλλαγή που εµφανίζεται κατά τη διάρκεια του χρόνου, έτσι ώστε σε οποιαδήποτε στιγµή µια σελίδα να µπορεί να επανέλθει σε κάποια από τις προηγούµενες καταστάσεις της. Πολλές φορές το wiki περιλαµβάνει εργαλεία που επιτρέπουν στους χρήστες να παρακολουθούν την κατάστασή του. Μπορεί ακόµη να παρέχει στους χρήστες κάποιο χώρο για να συζητούν διάφορα θέµατα όπως για παράδειγµα το περιεχόµενο που προστίθεται στο site.

Η διαδικασία ανάπτυξης µίας ιστοσελίδας σε γλώσσα HTML µπορεί να είναι απαγορευτική ακόµα και σε τεχνολογικά ενήµερους ανθρώπους µε αποτέλεσµα χρήσιµη γνώση που κατέχουν να µην γίνεται διαθέσιµη στο δίκτυο. Ακόµη και προγραµµατιστές µπορεί να έχουν δυσκολία στο να στήσουν σωστά µία ιστοσελίδα µε όλα τα σηµεία, τις εντολές και τις γραµµές που απαιτούνται.

Τα Wiki υπακούουν την αρχή *WYSIWYG ("what you see is what you get"* ή "ό,τι βλέπεις είναι ό,τι παίρνεις"), µε άλλα λόγια, ότι γράφεις σαν κώδικα είναι αυτό που θα δεις τελικά και στην αναρτηµένη σελίδα. Προς επαλήθευση, ο Πίνακας 1 συγκρίνει τη σύνταξη σε γλώσσα Wiki µε τη σύνταξη σε HTML για την επίτευξη του ίδιου αποτελέσµατος. (http://en.wikipedia.org)

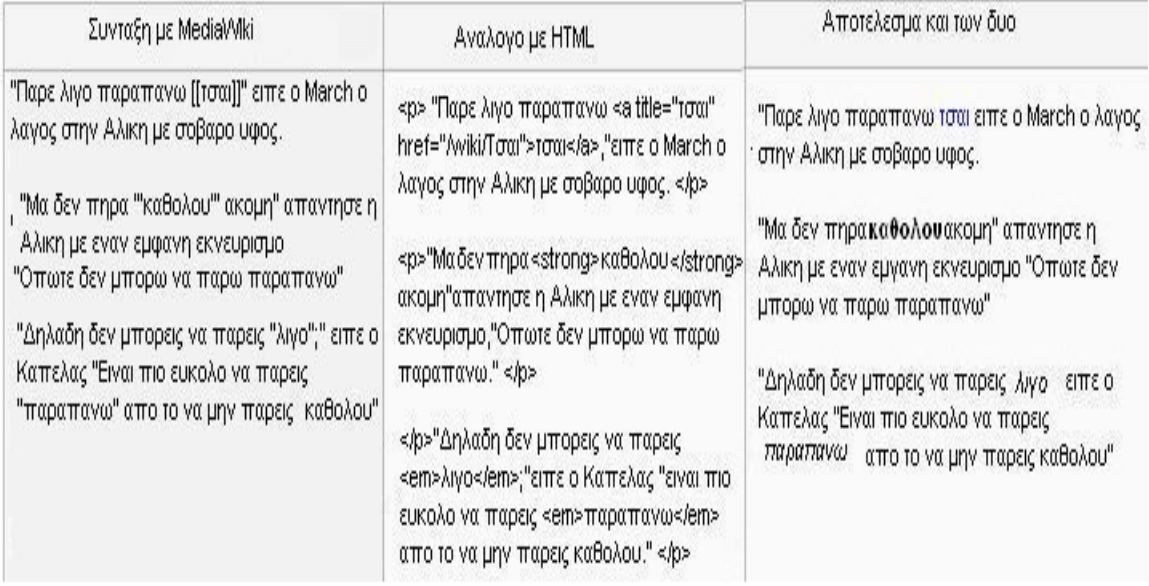

Πίνακας 1. Σύγκριση HTML και Wiki στη σύνταξη

### **3.1.2 ΠΛΕΟΝΕΚΤΗΜΑΤΑ ΚΑΙ ΜΕΙΟΝΕΚΤΗΜΑΤΑ**

Στην πλειοψηφία τους τα wikis επιτρέπουν την πρόσβαση των χρηστών χωρίς κανέναν απολύτως περιορισµό. Έτσι όλοι έχουν το δικαίωµα να συµβάλουν στη συγγραφή του περιεχοµένου της ιστοσελίδας χωρίς να υποβληθούν σε διαδικασία "εγγραφής" όπως συνήθως επιβάλλεται σε σελίδες συζητήσεων π.χ. στα περισσότερα forum. Αυτό σηµαίνει ότι σε πολλές περιπτώσεις δεν είναι δυνατό να ελεγχθεί η εγκυρότητα των πληροφοριών των wiki σελίδων. Υπάρχουν όµως και ορισµένα Wikis µε περιορισµό στη συγγραφή και την επεξεργασία του περιεχοµένου τους από ανώνυµους χρήστες (http://www.sddu.leeds.ac.uk).

Η χρήση εποµένως των Wiki προσφέρει τα ακόλουθα πλεονεκτήµατα:

- Ø Καθένας µπορεί να συµµετέχει στη σύνταξη-διόρθωση του περιεχοµένου
- Ø Ευκολία στην εκµάθηση και στη χρήση
- Ø Εξοικονόµηση χρόνου στην έκδοση και την ανανέωση του περιεχοµένου
- Ø Δυνατότητα συνεργασίας στο ίδιο έργο ανθρώπων που βρίσκονται σε διαφορετικά µέρη του πλανήτη
- Ø Το λογισµικό κρατάει στοιχεία για κάθε τροποποίηση που γίνεται και η επαναφορά µιας προηγούµενης έκδοσης κάποιου άρθρου αποτελεί µια απλή διαδικασία
- Ø Ευρύνει την πρόσβαση στις διαδικτυακές εκδόσεις και για χρήστες µε περιορισµένες τεχνολογικές γνώσεις
- Ø Το wiki δεν έχει προκαθορισµένη δοµή συνεπώς είναι ένα ευέλικτο εργαλείο που µπορεί να χρησιµοποιηθεί για µεγάλο εύρος εφαρµογών
- Ø Υπάρχει µεγάλη ποικιλία από ανοικτού κώδικα λογισµικό wiki, συνεπώς το κόστος του δικαιώµατος χρήσης δεν πρέπει να αποτελεί εµπόδιο στην εγκατάσταση ενός wiki από ένα ίδρυµα

Τα χαρακτηριστικά που υπό κάποιες συνθήκες θεωρούνται πλεονεκτήµατα, υπό άλλες συνθήκες µπορούν να αποτελέσουν µειονεκτήµατα:

Ø Ο καθένας µπορεί να τροποποιήσει το περιεχόµενο και µπορεί αυτό να αποτελεί υπερβολική ελευθερία για κάποιες εφαρµογές, για παράδειγµα όταν πρόκειται για εµπιστευτικά έγγραφα. Ωστόσο υπάρχει η δυνατότητα ρύθµισης της πρόσβασης που έχουν οι χρήστες στο περιεχόµενο.

Ø Το wiki είναι ευάλωτο στο spam και τον βανδαλισµό αν δεν γίνουν οι απαραίτητες ρυθµίσεις και χειρισµοί προστασίας. Όµως υπάρχουν εύκολοι τρόποι επαναφοράς µιας σελίδας. Επίσης, ο περιορισµός της πρόσβασης µόνο σε εγγεγραµµένους στη σελίδα χρήστες ελαχιστοποιεί τον βανδαλισµό που προκύπτει από προγράµµατα που παράγουν αυτόµατα spam (spam-bots).

Ø Είναι απαραίτητη η σύνδεση στο internet για την προαγωγή της συνεργασίας, αλλά σηµειώνονται εξελίξεις στις τεχνολογίες παραγωγής εκτυπώσιµων εκδόσεων των άρθρων.

(http://www.sddu.leeds.ac.uk)

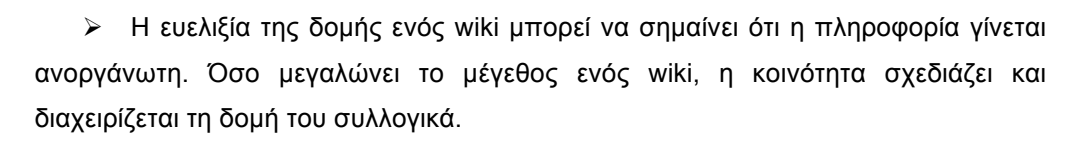

Με βάση τα παραπάνω και ειδικά για την χρήση των Wiki σαν εργαλεία γνώσης, υπάρχουν αντικρουόµενες απόψεις και µία υγιής διαµάχη µεταξύ των εκπαιδευτικών σχετικά µε την ποιότητα του περιεχοµένου που αναπτύσσεται σε ένα περιβάλλον wiki. Δεδοµένης της πρόσφατης εµφάνισης των wiki, η έρευνα σχετικά µε αυτό το θέµα είναι περιορισµένη. (http://www.sddu.leeds.ac.uk)

Για παράδειγµα, εφόσον ο καθένας µπορεί να τροποποιήσει τις εγγραφές της wikipedia, πώς µπορούν οι χρήστες να ξέρουν ότι η wikipedia είναι εξίσου ακριβής µε άλλες καθιερωµένες πηγές όπως π.χ. η εγκυκλοπαίδεια Britannica; Αν ένας πυρηνικός φυσικός γράψει ένα άρθρο σχετικό µε το αντικείµενο του στην wikipedia θα έχει το ίδιο κύρος µε κάποιο συνεργάτη του χωρίς ακαδηµαϊκό υπόβαθρο; Οι διαφωνίες σχετικά µε το περιεχόµενο συνήθως λύνονται µε συζήτηση µεταξύ των χρηστών.

#### **3.1.3 ΕΦΑΡΜΟΓΕΣ WIKI ΣΤΗΝ ΕΚΠΑΙΔΕΥΣΗ**

Η χρήση των wiki εκτείνεται σε πολλούς τοµείς. Ένας από αυτούς είναι και ο τοµέας της εκπαίδευσης. Τόσο στη µέση όσο και στην ανώτατη εκπαίδευση, υπάρχουν πολλά παραδείγµατα, στα οποία το wiki έχει γίνει εργαλείο εκµάθησης. Άλλωστε, ο στόχος των wiki (από τις ρίζες τους) ήταν ο διαµοιρασµός γνώσης και πληροφοριών.

Με την εµφάνιση των wiki σηµατοδοτούνται νέες µορφές εκπαίδευσης για το µέλλον. Στον µέχρι τώρα τρόπο εκπαίδευσης, κυριαρχεί το µοντέλο «ένας εκπαιδευτής, πολλοί ανεξάρτητοι εκπαιδευόµενοι». Με τον ερχοµό των wiki, tο παραδοσιακό αυτό µοντέλο, αλλάζει σε ένα νέο στο οποίο o εκπαιδευόµενος δε µελετά ανεξάρτητα από το υπόλοιπο σύνολο. Αντιθέτως, µε τον ερχοµό των wiki προάγεται η συνεργασία και µάλιστα σε τέτοιο βαθµό που να εξαρτάται από αυτήν η µαθησιακή πρόοδος του καθένα.

Οι µαθητές δεν είναι πλέον παθητικοί δέκτες πληροφοριών, αλλά συµµετέχουν οι ίδιοι στην σύνθεση της γνώσης. Οι εκπαιδευόµενοι εκφράζουν τις απόψεις τους και µοιράζονται τις γνώσεις τους συµπληρώνοντας τα κενά του άλλου µε αποτέλεσµα την προώθηση της συνεργατικής µάθησης για την επίτευξη του τελικού στόχου. Τα wiki, είναι επικεντρωµένα γύρω από τον µαθητή ώστε να είναι δυνατή η διαδραστικότητα µεταξύ τους, η προσφορά ανάδρασης σε άλλους και τέλος η δηµιουργία της προσωπικής τους βάσης γνώσης. ( Baird & Fisher , 2005)

Όµως, τα wiki , δε φέρουν αλλαγή µόνο στον τρόπο εργασίας των εκπαιδευόµενων αλλά και των εκπαιδευτικών. Πλέον η απάντηση των καθηγητών σε ερωτήµατα είναι πιο άµεση καθώς επίσης και οι διορθώσεις σε ενδεχόµενα λάθη.

 Η χρήση των wiki στη µόρφωση βρίσκεται ακόµα σε πρώιµο στάδιο, καθώς οι εκπαιδευτές είτε δεν έχουν τις απαραίτητες γνώσεις ώστε να εισάγουν τα Wiki στην εκµάθηση,

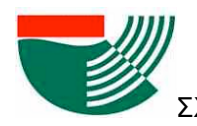

είτε θεωρούν πως είναι ακόµα νωρίς για µία τέτοια (µεγάλη) αλλαγή. Επίσης, δεν πρέπει να παραβλεφθεί το γεγονός ότι ακόµα και οι µαθητές ενδέχεται να µην είναι έτοιµοι να δεχθούν µία τέτοια αλλαγή. Είναι αδιαµφισβήτητο το γεγονός ότι στη σηµερινή εποχή τα παιδιά γνωρίζουν από αρκετά µικρή ηλικία τον χώρο του διαδικτύου κάτι το οποίο είναι πιθανό να συντελέσει θετικά στην προώθηση του wiki ως εκπαιδευτικού εργαλείου.

 Με την εµφάνιση των wiki, έχουν διεξαχθεί αρκετές έρευνες για την προοπτική της χρήσης τους στον τοµέα της εκπαίδευσης, σε διάφορες βαθµίδες αυτής. Παρακάτω παραθέτονται διαπιστώσεις µελετών στις οποίες πήραν µέρος φοιτητές (κυρίως), οι οποίοι θεωρήθηκαν και το πιο αξιόπιστο δείγµα, λόγω ωριµότητας και µεγαλύτερης συνεργατικής εµπειρίας.

Στο άρθρο των ( Guzdial et al (2002) αναφέρονται τα αποτελέσµατα µιας έρευνας 4 χρόνων σε µαθήµατα κυρίως θετικών επιστηµών. Οι έρευνες πραγµατοποιήθηκαν σε ένα wiki, το Collaborative Website, όπου ο εκπαιδευτής παρέδιδε ένα πρόβληµα προς λύση στους µαθητές οι οποίοι καλούνταν να το λύσουν, επιβραβεύοντας τους µε έξτρα βαθµό. Η λύση προϋπέθετε συνεργατικό διάβασµα, σχολιασµό και αυτοκριτική. Παρατηρήθηκε ότι µαθητές διαφορετικών κλάδων αρνήθηκαν να συνεργαστούν µεταξύ τους, ακόµα και αν αυτό σήµαινε το µηδενισµό τους. Η συµµετοχή δεν ήταν η αναµενόµενη, ενώ στα µαθηµατικά παρατηρήθηκε η µικρότερη. Πρέπει ακόµη να επισηµανθεί το γεγονός ότι λόγω του ανταγωνιστικού κλίµατος που επικρατούσε στην τάξη, µεγάλο κοµµάτι των µαθητών αντιστάθηκε στη χρήση του wiki. Το τελευταίο αποδίδεται στο γεγονός ότι τα προβλήµατα που καλούνταν να λύσουν οι µαθητές δεν δεχόντουσαν πλήθος διαφορετικών λύσεων, παρά µόνο µία µοναδική λύση. Άξιο αναφοράς είναι το γεγονός ότι οι µαθητές ένιωθαν ανασφάλεια στο να αναρτήσουν τις απορίες τους, ενώ υπήρξε μια γενικότερη σύγχυση ως προς τον τρόπο συνεργασίας των µαθητών σύµφωνα µε τις οδηγίες του εκπαιδευτή.

 Στη µελέτη της συµπεριφοράς των µαθητών στο wiki µε θέµα τις "Οικονοµικές, περιβαλλοντικές και πολιτιστικές επιπτώσεις δηµιουργίας χωµατερών στο ποτάµι Μισούρι των ΗΠΑ" ( Engstrom & Jewett , 2005 ), οι µαθητές δεν έδειξαν τη διάθεση για ανταλλαγή ιδεών, καθώς δεν έδειχναν ανταπόκριση στις αναρτήσεις των συµµαθητών τους. Αντιθέτως, προτιµούσαν πιο άµεσους τρόπους επικοινωνίας από αυτόν του wiki. Αποτέλεσµα των παραπάνω ήταν η ατοµική εργασία µε επιφανειακή αντιµετώπιση του θέµατος, χωρίς κριτική σκέψη. Πρέπει να σηµειωθεί ότι ο µεγάλος αριθµός συµµετεχόντων δηµιούργησε πρόβληµα στην πλατφόρµα του wiki, καθώς δεν ήταν δυνατή η σωστή διαχείριση τους από τον διαχειριστή. Κάτι τέτοιο συνέβαινε όταν πλήθος µαθητών προσπαθούσαν να επεξεργαστούν το ίδιο θέµα, κάτι το οποίο το wiki δεν τους το επέτρεπε.

 Οι Raman et al (2005) εξήγαγαν το συµπέρασµα ότι το wiki είναι χρήσιµο µόνο ως εργαλείο διαχείρισης και βελτίωσης της ήδη υπάρχουσας γνώσης και όχι για την συνεργατική δηµιουργία γνώσης. Το πείραµα περιελάµβανε 20 µαθητές, οι οποίοι χρησιµοποιούσαν το wiki ως εργαλείο διαχείρισης γνώσης ενός µεταπτυχιακού µαθήµατος. Η χρήση του κατ' άτοµο δεν υπερέβαινε τις 5 ώρες την εβδοµάδα (µέγιστο). Εξαιρετικά µεγάλο ενδιαφέρον

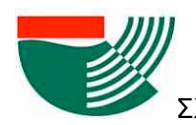

παρουσίασε η έρευνα των Raitman et al ( 2005), στην οποία πήραν µέρος 2 οµάδες φοιτητών, και µελετήθηκαν δύο διαφορετικοί τρόποι χρήσης του wiki. Τα µέλη της πρώτης οµάδας είχαν ανώνυµη και πλήρως ελεύθερη πρόσβαση στην χρήση, ενώ τα µέλη της δεύτερης οµάδας ήταν εγγεγραµµένα έχοντας ο κάθε ένας τον δικό του προσωπικό λογαριασµό χρήστη, όπου καταγραφόταν όλο το ιστορικό χρήσης. Εξαιρετικά ενθαρρυντικό είναι το γεγονός ότι σε καµία από τις δύο περιπτώσεις δεν υπήρξαν φαινόµενα διαστρέβλωσης πληροφοριών, ενώ πρέπει να αναφερθεί ότι οι φοιτητές / µέλη των οµάδων δήλωσαν πως προτιµούν την πλατφόρµα µε λογαριασµούς χρηστών ώστε να διακρίνεται η ταυτότητα τους, διότι τους έδινε µεγαλύτερη αίσθηση ασφάλειας στη χρήση της πλατφόρµας.

 Στην έρευνα των Ebner et al (2008) και Guzdial et al (2002)εξάγεται το συµπέρασµα ότι ενώ τα άρθρα που αναρτώνται µελετούνται από µεγάλο ποσοστό συµµετεχόντων, ελάχιστα µέλη προσθέτουν ή επεξεργάζονται κάποιο από αυτά. Η έλλειψη ενεργούς συµµετοχής αποδόθηκε σε προβλήµατα ευχρηστίας καθώς και κινήτρων.

 Παρατηρήθηκε ότι οι µεταπτυχιακοί και προπτυχιακοί φοιτητές χρησιµοποιούσαν κυρίως το shout box για τον σχολιασµό και την επικοινωνία τους, αντί της χρήσης επεξεργασίας των άρθρων. ( Ruth & Houghton , 2009)

 Το πείραµα των Elgort et al (2008) της χρήσης του wiki για τη µάθηση εξ αποστάσεως περιελάµβανε δύο διαφορετικούς τύπους εκµάθησης. Στον πρώτο τύπο εκµάθησης ακολουθήθηκε η παραδοσιακή διδασκαλία όπου το µάθηµα διεξήχθη στην τάξη, ενώ το wiki χρησιµοποιήθηκε ως µέσο σύνταξης ενός άρθρου. Στον δεύτερο τύπο, το µάθηµα έγινε από απόσταση. Στην πρώτη περίπτωση, η ατοµική εργασία προτιµήθηκε από τους φοιτητές, ενώ το wiki βρέθηκε χρήσιµο στην οργάνωση των πληροφοριών και το διαµοιρασµό της γνώσης. Στην δεύτερη περίπτωση, αυτής του µαθήµατος από απόσταση, η συνεισφορά των µελών στην οµάδα ενισχύθηκε από τη χρήση του wiki µε αποτέλεσµα την υπερίσχυσή από την παραδοσιακή διδασκαλία. Αξιοσηµείωτο είναι το γεγονός ότι το µειονέκτηµα της απόστασης επισκιάστηκε από το wiki καθώς επίσης συντέλεσε και στην κοινωνικότητα των µελών.

Σχετικά µε τη χρήση των Wiki στην εκπαίδευση και την εξ αποστάσεως µάθηση, υπάρχουν τέσσερις οµάδες εφαρµογών (Mader, 2006):

> Ø Wikis που δηµιουργήθηκαν και απευθύνονται µόνο στους καθηγητές και το προσωπικό.

Ø Wikis που δηµιουργήθηκαν για χρήση από τους σπουδαστές.

Ø Wikis που δηµιουργήθηκαν και χρησιµοποιούνται εξ ίσου από τους καθηγητές, το προσωπικό και τους σπουδαστές.

Ø Wikis που είναι δηµόσια διαθέσιµα και δηµιουργήθηκαν από εξωακαδηµαϊκούς.

Παρακάτω αναλύονται οι εφαρµογές των Wiki για τις παραπάνω κατηγορίες χρήσης:

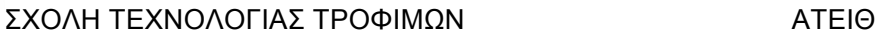

#### *Για καθηγητές και προσωπικό*

Ø Σκοπός είναι η δηµιουργία και διατήρηση του υλικού (πρόγραµµα σπουδών, βιβλία κειµένων, έγγραφα διαγωνισµάτων κλπ.) που αποτελεί την υλικοτεχνική υποδοµή του τµήµατος, ενός µαθήµατος κλπ. Η χρήση ενός wiki επιτρέπει στο υλικό αυτό να επικαιροποιείται µε την πάροδο του χρόνου χωρίς να ξαναγράφεται κάθε φορά.

Ø Δηµιουργία και διατήρηση των καταλόγων αναφοράς σειράς µαθηµάτων (course reference lists). . ( Mader 2006, Gibson 2006)

#### *Για σπουδαστές*

Ø Οµαδικές εργασίες (group assignments)- Το ιστορικό αναθεώρησης σελίδων επιτρέπει στον καθηγητή να ελέγχει τις συνεισφορές των σπουδαστών και να παρατηρεί την ανάπτυξη των εργασιών και των προσωπικών συµβολών. Αυτό µπορεί να γίνει σε όλη τη διαδικασία σύνταξης µίας εργασίας έτσι ώστε να µπορούν να εντοπιστούν νωρίς οποιαδήποτε προβλήµατα και να δοθεί καθοδήγηση από τον καθηγητή πριν από την οριστική υποβολή της εργασίας.

Ø Οµαδικές συζητήσεις οµάδας (group debates)- Οι αντίθετες θέσεις συζητούνται και παρουσιάζονται τα επιχειρήµατα.

Ø Σελίδες αλληλοβοήθειας (peer self-help pages)- Ένα wiki στο οποίο σπουδαστές βοηθούν συναδέλφους τους που αντιµετωπίζουν ίδια προβλήµατα.

Ø Αξιολόγηση σπουδαστών προς το προσωπικό (student feedback to staff)- Ένα wiki το οποίο παραθέτει επώνυµες αξιολογικές κρίσεις σε αντίθεση µε τις ανώνυµες και κρυφές αξιολογήσεις που γίνονται µέσω ερωτηµατολογίου.

Ø Θεµατικό γλωσσάριο (Subject glossary) - Άτοµα/ οµάδες σπουδαστών που έχουν την ευθύνη να δηµιουργήσουν ορισµούς για καθορισµένη ορολογία ώστε να κατασκευάσουν ένα διευρυµένο θεµατικό γλωσσάριο. Η λειτουργία Wiki επιτρέπει την συνεχή αναθεώρηση.

Ø Συναδελφική αναθεώρηση εργασιών κατά τη διάρκεια της δηµιουργίας τους (peer review of assignments during their creation)- Σπουδαστές ορίζονται να καθοδηγήσουν άλλους σπουδαστές κατά τη διάρκεια της διαδικασίας δηµιουργίας των ατοµικών εργασιών τους. Οι βαθµοί µπορούν έπειτα να οριστούν µε βάση τις συνεισφορές του καθένα και καταγράφονται στο ιστορικό αναθεώρησης σελίδων εργασιών wiki.

Ø Μεµονωµένα χαρτοφυλάκια (individual portfolios)- H ευέλικτη φύση του wiki επιτρέπει σε ένα άτοµο να είναι πολύ δηµιουργικό στην προσωπική δηµιουργία χαρτοφυλακίων του και επιτρέπει επίσης πολύ ευέλικτη διαχείριση χαρτοφυλακίων.

#### *Για καθηγητές, προσωπικό και σπουδαστές*

Ø Βαθµολογικό σύστηµα για τις εργασίες (marking schemes for assignments) - Ιδανικό για να επιτρέπει τους σπουδαστές να εµπλακούν πραγµατικά στον καθορισµό του βαθµολογικού συστήµατος από το οποίο οι εργασίες τους θα αξιολογηθούν.

Ø Θεµατικά γλωσσάρια (subject glossaries)

Ø Συχνές ερωτήσεις (frequently asked questions)- Οι σπουδαστές/προσωπικό µπορούν να θέσουν ερωτήσεις και τα αρµόδια άτοµα µπορούν να απαντούν.

Ø Δηµιουργία περιπτωσιολογικών µελετών (case studies), αναφορές τοµέων (field reports) κ.λπ.

Ø Συγγραφή προγράµµατος, περιεχοµένου και πρακτικών συναντήσεων

Ø Δηµιουργία εικονικού µαθησιακού περιβάλλοντος ως η πιο ευέλικτη, φιλική προς το χρήστη και φτηνότερη λύση για ολοκληρωµένα συστήµατα διαχείρισης µαθηµάτων (Mader, 2006)

*Γενικής χρήσης*

Ø Χρήση ως πηγή πληροφοριών (π.χ. Wikipedia).

Ø Η µελέτη µιας υπάρχουσας σελίδας wiki, η ιστορική αναθεώρησή της και οι σελίδες συζήτησης αποτελούν πρότυπο για το πώς κατασκευάζεται η γνώση.

Ø Η ανάπτυξη της έρευνας και των δεξιοτήτων σύνταξης εγγράφου µέσω της συµβολής σε ένα υπάρχον wiki. Το Wikipedia ενθαρρύνει ενεργά τις µαθησιακές δραστηριότητες που βασίζονται γύρω από τις συνεισφορές στα άρθρα του (σχολικά και πανεπιστηµιακά προγράµµατα Wikipedia)

Σε ένα εκπαιδευτικό περιβάλλον µάθησης, η χρήση ενός Wiki µπορεί εποµένως να εξυπηρετήσει έναν ή περισσότερους από τους ακόλουθους στόχους:

Ø Δηµιουργία χώρου ελεύθερης έκφρασης

Ø Περιβάλλον συζήτησης για θέµατα εργασιών, όπως και για επιλεγµένα αναγνώσµατα του µαθήµατος

Ø Κοινή χρήση υλικού όπως αναφορές σε βιβλιογραφία, ιστοσελίδες, δείγµατα επιτυχούς συγγραφής, συσκέψεις, ανακοινώσεις εργασιών

Ø Δηµιουργία ενός περιοδικού εργασίας αποτελούµενης από οµαδικές εργασίες

Ø Περιβάλλον συνεργασίας σπουδαστών στη συγγραφή κειµένων, όπως µία έκθεση γραµµένη από όλη την τάξη

Ø Συζήτηση καινοτοµιών στους τοµείς της διδασκαλίας και της εκπαίδευσης

Ø Ενθάρρυνση σπουδαστών στη διαδικασία προσθήκης/διόρθωσης υλικού ακόµα και της wikipedia

Ø Έµπνευση και ενθάρρυνση στους σπουδαστές να γράψουν ένα Wikibook.

(http://www.sddu.leeds.ac.uk)

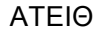

#### **3.1.4 ΛΟΓΙΣΜΙΚΑ ΑΝΑΠΤΥΞΗΣ WIKI**

Για την ανάπτυξη ιστοσελίδων Wiki προσφέρονται πλέον σε µορφή ελεύθερου λογισµικού πλήθος προγραµµάτων ανοιχτού κώδικα. Το MediaWiki αναπτύχθηκε από τη wikimedia.org και χρησιµοποιείται για την ανάπτυξη της παγκόσµιας και ευρέως γνωστής βιβλιοθήκης Wikipedia.Η οργάνωση Wikimedia είναι ένα παγκόσμιο κίνημα με μοναδικό σκοπό να φέρει δωρεάν εκπαιδευτικό υλικό σε όλο τον κόσµο.(*www.wikimedia.org)*

Το MediaWiki απαιτεί µια βάση δεδοµένων για τη διαχείριση και αποθήκευση των δεδοµένων χωρίς ο χρήστης να έρχεται σε επαφή µε κώδικα. Έχει αρκετά σταθερό κώδικα ο οποίος µπορεί επιπλέον να αλλαχτεί µε σκοπό τη δηµιουργία ενός εξατοµικευµένου περιβάλλοντος εργασίας. Έχει την ικανότητα να διαχειρίζεται µεγάλο όγκο δεδοµένων της τάξεως αρκετών terabytes και µερικών εκατοντάδων χιλιάδων επιλογών ανά δευτερόλεπτο (ικανότητες απαραίτητες δεδοµένου ότι χρησιµοποιείται για την υποστήριξη της Wikipedia που είναι µία από τις µεγαλύτερες ιστοσελίδες παγκοσµίως). Το πρόγραµµα χρήζει υψηλής προσαρµογής µε πάνω από 700 επιλογές διαµόρφωσης καθώς και πάνω από 1800 πρόσθετα για διάφορα χαρακτηριστικά τα οποία µπορούν να προστεθούν ή και να αλλάξουν. Μόνο στη Wikipedia πάνω από 1000 αυτοµατοποιηµένα και µη αυτοµατοποιηµένα bots, εργαλεία και πρόσθετα έχουν αναπτυχθεί για την ενίσχυση στη συγγραφή και την επεξεργασία των σελίδων.(www.mediawiki.org , en.wikipedia.org)

Μερικά εναλλακτικά προγράµµατα για την κατασκευή wiki είναι:

• tikiwiki, το οποίο περιλαµβάνει όλες τις βασικές λειτουργίες των περισσότερων προγραµµάτων µε την προσθήκη ακόµη της επιλογής της µετάφρασης περιεχοµένου µέσω του CLWEP (Cross Lingual Wiki Engine Project)

• Dokuwiki, µε αρκετά πλεονεκτήµατα τα κυριότερα των οποίων αφορούν τους χρήστες όπως η δυνατότητα χρήσης πάνω από 1000 πρόσθετα για τη διαµόρφωση του wiki και επιπλέον υποστήριξη html5 (http://en.wikipedia.org).

### **3.2 ΥΠΟΣΤΗΡΙΚΤΙΚΕΣ ΤΕΧΝΟΛΟΓΙΕΣ**

Για να αναρτηθεί µία ιστοσελίδα Wiki στο διαδίκτυο απαιτείται η σύνδεση στο διαδίκτυο, χρήση ενός http server (πχ. Apache) ο οποίος θα λειτουργήσει ως ο οδηγός της σελίδας, ενός προγράµµατος για την αποκωδικοποίηση και εµφάνιση της σελίδας και µίας βάσης δεδοµένων. Για την πρόσβαση στην σελίδα από έναν εξωτερικό χρήστη απαιτείται ένας περιηγητής (browser).

#### **3.2.1 ΔΙΕΥΘΥΝΣΗ IP**

Σχεδιασμός και ανάπτυξη ιστοσελίδας τύπου Wiki για την υποστήριξη του μαθήματος της Μελέτης και *Σχεδιασµού Βιοµηχανιών Τροφίµων* Το πρωτόκολλο για το διαδίκτυο είναι το ΤCP/IP, το οποίο χρησιµοποιείται µέχρι και σήµερα. Βέβαια, το TCP/IP (Transmision Control Protocol/ Internet Protocol - Πρωτόκολλο

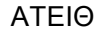

Ελέγχου Μετάδοσης/Πρωτόκολλο Διαδικτύου) δεν είχε την σηµερινή µορφή του πάντα, αλλά έχει εξελιχθεί τρεις φορές από TCP v1, TCP v2, TCP v3 και IP v3, και τέλος TCP/IP v4 ή αλλιώς TCP/IP. (Γιαλούρης et al,1999)

Τα πρωτόκολλα δίνουν στον υπολογιστή µία διεύθυνση IP για να επιτρέπεται η επικοινωνία µε άλλους υπολογιστές. Ουσιαστικά για κάθε επίσκεψη σε µια ιστοσελίδα απαιτείται η "επίσκεψη" µεταξύ υπολογιστών όπου ο ένας υπολογιστής συνδέεται µε τον άλλον µέσω µίας διεύθυνσης IP είτε οι δύο υπολογιστές είναι σε τοπικό δίκτυο είτε στον παγκόσµιο ιστό όπως φαίνεται στο Σχήµα 1. (Γιαλούρης et al,1999)

Το πρωτόκολλο αυτό χρησιµοποιείται και για την τοπική σύνδεση µεταξύ ενός router (δροµολογητή) και υπολογιστή αφού και το ίδιο το router έχει δική του IP. Με την πληκτρολόγηση της τοπικής IP του router επιτυγχάνεται µέσω του περιηγητή είσοδος σε µια σελίδα όπου µπορούν να τροποποιηθούν οι ρυθµίσεις του router. (Γιαλούρης et al,1999)

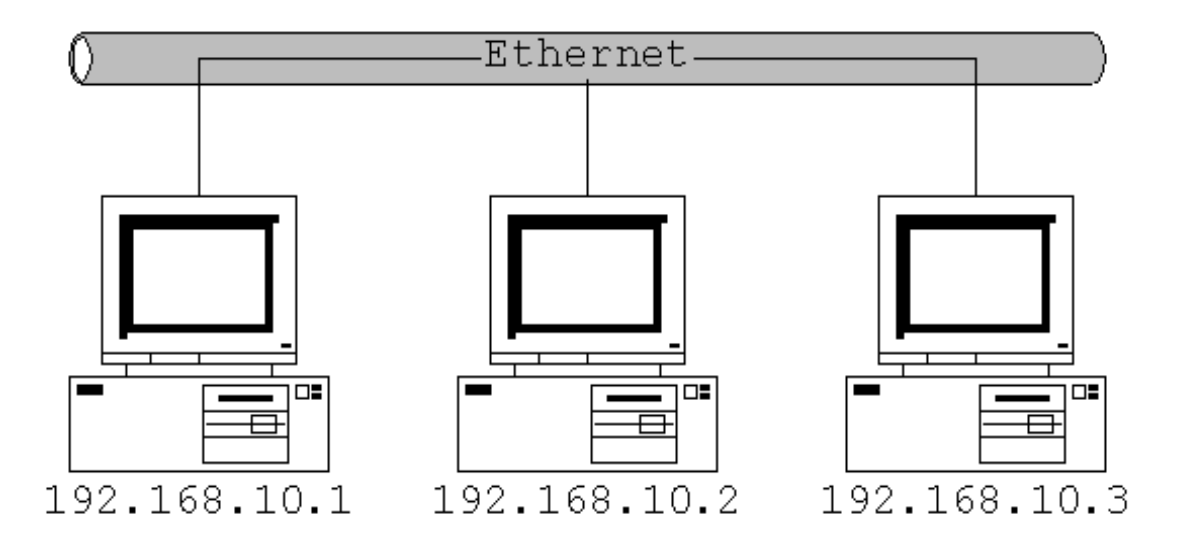

Σχήµα 1. Τοπικό δίκτυο-lan

#### **3.2.2 ΕΞΥΠΗΡΕΤΗΤΗΣ - SERVER**

To πρώτο βήµα στην ανάπτυξη µίας ιστοσελίδας είναι η επιλογή του είδους του εξυπηρετητή (server) που θα χρησιµοποιηθεί προκειµένου να αναρτηθεί η σελίδα στο δίκτυο και να δεχτεί επισκέπτες. Ο APACHE server του οργανισµού λογισµικού Apache (Apache software foundation, *www.apache.org*) είναι ο ευρύτερα διαδεδοµένος διότι προσφέρει καλύτερη συµβατότητα µε τα διάφορα πρωτόκολλα, σταθερότητα κι επιπλέον είναι δωρεάν. Εναλλακτική επιλογή είναι ο IIS Server της Microsoft. ( Γιαλούρης et al,1999)

Σχεδιασμός και ανάπτυξη ιστοσελίδας τύπου Wiki για την υποστήριξη του μαθήματος της Μελέτης και *Σχεδιασµού Βιοµηχανιών Τροφίµων* Στη συνέχεια, θα πρέπει να αποφασιστεί το είδος της σελίδας, αν θα είναι στατική ή δυναµική. Μία στατική σελίδα επιτρέπει στον επισκέπτη απλά την περιήγηση στο περιεχόµενό της χωρίς δυνατότητα διαδραστικότητας. Αντίθετα, σε µία δυναµική σελίδα

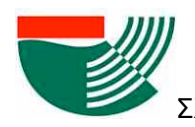

υπάρχει η δυνατότητα στον επισκέπτη προσθήκης δεδοµένων και άµεσης πρόσβασης για ανταλλαγή στοιχείων. Μία σελίδα Wiki είναι χαρακτηριστικό παράδειγµα δυναµικής σελίδας. (Welling and Thomson,2005)

### **3.2.3 ΜΕΤΑΦΡΑΣΤΗΣ ΚΑΙ ΒΑΣΗ ΔΕΔΟΜΕΝΩΝ**

Οι δυναµικές ιστοσελίδες απαιτούν την ενσωµάτωση σεναρίων εντολών (scripts) στον πηγαίο κώδικα που είναι γραµµένος σε HTML. Τα scripts αυτά εκτελούνται στην πλευρά του εξυπηρετητή "µεταφράζοντας" τις εντολές του επισκέπτη της σελίδας και πριν ο εξυπηρετητής απαντήσει στα αιτήµατα του χρήστη. Μία σειρά από διαφορετικές γλώσσες µπορούν να χρησιµοποιηθούν για την ανάπτυξη των scripts. Η πιο διαδεδοµένη είναι η PHP (*http://php.net/)*.

Ο εξυπηρετητής µίας δυναµικής ιστοσελίδας πρέπει ταυτόχρονα να υποστηρίζεται και από µία βάση δεδοµένων όπου αποθηκεύονται και εξάγονται τα δεδοµένα που θα αναρτηθούν στη σελίδα ανάλογα µε τις επιλογές του επισκέπτη της σελίδας. Διάφοροι τύποι βάσεων δεδοµένων είναι δυνατόν να χρησιµοποιηθούν εφόσον είναι συµβατοί µε την γλώσσα των scripts που θα επιλεγεί. Η mySQL είναι ένα παράδειγµα ευρέως χρησιµοποιούµενης βάσης συµβατής µε την PHP. (Welling and Thomson,2005)

Η λειτουργία που επιτελεί µία γλώσσα όπως η PHP σε συνδυασµό µε τη βάση δεδοµένων για την υποστήριξη της σελίδας φαίνεται στο Σχήµα 2. Στο Σχήµα 3 απεικονίζεται η διασταύρωση των λειτουργιών µε ένα πρόγραµµα και της PHP όπως επίσης και ο πρακτικός τρόπος λειτουργίας της PHP µέσα σε µια σελίδα. (Welling and Thomson,2005)

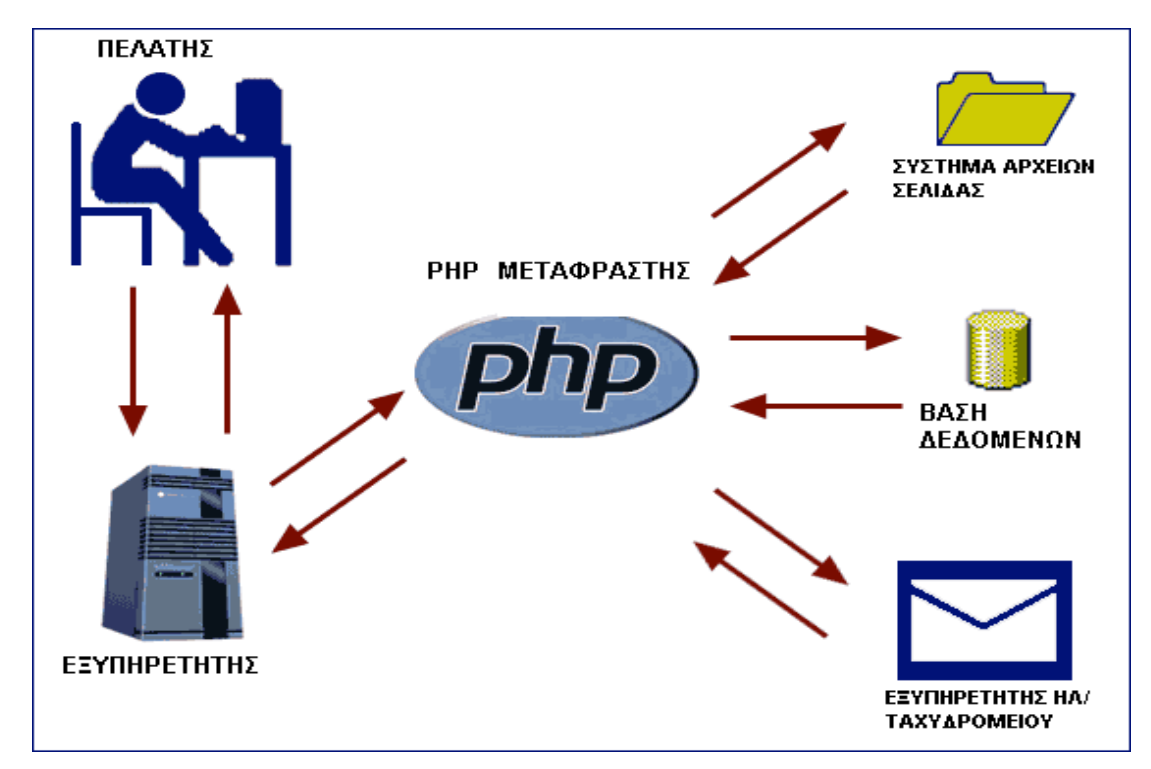

#### Σχήµα 2. Λειτουργία PHP

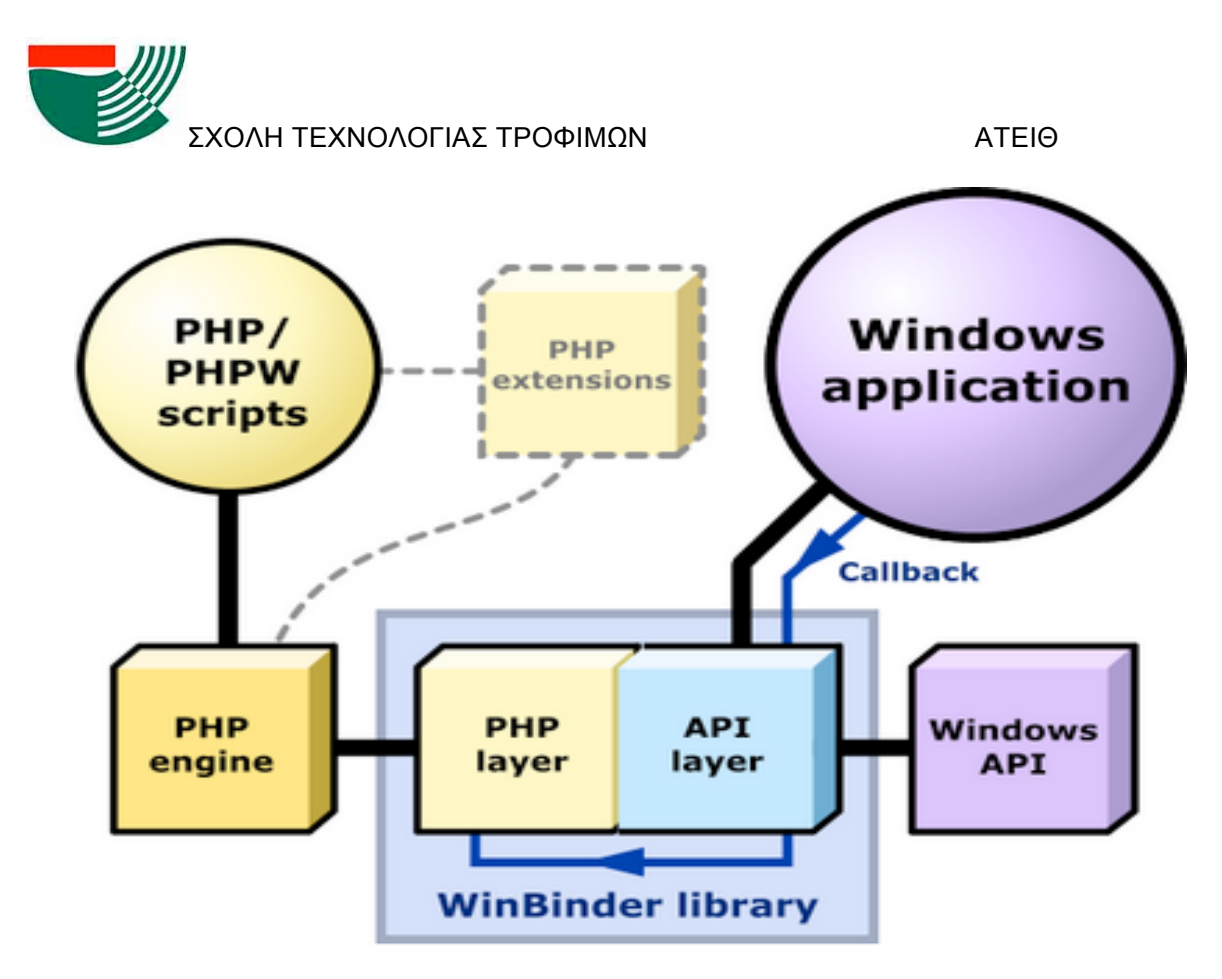

Σχήµα 3. Χρήση PHP µε µια εφαρµογή

Η διαµόρφωση και διαχείριση µίας βάσης δεδοµένων mySQL γίνεται µε την βοήθεια ενός λογισµικού εργαλείου ανοιχτού κώδικα γραµµένου σε PHP που ονοµάζεται phpMyAdmin. Όπως φαίνεται στην Εικόνα 1, το phpMyAdmin είναι ο πίνακας ελέγχου που δίνει τη δυνατότητα διαµόρφωσης της βάσης δεδοµένων. (Welling and Thomson,2005 , http://www.php.net)

Για την διευκόλυνση του αναλυτή/προγραµµατιστή δυναµικών ιστοσελίδων, οι απαιτούµενες για την υποστήριξη της σελίδας λύσεις προσφέρονται µέσω "πακέτων" στην µορφή ελεύθερων προγραµµάτων ανοιχτού κώδικα. Ένα τέτοιο πακέτο είναι το XAMPP (*http://www.apachefriends.org)* το οποίο αποτελείται κυρίως από "ελαφρές" εκδόσεις των λογισµικών Apache HTML Server, mySQL και µεταφραστών scripts γραµµένα σε PHP και Pearl γλώσσες προγραμματισμού. Το "πακετάρισμα" όλων αυτών κάτω από ένα πρόγραμμα επιτρέπει την γρήγορη ανάπτυξή τους στο περιβάλλον του υπολογιστή χωρίς την ανάλωση σηµαντικών πόρων του συστήµατος και κυρίως για την αποφυγή ασυµβατότητας µεταξύ διαφορετικών εκδόσεων των προγραµµάτων αυτών που θα µπορούσε να δηµιουργήσει προβλήµατα είτε στην προβολή είτε στην µεταξύ τους επικοινωνία. (http://www.apachefriends.org)

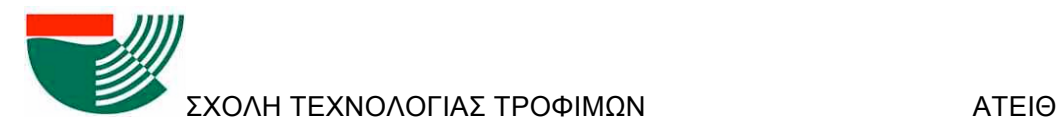

| File<br>Edit<br>View<br>History<br>Meletipedia                                                                                                    | Bookmarks<br>Tools<br>Help<br>o<br>$\vert x \vert$<br>localhost / 127.0.0.1   phpMyAd                                                                                                    |                                                                                                    |  |  |  |
|----------------------------------------------------------------------------------------------------|----------------------------------------------------------------------------------------------------|----------------------------------------------------------------------------------------------------|--|--|--|
| localhost/phpmyadmin/<br>6                                                                                                    |                                                                                                    | <b>B-vOLANO</b><br>ŵ                                                                                                    |  |  |  |
| phpMyAdmin<br>$\begin{array}{ccc} \circ & \circ & \circ \end{array}$                                                                                | 0.127.001<br><b>Βάσεις δεδομένων</b><br>Kώδικας SQL<br>Κατάσταση<br><b>A - Χρήστες</b>                                                                                                    | - Εξαγωγή<br><b>Eldavanti</b><br><b>▼ Περισσότερα</b>                                                                                                    |  |  |  |
| (Πρόσφατοι πίνακες)  •<br>$\Box$ cdcol<br>information_schema<br>meletipedia<br>mysql<br>performance_schema<br>phpmyadmin<br>test<br>ial.<br>webauth | Γενικές Ρυθμίσεις<br>$\overline{z}$<br><sup>■</sup> Σύνθεση σύνδεσης διακομιστή (a): utf8 general ci<br>Ρυθμίσεις εμφάνισης<br>$\overline{\phantom{0}}$<br>S Γλώσσα - Language<br>Ελληνικά - Greek<br>Θέμα: pmahomme<br>• Μέγεθος γραμματοσειράς: 82%<br>Περισσότερες ρυθμίσεις | Διακομιστής βάσης δεδομένων<br>• Διακομιστής: 127.0.0.1 via TCP/IP<br>· Λογισμικό: MySQL<br>· Έκδοση λογισμικού: 5.5.27 - MySQL Community<br>Server (GPL)<br>· Έκδοση πρωτοκόλλου: 10<br>· Χρήστης: root@localhost<br>· Κωδικοποιήση διακομιστή: UTF-8 Unicode (utf8)<br>Διακομιστής ιστού<br>· Apache/2.4.3 (Win32) OpenSSL/1.0.1c PHP/5.4.7<br>· Έκδοση πελάτη βάσης δεδομένων: libmysql -<br>mysglnd 5.0.10 - 20111026 - \$ld:<br>b0b3b15c693b7f6aeb3aa66b646fee339f175e39 \$<br>· Επέκταση PHP: mysql |  |  |  |
|                                                                                                    | localhost/phpmyadmin/main.php?token=48c3e1014829285e5c1700bdea5f28f8                                                                                                    | phpMvAdmin                                                                                                    |  |  |  |

Εικόνα 1. Αρχική σελίδα phpMyAdmin

### **3.2.4 ΠΕΡΙΗΓΗΤΗΣ-BROWSER**

Ο Περιηγητής, ή αλλιώς Browser, είναι το πρόγραµµα που θα δώσει την τελική εικόνα και θα αποτυπώσει την λειτουργία της ιστοσελίδας στον *προγραµµατιστή* που την αναπτύσσει και στον επισκέπτη της σελίδας όταν αυτή αναρτηθεί στο δίκτυο. Ο Περιηγητής είναι εποµένως το µέσο µέσα από το οποίο ο υπολογιστής αποκτά επαφή µε το διαδίκτυο. (Γιαλούρης et al, 1999)

Οι περιηγητές χωρίζονται σε 3 κατηγορίες ανάλογα µε τον κώδικα του πυρήνα τους (Εικόνα 2):

- Οι chromium-based όπως ο Google Chrome και ο Comodo Dragon,
- Οι Mozilla-based όπως ο Mozilla Firefox και ο Comodo IceDragon,
- Οι Explorer-based όπως ο Internet Explorer τις Microsoft.

(Barth et al, 2010)

Μεταξύ των περιηγητών υπάρχουν κάποιες διαφορές ως προς την εξατοµίκευση, την απεικόνιση της σελίδας και τα πρόσθετα εργαλεία που διαθέτουν. Δεδοµένης της εκτεταµένης χρήσης όλων αυτών των προγραµµάτων, κάθε νέα ιστοσελίδα που αναπτύσσεται θα πρέπει

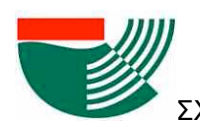

να ελέγχεται για την οµαλή και χωρίς προβλήµατα αποτύπωσή της σε κάθε περιηγητή. (en.wikipedia.org)

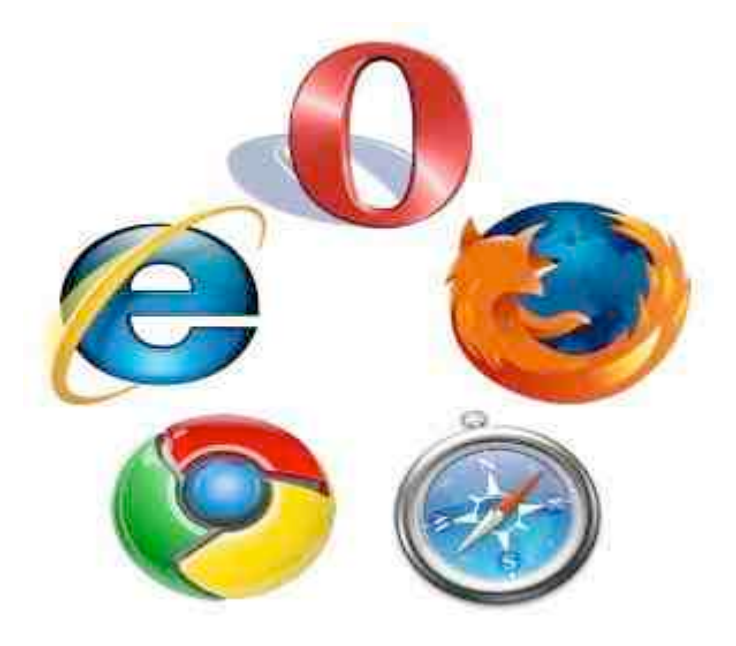

Εικόνα 2. Λογότυπα των πιο δηµοφιλών περιηγητών (browsers).

### **3.3 ΜΕΛΕΤΗ ΚΑΙ ΣΧΕΔΙΑΣΜΟΣ ΒΙΟΜΗΧΑΝΙΩΝ ΤΡΟΦΙΜΩΝ**

Το µάθηµα "Μελέτη και Σχεδιασµός Βιοµηχανιών Τροφίµων" αποτελεί υποχρεωτικό µάθηµα του Ζ' εξαµήνου στο πρόγραµµα σπουδών του τµήµατος Τεχνολογίας Τροφίµων του ΑΤΕΙ Θεσσαλονίκης. Στα πλαίσια του µαθήµατος αυτού, οι φοιτητές καλούνται να εκπονήσουν µία τεχνο-οικονοµική µελέτη για επιλεγµένη βιοµηχανική µονάδα για την παραγωγή ενός τροφίµου. Η εργασία εκπονείται από τριµελείς οµάδες φοιτητών και περιλαµβάνει τις ακόλουθες πληροφορίες:

> Ø ορισµός και περιγραφή των ιδιοτήτων και χρήσεων του τελικού προϊόντος και των πρώτων υλών,

> Ø βιβλιογραφική ανασκόπηση όλων των εναλλακτικών τεχνολογιών για την παραγωγή του τελικού προϊόντος από την επιλεγµένη πρώτη ύλη,

> Ø επιλογή της καταλληλότερης από τις εναλλακτικές τεχνολογίες παραγωγής µε βάση τεχνολογικά και οικονοµικά κριτήρια και ανάπτυξη του αντίστοιχου διαγράµµατος ροής,

> Ø µοντελοποίηση της επιλεγµένης τεχνολογίας, επίλυση και ανάλυση των ισοζυγίων µάζας και ενέργειας και διαστασιολόγηση των συσκευών για δεδοµένη δυναµικότητα,

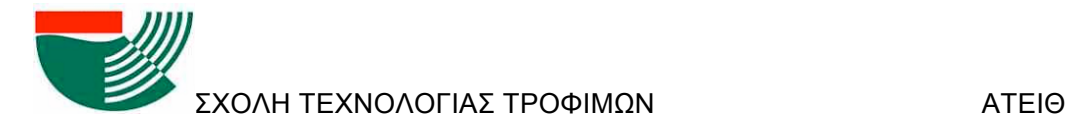

Ø εκτίµηση του περιβαλλοντικού φόρτου από την λειτουργία της µονάδας,

Ø οικονοµική ανάλυση και εκτίµηση της βιωσιµότητας της µονάδας.

Το µάθηµα, από την φύση του, περιλαµβάνει εκτεταµένη βιβλιογραφική ανασκόπηση τόσο των ιδιοτήτων των τροφίµων όσο και των µεθόδων παρασκευής τους. Με βάση τις πληροφορίες που συλλέγουν, οι φοιτητές καλούνται να συνθέσουν και να αναλύσουν µία µονάδα που να παράγει το επιθυµητό προϊόν. Κατά την διαδικασία αυτή έρχονται σε επαφή µε διδαχθείσες ή µη διεργασίες/συσκευές που χρησιµοποιούνται για την παραγωγή των τροφίµων. Με άλλα λόγια, κατά την εκπόνηση της εργασίας συσσωρεύεται ένας µεγάλος όγκος πληροφοριών για τρόφιµα και διεργασίες µε ποικίλο βαθµό καινοτοµικότητας ο οποίος είναι άξιος ανάδειξης και δηµοσίευσης στο γενικότερο ακροατήριο της τεχνολογίας τροφίµων. Παράλληλα, η µελέτη αυτή είναι οµαδική απαιτώντας την από κοινού εργασία όλων των φοιτητών. Τόσο η ανάγκη ευρύτερης διάχυσης όσο και η συνεργατική φύση της εργασίας µπορούν να εξυπηρετηθούν άριστα µε την ανάπτυξη και χρήση µίας σελίδας Wiki.

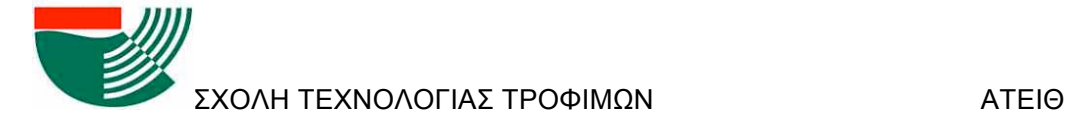

# **4.ΣΚΟΠΟΣ ΤΗΣ ΕΡΓΑΣΙΑΣ**

Σκοπός της παρούσας εργασίας είναι ο σχεδιασµός και ανάπτυξη µίας ιστοσελίδας τύπου Wiki για την υποστήριξη του μαθήματος της Μελέτης και Σχεδιασμού Βιομηχανιών Τροφίμων. Στο περιεχόµενο της σελίδας θα πρέπει να καταγράφονται:

- ιδιότητες και χρήσεις των υπό µελέτη τροφίµων, πρώτων υλών και βοηθητικών υλών
- οι διαθέσιμες τεχνολογίες για την παραγωγή των υπό μελέτη τροφίμων
- οι διεργασίες/συσκευές που απαιτούνται στην παραγωγική διαδικασία.

Η ιστοσελίδα θα πρέπει να µπορεί να αναρτηθεί στον παγκόσµιο ιστό µε ελεύθερη πρόσβαση από όλους χωρίς τα δεδοµένα να είναι δεσµευµένα από κάποιον πάροχο. Για την προσθήκη ή διόρθωση του αναρτηµένου υλικού θα δίνονται άδειες µόνο στους φοιτητές του κάθε εξαµήνου. Οι αναθεωρήσεις του αναρτηµένου υλικού θα παρακολουθούνται από τον διαχειριστή της σελίδας ώστε να καταγράφεται η συµβολή του κάθε φοιτητή στο περιεχόµενό της. Η σελίδα θα υποστηρίζεται από βάση δεδοµένων για την αποθήκευση του υλικού.

Η δοµή της σελίδας θα µπορεί να αλλάζει µόνο από τον διαχειριστή της. Με αυτόν τον τρόπο θα γίνεται δοµηµένη και στοχευόµενη καθοδήγηση των φοιτητών σχετικά µε το περιεχόµενο που θα πρέπει να αναζητηθεί και να αναρτηθεί. Στόχος είναι τόσο η υποβοήθηση των φοιτητών στην εκπόνηση της εργασίας όσο και η διάθεση του υλικού στο ευρύ κοινό της τεχνολογίας τροφίµων είτε µέσα είτε πέραν του ΑΤΕΙ Θεσσαλονίκης.

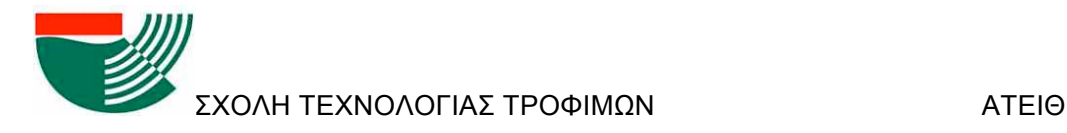

# **5.ΕΓΚΑΤΑΣΤΑΣΗ ΙΣΤΟΣΕΛΙΔΑΣ**

## **5.1 ΕΓΚΑΤΑΣΤΑΣΗ ΚΑΙ ΠΑΡΑΜΕΤΡΟΠΟΙΗΣΗ XAMPP**

Όπως προαναφέρθηκε, η χρήση της εφαρµογής XAMPP επιτρέπει την παράλληλη εγκατάσταση όλων των προγραµµάτων που απαιτούνται για τη δηµιουργία και ανάρτησης µιας PHP σελίδας και τα οποία είναι:

- Apache 2.4.3
- MySQL 5.5.27 (Community Server)
- PHP 5.4.7 (VC9 X86 32bit thread safe) + PEAR
- phpMyAdmin 3.5.2.2
- OpenSSL 1.0.1c
- ADOdb 5.17
- Mercury Mail Transport System v4.62 (Δεν περιλαµβάνεται στην φορητή έκδοση)
- FileZilla FTP Server 0.9.41
- Webalizer 2.23-04
- Strawberry Perl 5.16.1.1
- Tomcat 7.0.30
- XAMPP. Control Panel Version 3.1.0
- XAMPP Security
- XAMPP mailToDisk 1.0

Η εγκατάσταση των προγραµµάτων Αpache και MySql απαιτεί την άρση αποκλεισµού από το τείχος προστασίας ώστε τα προγράµµατα αυτά να επιτρέψουν την ανάρτηση της σελίδας και την πρόσβαση στο διαδίκτυο.

Το επόµενο βήµα µετά την εγκατάσταση, είναι η παραµετροποίηση και η τροποποίηση των εφαρµογών µε τη βοήθεια του πίνακα ελέγχου ο οποίος φαίνεται στην Εικόνα 3.

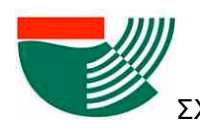

ΣΧΟΛΗ ΤΕΧΝΟΛΟΓΙΑΣ ΤΡΟΦΙΜΩΝ

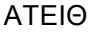

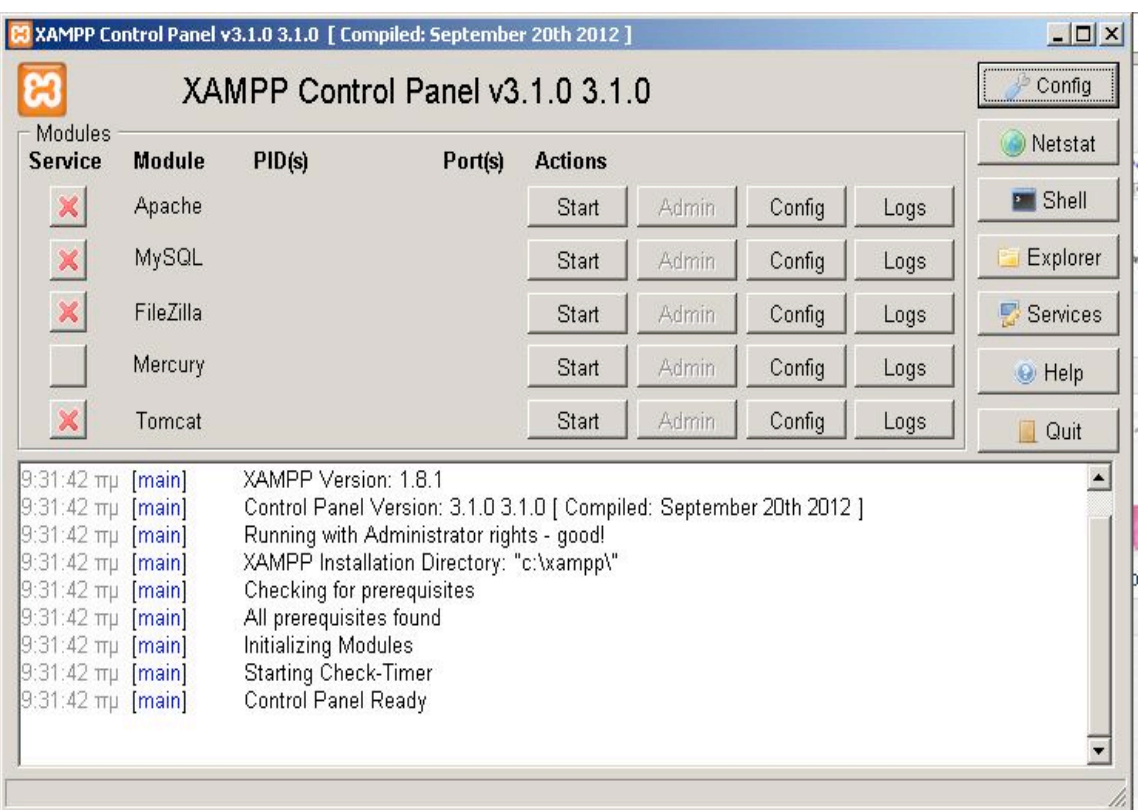

#### Εικόνα 3. Πίνακας ελέγχου Xampp

Στη φάση του σχεδιασµού της σελίδας, η παρακολούθηση της προόδου γίνεται µέσω της τοπικής διεύθυνσης (*localhost)* στον περιηγητή (Εικόνα 4). Αυτή η ρύθµιση δίνεται κατά την ενεργοποίηση του Apache.

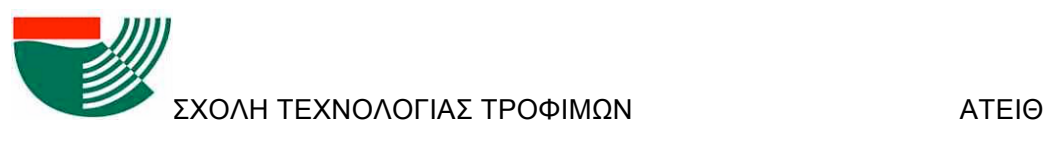

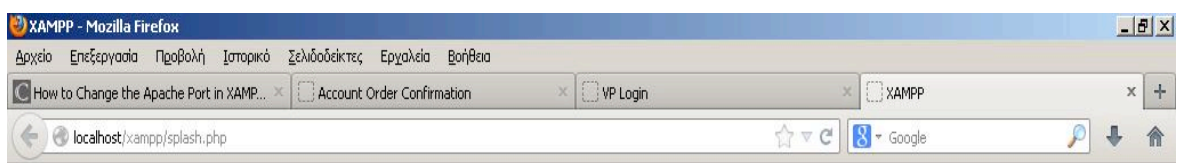

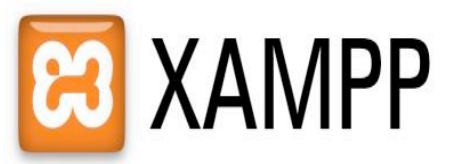

English / Deutsch / Francais / Nederlands / Polski / Italiano / Norwegian / Español / 臨剧 / Português (Brasil) / 圓圓龍

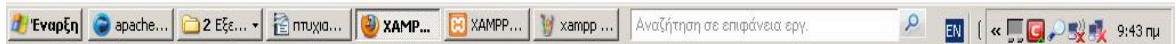

Εικόνα 4. Τοπική διεύθυνση στον περιηγητή

Επόµενο βήµα είναι η ενεργοποίηση µέσω του XAMPP της MySQL και η δηµιουργία µιας βάσης δεδοµένων (εάν υπάρχει ήδη µια βάση δεδοµένων από προηγούµενη εγκατάσταση µπορεί να χρησιµοποιηθεί αυτή). Το στάδιο αυτό προτείνεται να γίνει στο σηµείο αυτό και όχι κατά την εγκατάσταση του Wiki γιατί στην τελευταία περίπτωση η βάση δεδοµένων δηµιουργείται χωρίς κωδικό ασφάλειας κάτι το οποίο αποτελεί τροχοπέδη στη δηµοσίευση της ιστοσελίδας στο διαδίκτυο.

Η δηµιουργία της βάσης δεδοµένων γίνεται µέσω της ιστοσελίδας στη διεύθυνση *localhost/phpmyadmin* (Εικόνα 5). Η σελίδα επιτρέπει την παραµετροποίηση του προγράµµατος phpMyAdmin και τη δηµιουργία µίας άδειας βάσης δεδοµένων και λογαριασµών χρηστών (Εικόνα 6).

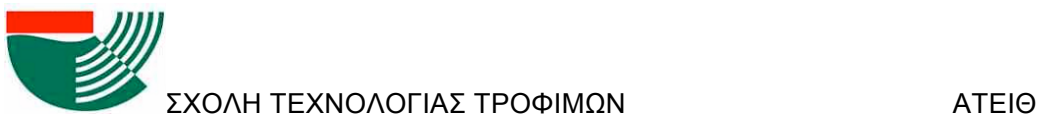

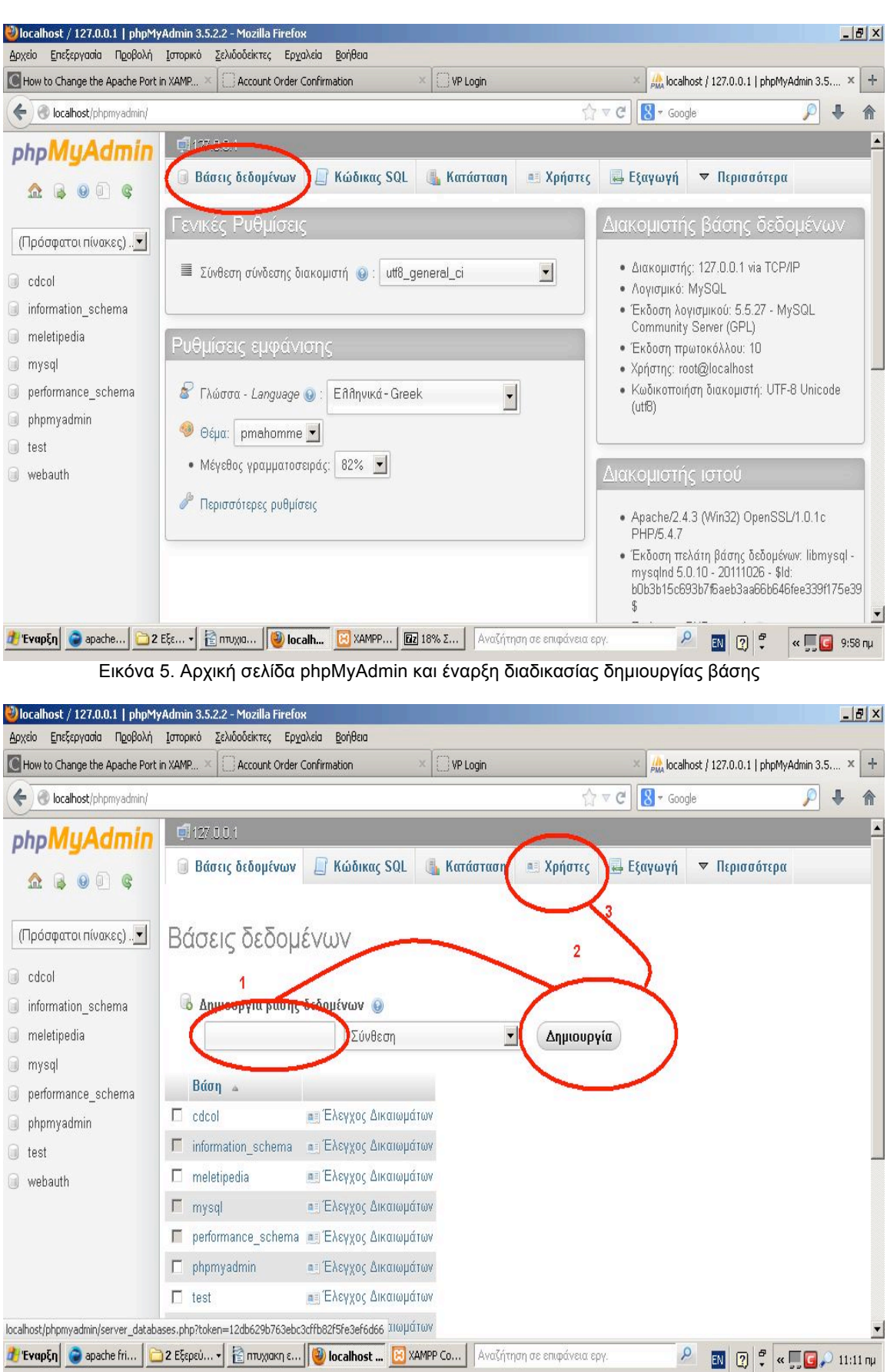

Eικόνα 6. Δηµιουργία βάσης και ορισµός χρηστών

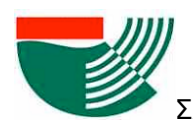

Η Προσθήκη Χρήστη συνοδεύεται από τη συµπλήρωση των στοιχείων του και των δικαιωµάτων πρόσβασης/επεξεργασίας της βάσης δεδοµένων (Εικόνα 7). Με την προσθήκη των χρηστών ολοκληρώνεται η παραµετροποίηση µέσω XAMPP.

| bcalhost/phpmyadmin/                                       |        |                             | $\mathbb{Q} \triangleleft C$  | $8 -$ Google                       |                                                                   |                 |                             |                                                  |  |  |
|------------------------------------------------------------|--------|-----------------------------|-------------------------------|------------------------------------|-------------------------------------------------------------------|-----------------|-----------------------------|--------------------------------------------------|--|--|
| phpMyAdmin                                                 |        | <b>0127 0.0.1</b>           |                               |                                    |                                                                   |                 |                             |                                                  |  |  |
| $\Theta$ <sup><math>\Box</math></sup><br>$\mathbb{R}$<br>Q | isi.   | Βάσεις δεδομένων<br>opyvins | winogenpigg                   | Κώδικας SQL<br>nwomer<br>πρόσβασης | Κατάσταση<br><b>AU Χρήστες</b><br><b>CONSTRUCTION</b><br>$\Theta$ | <b>OPPITION</b> | <b>E</b> Εξαγωγή<br>LYLPTUM | ▼ Περισσότερα                                    |  |  |
| (Πρόσφατοι πίνακες)  •                                     | E.     | Οποιοδήποτε %               |                               | $\sim$                             | USAGE                                                             | Охі             |                             | 2 Επεξεργασία Δικαιωμάτων <sub>και</sub> Εξαγωγή |  |  |
|                                                            |        | Οποιοδήποτε linux           |                               | Oyr                                | USAGE                                                             | Oyi             |                             | 2 Επεξεργασία Δικαιωμάτων = Εξαγωγή              |  |  |
| cdcol                                                      | п      | Οποιοδήποτε localhost       |                               | Oxi                                | USAGE                                                             | Oxi             |                             | 27 Επεξεργασία Δικαιωμάτων <b>33</b> Εξαγωγή     |  |  |
| information schema                                         | $\Box$ | Tei-Admin                   |                               | Nαι                                | ALL PRIVILEGES                                                    | Nat             |                             | 22 Επεξεργασία Δικαιωμάτων (Εξαγωγή              |  |  |
| meletipedia                                                | г      | Tei-Admin                   | %                             | Nat                                | ALL PRIVILEGES                                                    | Nαι             |                             | » Επεξεργασία Δικαιωμάτων ΠΕ Εξαγωγή             |  |  |
| mysql                                                      |        | F Tei-Admin                 | linux                         | Nar                                | ALL PRIVILEGES                                                    | Nαι             |                             | 2 Επεξεργασία Δικαιωμάτων <sub>και</sub> Εξαγωγή |  |  |
| performance schema                                         | г.     | Tei-Admin                   | localhost                     | Nat                                | ALL PRIVILEGES                                                    | Nai             |                             | P Επεξεργασία Δικαιωμάτων (ε) Εξαγωγή            |  |  |
| phpmyadmin                                                 | п.     | pma                         | localhost                     | Oyi                                | USAGE                                                             | Oxi             |                             | 2 Επεξεργασία Δικαιωμάτων <sub>και</sub> Εξαγωγή |  |  |
| test<br>webauth                                            | г      | root                        | linux                         | Oxi                                | ALL PRIVILEGES                                                    | Nat             |                             | 2 Επεξεργασία Δικαιωμάτων <b>3</b> Εξαγωγή       |  |  |
|                                                            |        | $\Gamma$ root               | localhost                     | Oxi                                | ALL PRIVILEGES                                                    | Nat             |                             | 22 Επεξεργασία Δικαιωμάτων (ε Εξαγωγή            |  |  |
|                                                            |        | Α Προσθήκη χρήστη           | Επιλογή όλων / Απεπιλογή όλων |                                    |                                                                   |                 |                             |                                                  |  |  |

Εικόνα 7.Δηµιουργία χρήστη

### **5.2 ΕΓΚΑΤΑΣΤΑΣΗ MEDIAWIKI**

Για τους σκοπούς της εργασίας αυτής και δεδοµένων των πλεονεκτηµάτων που προαναφέρθηκαν, προκρίθηκε ότι το MediaWiki (έκδοση 1.20.5) είναι η καταλληλότερη εφαρµογή για το σχεδιασµό και την υποστήριξη της ιστοσελίδας. Για την εγκατάστασή του, µέσω του περιηγητή του λειτουργικού, εντοπίζεται ο φάκελος εγκατάστασης του Xampp και ο υποφάκελος *htdocs* και γίνεται αντιγραφή των αρχείων από το MediaWiki.

Με την επαναπληκτρολόγηση στον περιηγητή διαδικτύου και στην περιοχή αναζήτησης *localhost***,** ανοίγει η σελίδα έναρξης εγκατάστασης του MediaWiki (Εικόνα 8). Με το πάτηµα του ''setup the wiki'' ξεκινάει η εγκατάσταση.

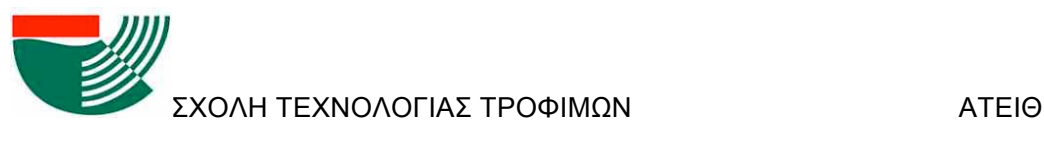

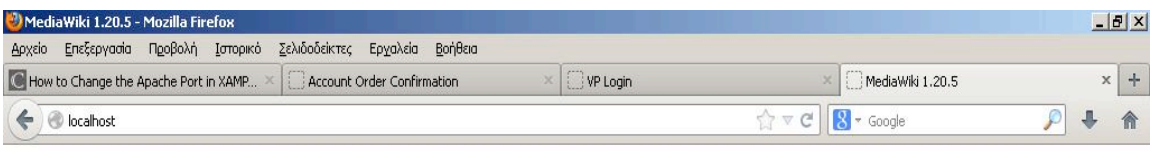

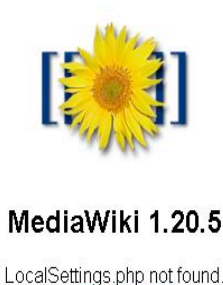

Please set up the wiki first.

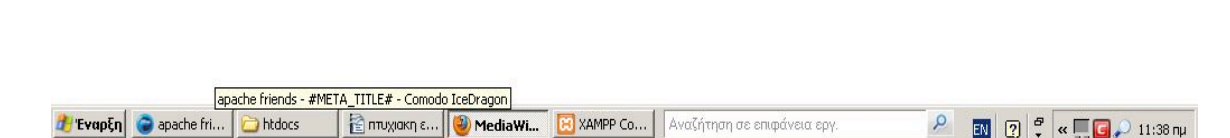

Εικόνα 8. Αρχική σελίδα περιηγητή για την έναρξη εγκατάστασης του MediaWiki

Η εγκατάσταση περιλαµβάνει:

- την επιλογή της γλώσσας (Εικόνα 9) η οποία περιλαµβάνει και τα Ελληνικά (χάρη στις προσπάθειες του οργανισµού WikiMedia)

- την επιλογή του τύπου της βάσης δεδοµένων (mySQL στην περίπτωσή µας), το όνοµα και τοποθεσία της βάσης δεδοµένων (Εικόνα 10). Κατά τη δηµιουργία της σελίδας, ο server της σελίδας και της βάσης δεδοµένων είναι στο localhost. Ως όνοµα της βάσης δεδοµένων εισάγεται το «meletipedia» το οποίο είναι και το όνοµα που δόθηκε κατά τη δηµιουργία της µέσω του phpMyAdmin

- το όνοµα χρήστη της βάσης και τον κωδικό πρόσβασης

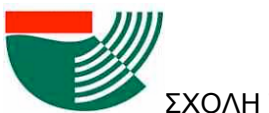

 $\blacksquare$ 

 $\boxed{\text{IN}} \begin{bmatrix} \text{I} \\ \text{I} \end{bmatrix} \begin{bmatrix} \sigma \\ \downarrow \end{bmatrix} \ll \boxed{\text{II}} \begin{bmatrix} \text{I} \\ \text{II} \end{bmatrix} \begin{bmatrix} \text{II}} \end{bmatrix} \begin{bmatrix} \text{II}} \end{bmatrix} \begin{bmatrix} \text{III}} \end{bmatrix}$ 

 $\mathsf{Q}_\mathsf{L}$ 

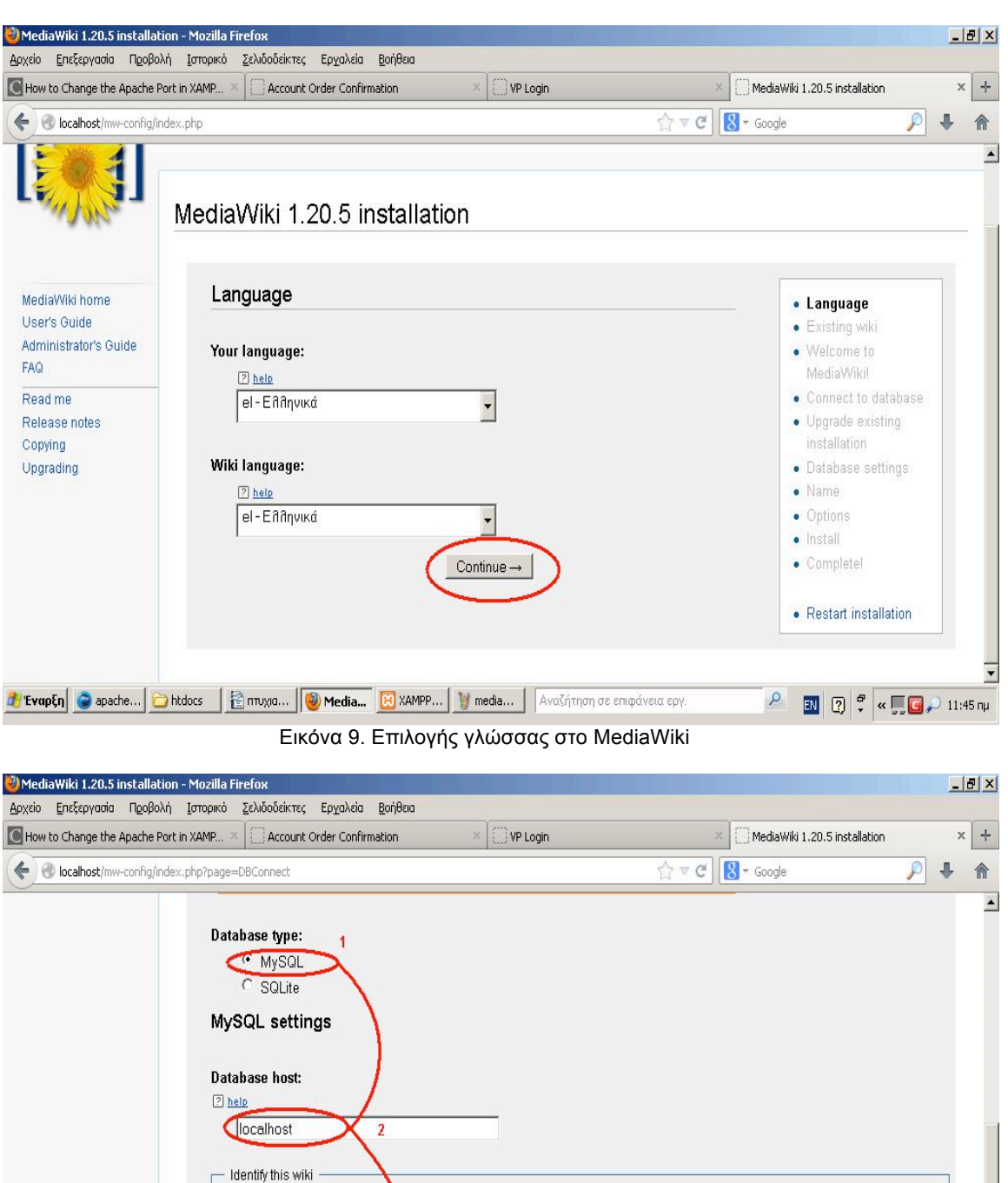

Εικόνα 10. Καθορισµός βάσης δεδοµένων

Database name:  $\boxed{2}$  help my\_wiki

Database table prefix:

 $\sqrt{2}$  help

3

**// EvapEn** @ apache... | apache... | apache... | apache... | apache... | apache... | avaζήτηση σε επιφάνεια εργ.

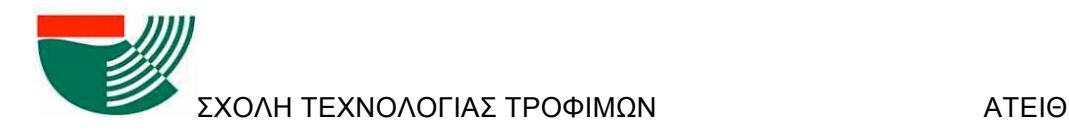

Στη σελίδα Database Settings (Εικόνα 11) επιλέγεται InnoDB για Storage engine (διότι το MyISAM καταστρέφεται εύκολα), ενώ στο Database character set επιλέγεται το Binary ώστε να έχει µεγαλύτερο εύρος χαρακτήρων το κείµενό µας και να είναι δυνατή η εισαγωγή µαθηµατικών τύπων.

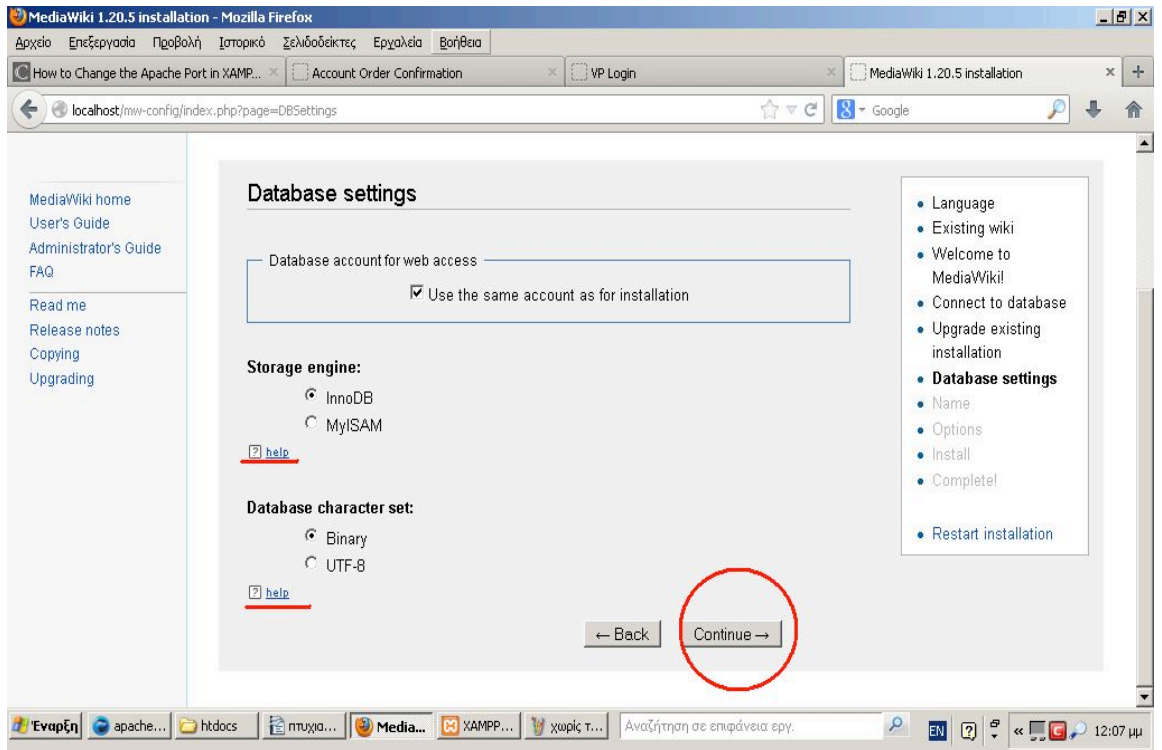

Εικόνα 11. Ρύθµιση χαρακτήρων βάσης δεδοµένων.

Στην σελίδα που ακολουθεί (Εικόνα 12), δίνεται το όνοµα στο υπό δηµιουργία Wiki και ορίζεται ο λογαριασµός του κεντρικού διαχειριστή.

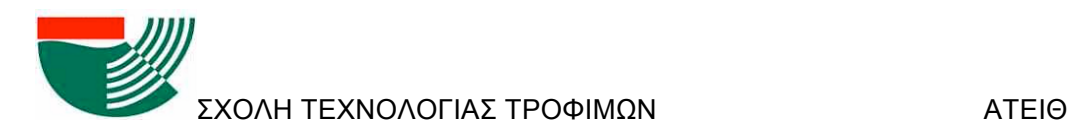

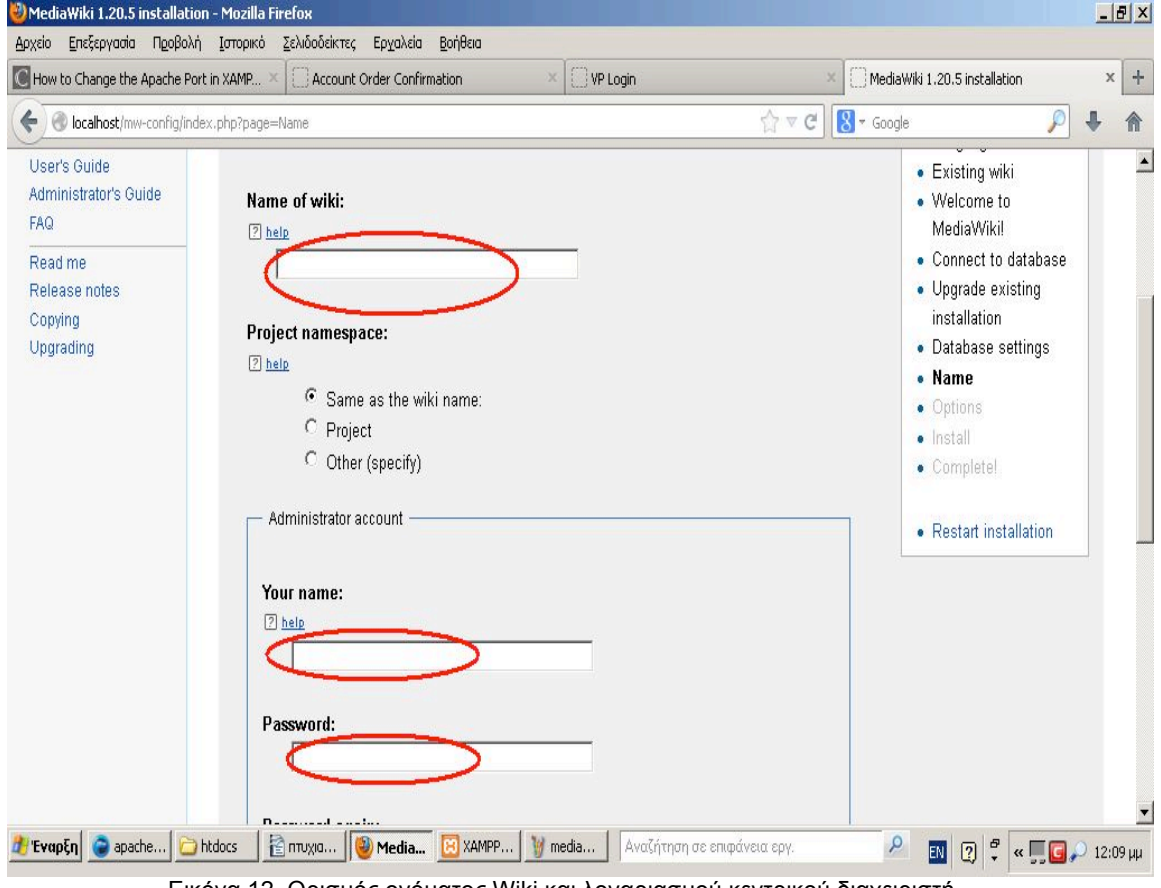

Εικόνα 12. Ορισµός ονόµατος Wiki και λογαριασµού κεντρικού διαχειριστή

Οι ρυθµίσεις στις σελίδες (Εικόνα 13) που ακολουθούν αφορούν το πώς θα γίνεται η δηµοσίευση και ποιά θα είναι τα δικαιώµατα των χρηστών. Η πρώτη επιλογή είναι το παραδοσιακό wiki-traditional wiki το οποίο δεν περιέχει δικλίδες ασφαλείας και µπορεί να γίνει αρθρογραφία από τον οποιονδήποτε χωρίς εγγραφή. Η δεύτερη επιλογή είναι το account creation required-απαιτείται δηµιουργία λογαριασµού, όµως δεν υπάρχει έλεγχος στο σύστηµα και σε αυτή την περίπτωση και την προηγούµενη του παραδοσιακού wiki υπάρχει κίνδυνος βανδαλισµού από αγνώστους ή επιτήδειους. Η τρίτη επιλογή είναι το ιδιωτικό wiki το οποίο γραφεί µόνο ένας και δεν υπάρχει δυνατότητα δηµιουργίας λογαριασµών, Αυτό θα µπορούσε να λειτουργήσει µόνο αν ένας Γραφειοκράτης-διαχειριστής σκοπεύει να εργαστεί και να προσθέτει δεδοµένα µόνος του κάτι το οποίο αντιβαίνει στον σκοπό της εργασίας και στα πλεονεκτήµατα της χρήσης του wiki που αναφέρθηκαν στο κεφάλαιο 3. Έτσι, για τον σκοπό της παρούσας εργασία, επιλέγεται η τέταρτη επιλογή που είναι οι «εξουσιοδοτηµένοι χρήστες» (authorized editors only), ρόλος τον οποίο θα κληθούν να παίξουν οι φοιτητές του µαθήµατος "Μελέτη και Σχεδιασµός Βιοµηχανίας Τροφίµων". Το σύστηµα δηµιουργίας λογαριασµών (Account creation required), είναι λειτουργικό µόνο στην περίπτωση που υπάρχει διασταύρωση µε το email του λογαριασµού (µία δυνατότητα που δεν ενεργοποιήθηκε στην σελίδα για την ελάφρυνσή της).

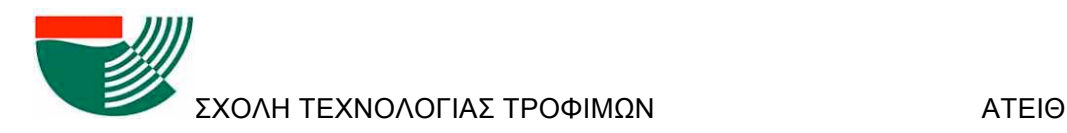

Η επιλογή «εξουσιοδοτηµένοι χρήστες» επιτρέπει στον καθηγητή και τον υπεύθυνο διαχείρισης της σελίδας να µπορούν να δηµιουργούν κατά βούληση λογαριασµούς ώστε να γνωρίζουν και να ελέγχουν τους εκδότες-φοιτητές που θα επεξεργάζονται το περιεχόµενο της σελίδας. Η πρόσβαση όµως για ανάγνωση του περιεχοµένου θα είναι ελεύθερη σε όλους.

Για την προστασία των πνευµατικών δικαιωµάτων επιλέγεται το GNU Free Documentation License 1.3 or later (Εικόνα 14)

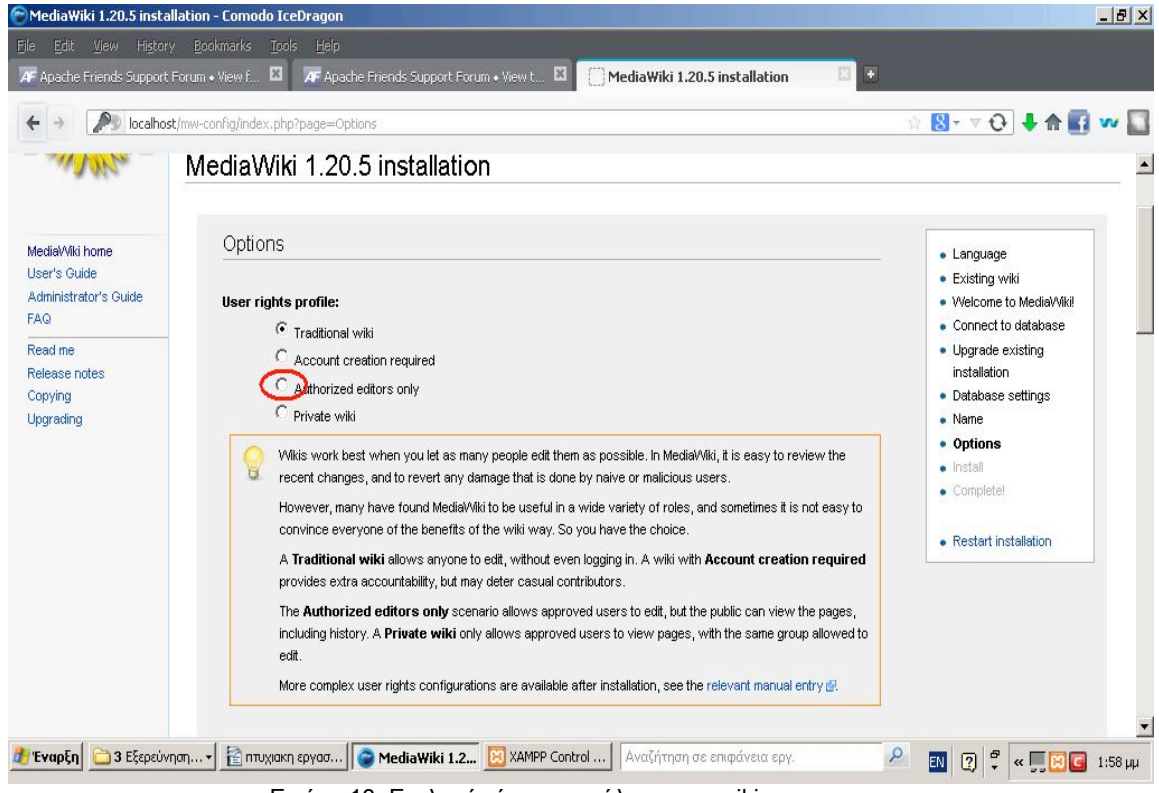

Εικόνα 13. Επιλογή τύπου ασφάλειας στο wiki

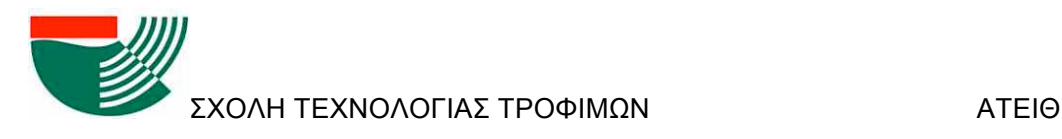

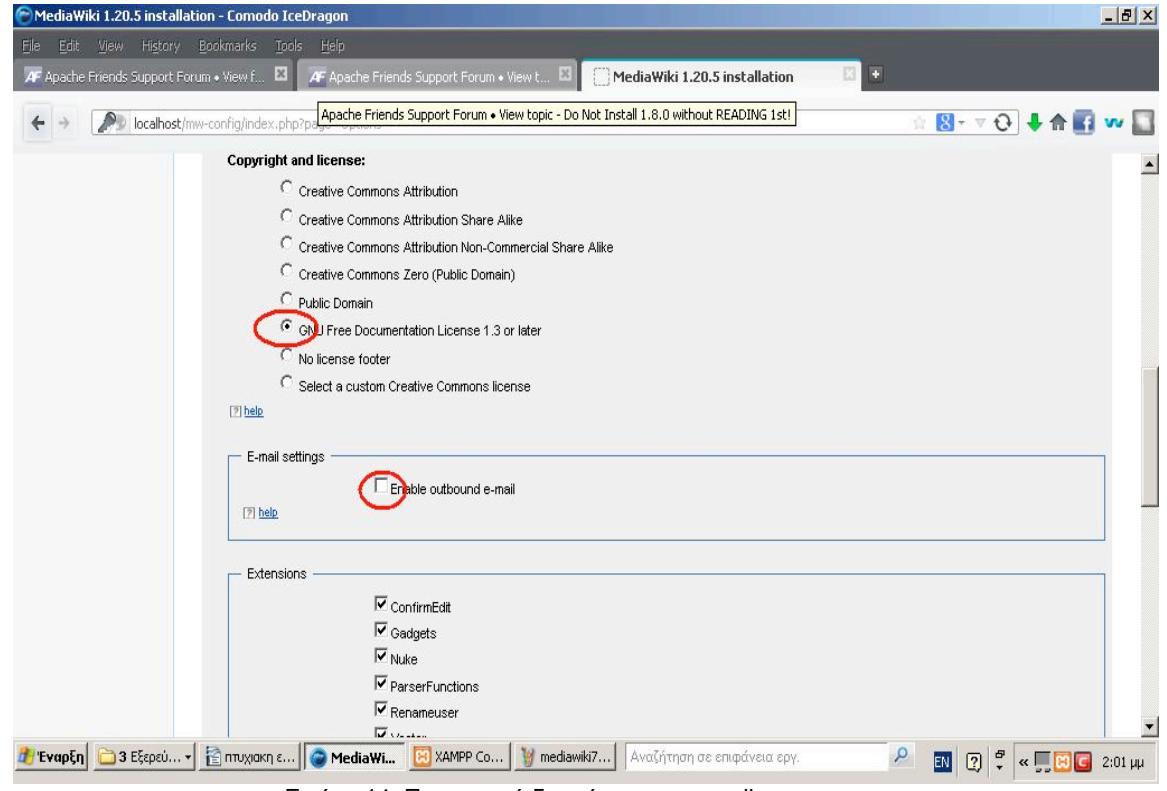

Εικόνα 14. Πνευµατικά δικαιώµατα και email

Στην επόµενη σελίδα επιλογών (Εικόνα 15), ενεργοποιούνται όλες οι επεκτάσεις αρχείων και η δυνατότητα εισαγωγής αρχείων ώστε να υπάρχει η µέγιστη δυνατή ευελιξία στην διαµόρφωση του περιεχοµένου της σελίδας µε την εισαγωγή εικόνων, κλπ.

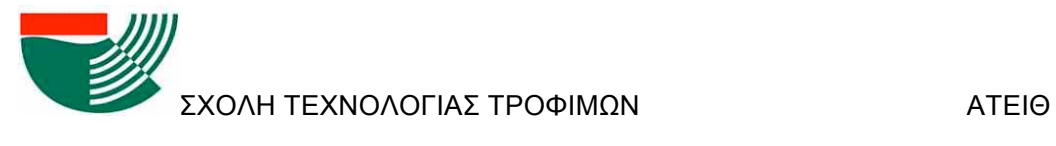

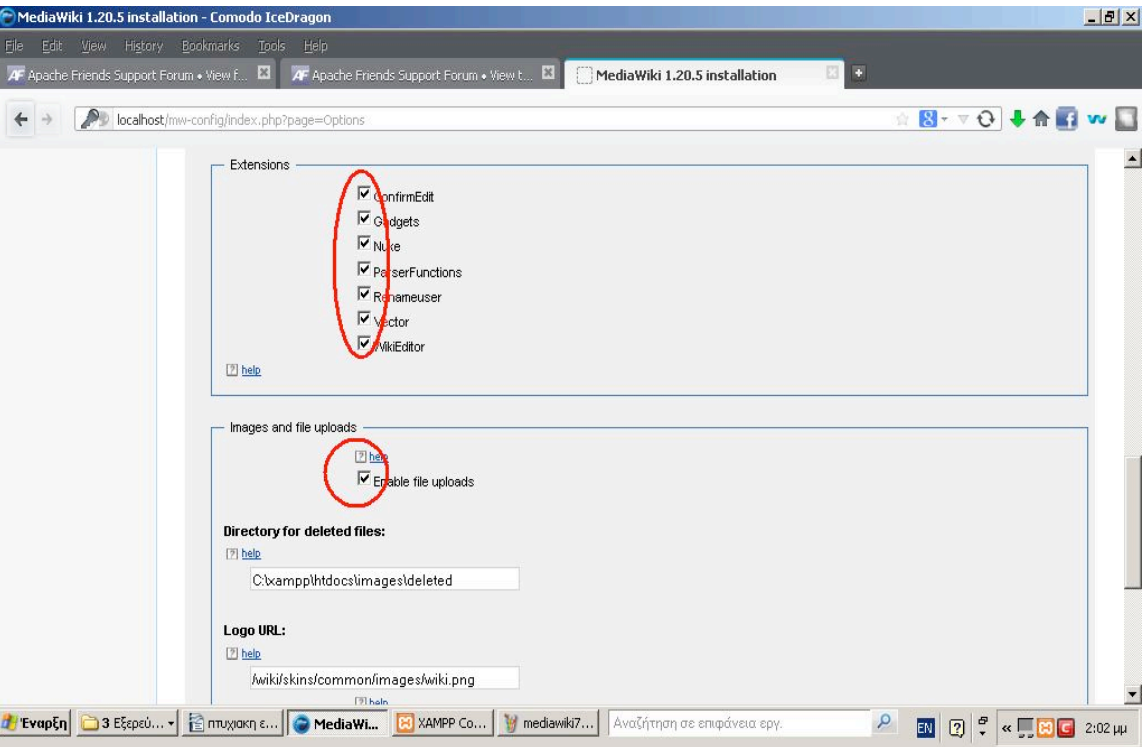

Εικόνα 15. Επεκτάσεις και ενεργοποίηση προσθήκης αρχείων.

Στη συνέχεια (Εικόνα 16) ενεργοποιείται το instant common, ώστε να µπορεί να προστεθεί στο κείµενο και στη σελίδα εικόνα, ήχος και βίντεο. Επιλέγεται το no cashing (µη προσωρινή αποθήκευση στον υπολογιστή του επισκέπτη περιεχοµένου της σελίδας), θεωρώντας ότι δεν θα απαιτείται λόγω του περιορισµένου όγκου της πληροφορίας. Αν η σελίδα γίνει πολύ µεγάλη, η επιλογή αυτή µπορεί να απαιτηθεί να αλλάξει στο Memcached ώστε να επιταχύνεται το ανέβασµα της σελίδας.

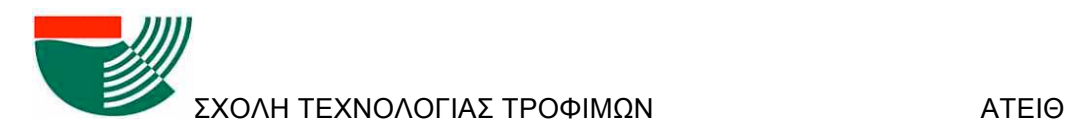

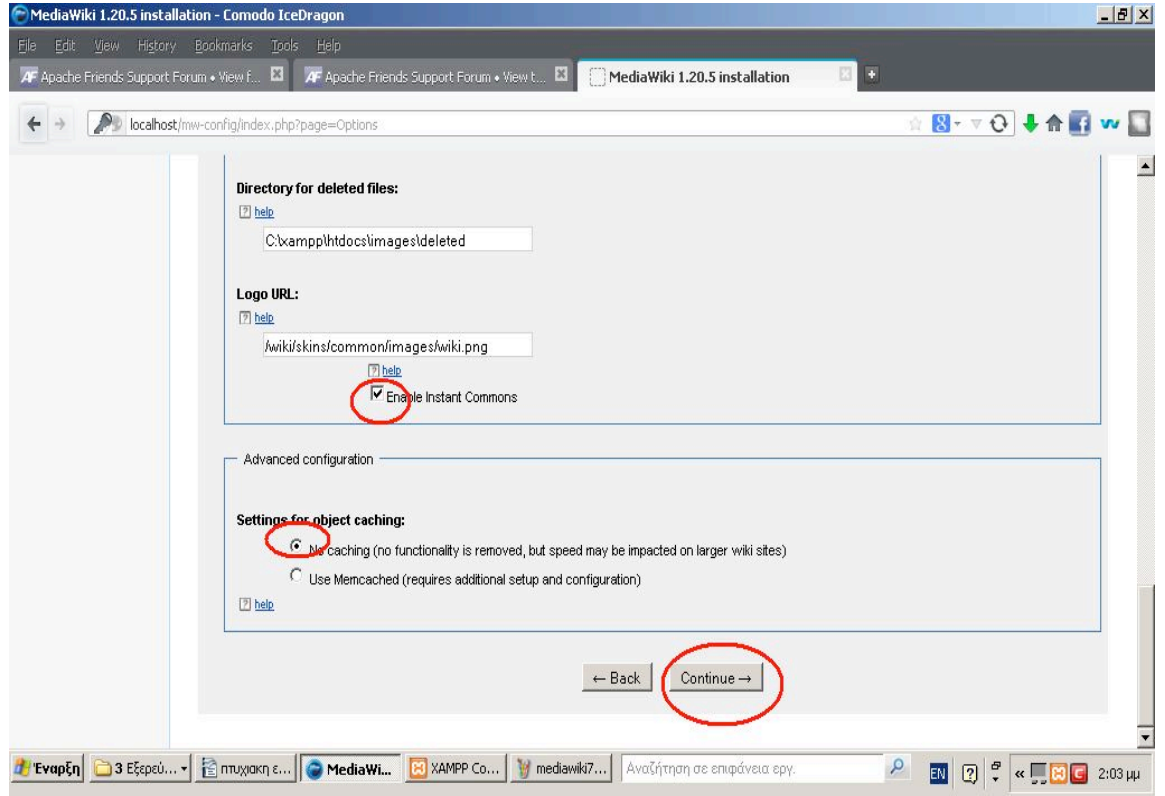

Εικόνα 16. Επιλογές no cashing και instant commons

Με τις παραπάνω επιλογές ολοκληρώνεται η εγκατάσταση του MediaWIki. Οι επιλογές αποθηκεύονται στο αρχείο *LocalSettings.php* το οποίο πρέπει να προστεθεί στον υποφάκελο *htdocs* του *Xampp* (Σχήµα 4), για να ξεκινήσει οµαλά η σελίδα (διαφορετικά η εγκατάσταση αρχίζει ξανά από την αρχή).

Με επαναπληκτρολόγηση της διεύθυνσης *localhost* στον περιηγητή, ανοίγει η σελίδα του wiki στην πρωταρχική της κατάσταση (Εικόνα 17) και το Wiki είναι έτοιμο για τη χρήση και διαµόρφωσή του.

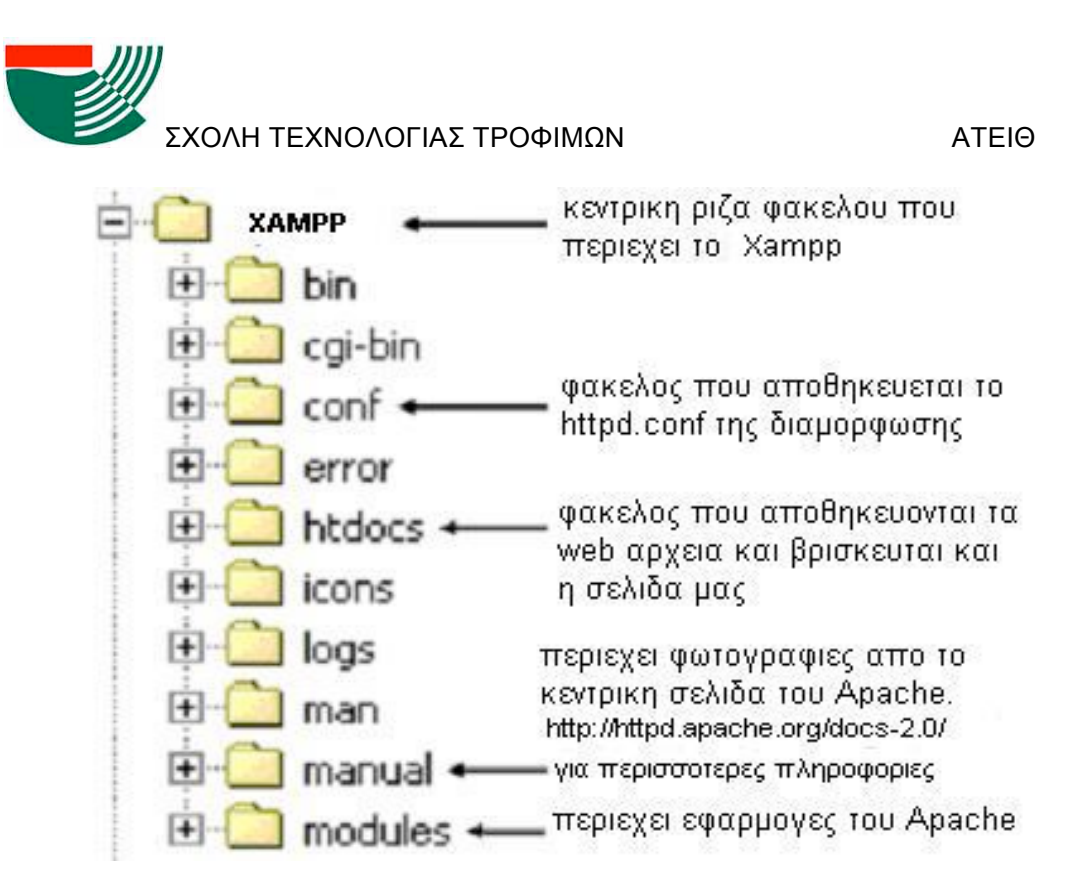

Σχήµα 4. Δοµή υποφακέλων για τον apache και το Xampp

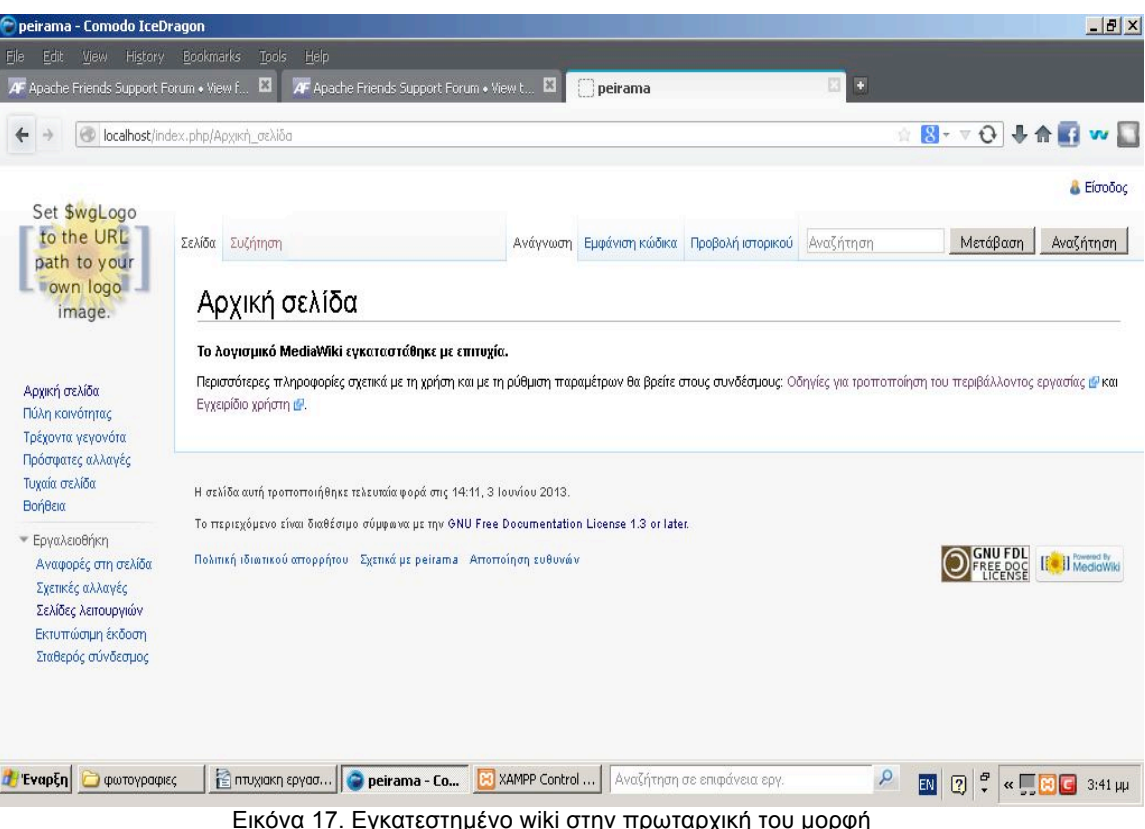

Εικόνα 17. Εγκατεστηµένο wiki στην πρωταρχική του µορφή

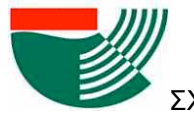

### **5.3.ΟΔΗΓΟΣ ΛΕΙΤΟΥΡΓΙΑΣ ΣΤΟ WIKI**

Μέχρι αυτό το σηµείο, έχει ολοκληρωθεί η εγκατάσταση των απαιτούµενων προγραµµάτων και του wiki και έχουν «σηκωθεί» οι servers. Αυτό που απαιτείται πλέον είναι η καταχώρηση περιεχοµένου στην σελίδα διότι στο σηµείο αυτό το wiki είναι ένα άδειο βιβλίο.

#### **5.3.1.ΕΡΓΑΛΕΙΟΘΗΚΗ**

Στην Εικόνα 18 φαίνεται η εικόνα του Περιηγητή κατά την είσοδο στο wiki. Για τις αρχικές αλλαγές θα απαιτηθεί η είσοδος στην σελίδα µε τον ρόλο του «Γραφειοκράτη» που παρέχει πλήρη διαχειριστικά δικαιώµατα. Ο «Γραφειοκράτης» είναι ο κεντρικός λογαριασµός που ορίστηκε κατά την εγκατάσταση και αποτελεί το κλειδί ελέγχου της ιστοσελίδας. Μετά την εγγραφή, ακολουθεί µετάβαση στις σελίδες λειτουργιών που εµπεριέχονται στην εργαλειοθήκη. Ως πρώτη ενέργεια, γίνεται η αλλαγή του εικονιδίου στο αριστερό µέρος της σελίδας. Για την παρούσα σελίδα, θα χρησιµοποιηθεί το λογότυπο του τµήµατος Τεχνολογίας Τροφίµων του ΤΕΙ Θεσσαλονίκης.

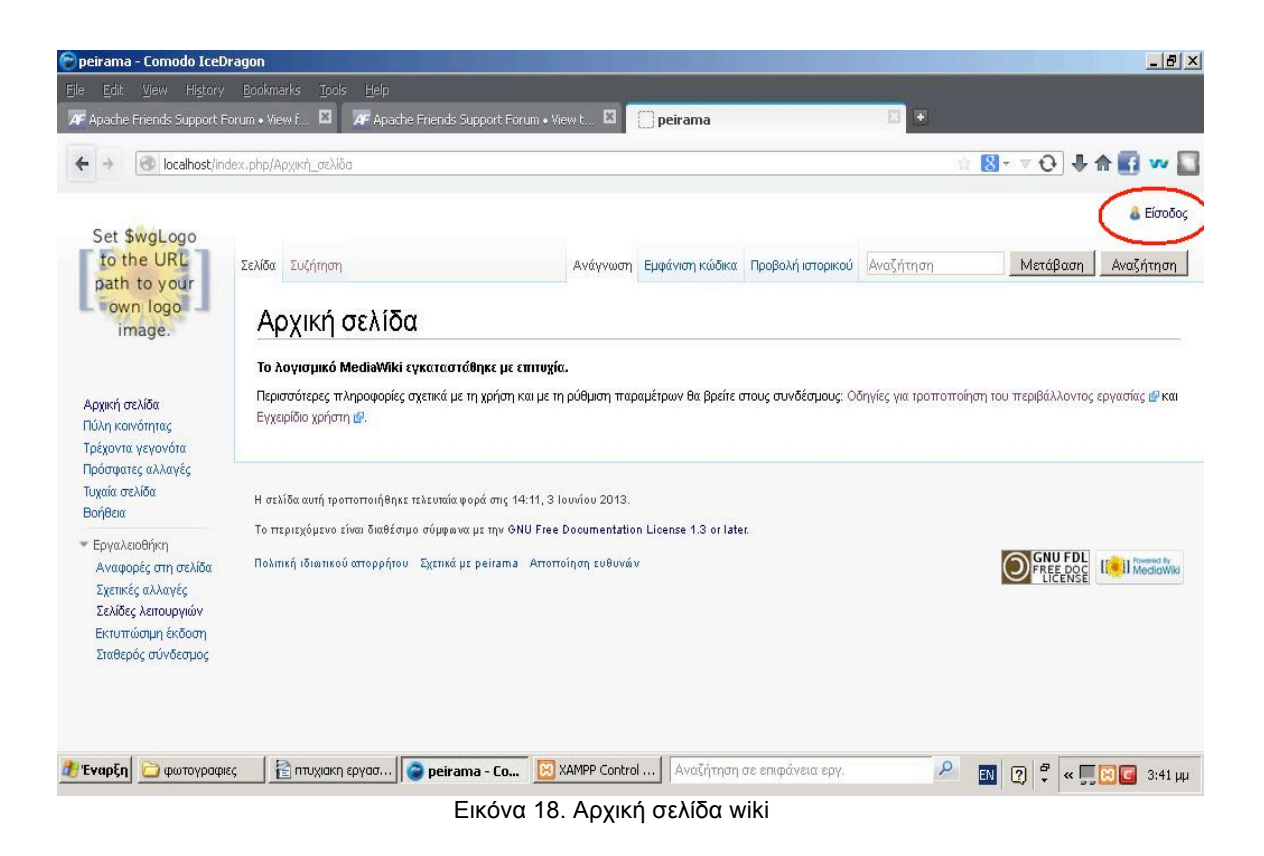

Για την αλλαγή της εικόνας, γίνεται μετάβαση στον φάκελο εγκατάστασης στο σημείο *...\xampp\htdocs\skins\common\images*, εντοπισµός του αρχείου *wiki.png* και αντικατάστασή του από το αρχείο µε το λογότυπο του τµήµατος µε το ίδιο όνοµα (wiki.png). Στην Εικόνα 19, φαίνεται η αλλαγή του εικονιδίου.

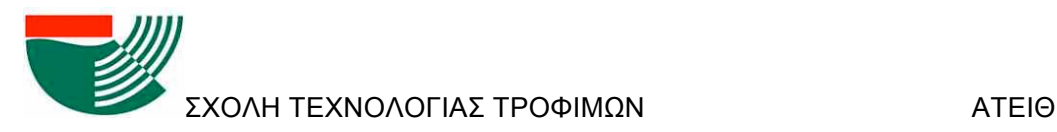

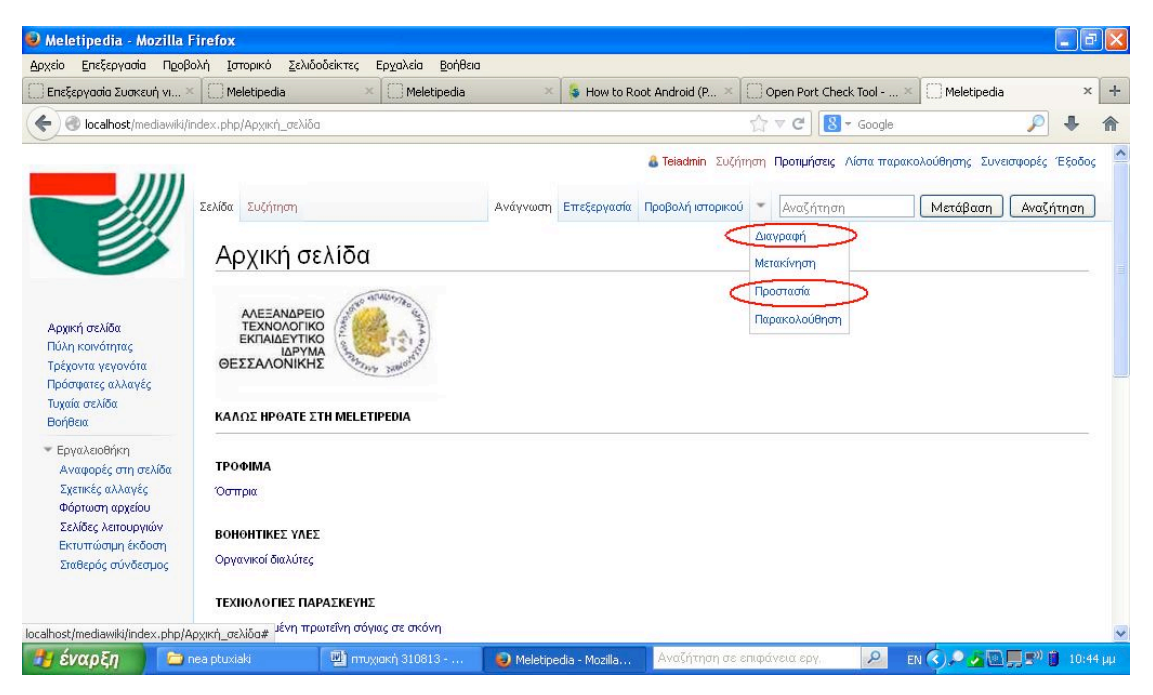

Εικόνα 19. Αρχική σελίδα µε το νέο εικονίδιο και χειρισµός λογαριασµών

Σε επόµενο στάδιο γίνεται η δηµιουργία και απόδοση δικαιωµάτων σε διάφορους τύπους χρηστών την οποία επιτελεί ο Γραφειοκράτης. Όπως προαναφέρθηκε, η αυτόµατη δηµιουργία λογαριασµών είναι κλειδωµένη για λόγους ασφαλείας. Από το περιβάλλον του Γραφειοκράτη δηµιουργείται ένας επιπλέον λογαριασµός µε δικαιώµατα «Διαχειριστή». Ο Διαχειριστής έχει σχεδόν πλήρη δικαιώµατα και εποµένως µπορεί να αναλάβει τις περαιτέρω ενέργειες ρύθµισης της σελίδας (αφήνοντας την εγγραφή µε τον ρόλο του Γραφειοκράτη µόνο σε περίπτωση ανάγκης ). Γίνεται εποµένως αποσύνδεση του Γραφειοκράτη και σύνδεση µε το λογαριασµό του διαχειριστή.

Η δηµιουργία ενός λογαριασµού γίνεται από έναν Γραφειοκράτη ή από έναν Διαχειριστή. Για τη δηµιουργία του απαιτείται ένα όνοµα και ένας κωδικός. Πρέπει να επισηµανθεί ότι τόσο οι κωδικοί όσο και τα ονόµατα των λογαριασµών είναι µε ευαισθησία χαρακτήρων (case sensitive). Μια διαφορά µεταξύ ενός κεφαλαίου και ενός µικρού γράµµατος σηµαίνει διαφορετικό όνοµα για το σύστηµα.

### **5.3.2. ΕΙΔΗ ΛΟΓΑΡΙΑΣΜΩΝ**

#### Ø Χρήστες

Ο λογαριασµός µε δικαιώµατα «χρήστη» αποτελεί το κατώτερο επίπεδο της ιεραρχίας των λογαριασµών σε ένα wiki. Ένας χρήστης µπορεί να κάνει οποιαδήποτε αλλαγή σε ένα κείµενο του wiki εκτός από τη διαγραφή ή την προστασία του άρθρου. Σε σχέση µε τους υπόλοιπους ρόλους, ο χρήστης έχει και διαφορές σε θέµατα ασφαλείας τα οποία θα συζητηθούν αργότερα. Στον χρήστη παρέχεται περιορισµένη πρόσβαση στις λειτουργίες που

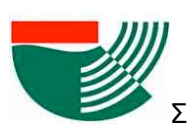

βρίσκονται στην σελίδα της εργαλειοθήκης µε αποκλεισµό των λειτουργιών ασφάλειας και διαχείρισης των λογαριασµών.

Στα πλαίσια του wiki της εργασίας αυτής (το οποίο εφ' εξής θα αναφέρεται για συντοµία ως "MeletiPedia"), ο ρόλος του χρήστη θα αποδίδεται στους φοιτητές οι οποίοι θα είναι υπεύθυνοι για την συµπλήρωση/διόρθωση του περιεχοµένου της σελίδας. Κάθε ακαδηµαϊκό εξάµηνο και για το δεδοµένο θέµα σχεδιασµού βιοµηχανίας τροφίµων, οι φοιτητές θα προσθέτουν πληροφορίες στα ήδη υπάρχοντα άρθρα ή θα δηµιουργούνται νέα άρθρα µε πληροφορίες για τρόφιµα/διεργασίες και συσκευές που θα σχετίζονται µε την υπό σχεδιασµό βιοµηχανία τους.

#### Ø *Διαχειριστές*

Ένας λογαριασµός µε δικαιώµατα διαχειριστή αποτελεί το µεσαίο επίπεδο της ιεραρχίας των λογαριασµών σε ένα wiki. Οι διαφορές του διαχειριστή από τον απλό χρήστη είναι οι επιπλέον λειτουργίες της προστασίας και διαγραφής περιεχοµένου (οι οποίες φαίνονται κυκλωµένες στην Εικόνα 19, λειτουργίες που αφορούν την διαχείριση λογαριασµών και των δικαιωµάτων τους (φραγή χρηστών, κατάργηση αποκλεισµού χρήστη, και διαγραµµένες συνεισφορές χρήστη όπως φαίνονται στην Εικόνα 20) και λειτουργίες διαχείρισης περιεχοµένου (µαζική διαγραφή, εισαγωγή σελίδων, αποκατάσταση σελίδων που έχουν διαγραφεί όπως φαίνεται στην Εικόνα 21).

Πρόσθετες διαφορές υφίστανται και στις προτιµήσεις. Η πρώτη διαφορά είναι στη λίστα παρακολούθησης όπου υπάρχει η επιπλέον επιλογή «Προσθήκη σελίδων και αρχείων που διαγράφονται στη λίστα παρακολούθησής µου**»** όπως φαίνεται στην Εικόνα 22. Η δεύτερη διαφορά είναι στην καρτέλα Πρόσφατες αλλαγές και εµφάνιση πολύ σύντοµων άρθρων όπου προστίθενται ακόµη δύο επιλογές, η «Απόκρυψη ελεγµένων επεξεργασιών στις πρόσφατες αλλαγές» και η «Απόκρυψη ελεγµένων σελίδων από τον κατάλογο νέων σελίδων» όπως φαίνονται στην Εικόνα 23. Οι επιλογές αυτές επιτρέπουν στον διαχειριστή να αντιµετωπίσει περιπτώσεις δολιοφθοράς της σελίδας και επαναφοράς της πρότερης σταθερής κατάστασης. Μπορεί ακόµη να διαγράψει ένα άρθρο ή να το προστατέψει από επιπλέον φθορές που οφείλονται σε πιθανά λάθη φοιτητών. Τέλος, µπορεί να τιµωρήσει ένα χρήστη για τις παρατυπίες του µε φραγή ή ακόµη και διαγραφή του λογαριασµού του.

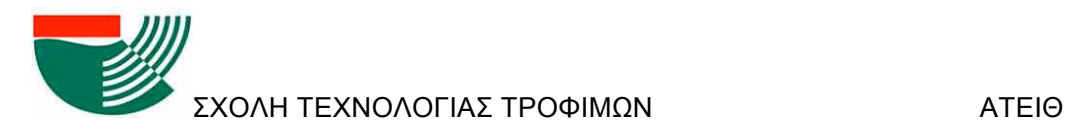

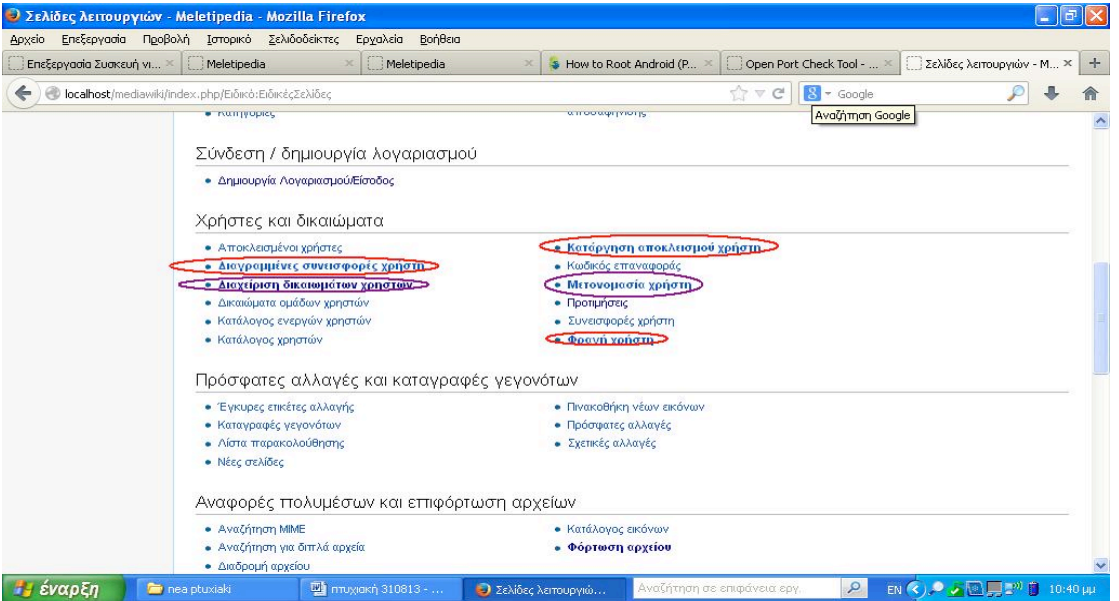

Εικόνα 20. Διαφορές λειτουργιών Διαχειριστή (κόκκινο) και Γραφειοκράτη (µωβ)

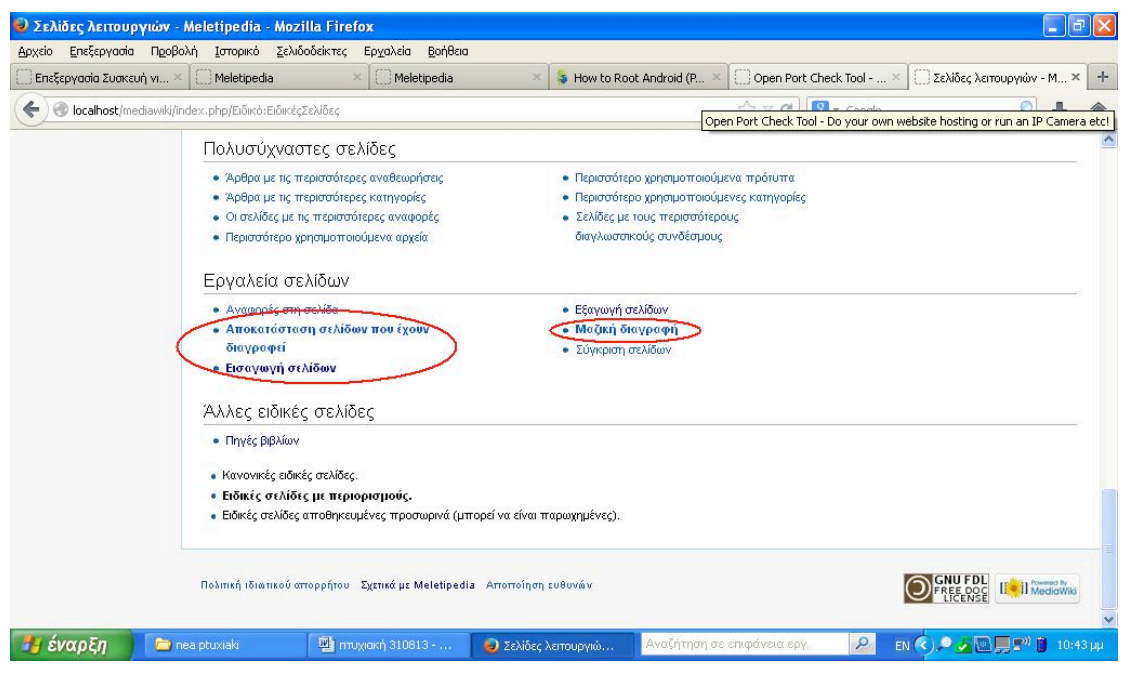

Εικόνα 21. Επιπλέον διαφορές Διαχειριστή και Γραφειοκράτη έναντι Χρήστη

#### Ø *Γραφειοκράτες*

Ένας λογαριασµός µε δικαιώµατα Γραφειοκράτη αποτελεί το κορυφαίο επίπεδο στην ιεραρχία των λογαριασµών σε ένα wiki. Στην διαχείριση του περιεχοµένου και στις προτιµήσεις ο Γραφειοκράτης δε διαφοροποιείται από το διαχειριστή. Στη σελίδα Λειτουργιών και στο κοµµάτι Χρήστες και δικαιώµατα υπάρχει η προσθήκη δύο επιπλέον επιλογών για τον Γραφειοκράτη, η «Μετονοµασία χρήστη» και η «Διαχείριση δικαιωµάτων χρηστών» όπως φαίνεται στην Εικόνα 20.

Σχεδιασμός και ανάπτυξη ιστοσελίδας τύπου Wiki για την υποστήριξη του μαθήματος της Μελέτης και *Σχεδιασµού Βιοµηχανιών Τροφίµων* Ο Γραφειοκράτης της MeletiPedia θα µπορεί να ορίσει διαχειριστές όπως και να αφαιρέσει δικαιώµατα από αυτούς, σε περίπτωση που κάνουν παρατυπίες ή αδίκως

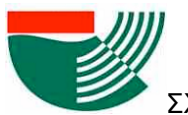

τιµωρούν χρήστες. Τον ρόλο του γραφειοκράτη θα τον αναλάβουν εποµένως οι υπεύθυνοι καθηγητές.

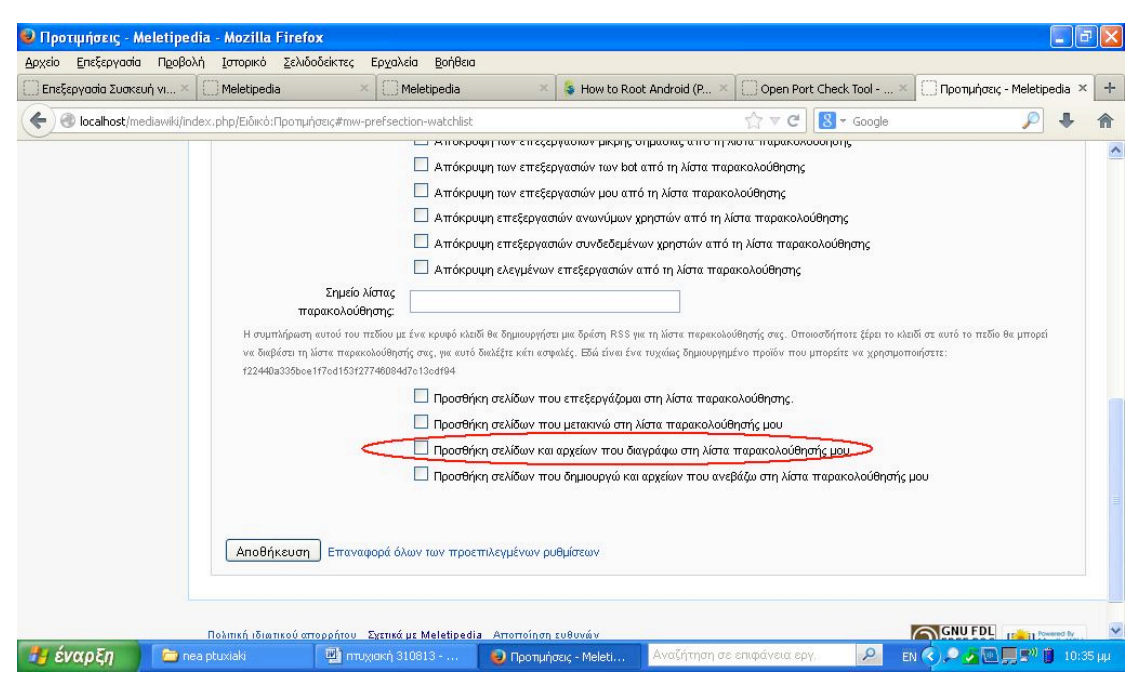

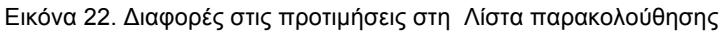

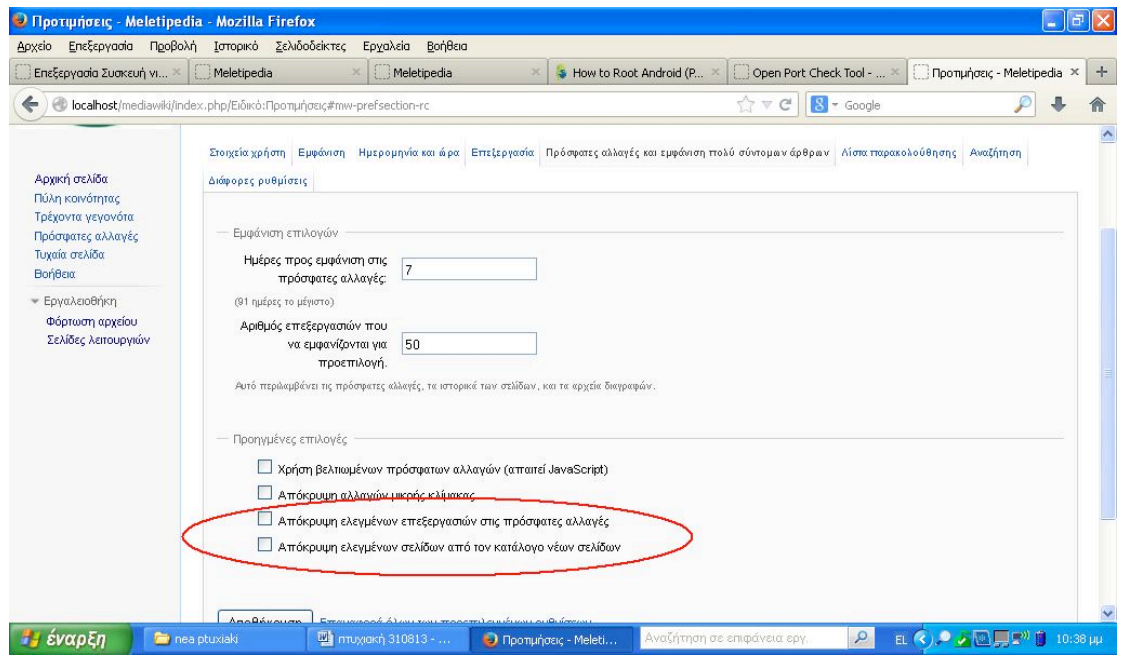

Εικόνα 23. Διαφορές στις προτιµήσεις ως προς τις πρόσφατες αλλαγές και εµφάνιση

### **5.3.3.ΔΙΑΜΟΡΦΩΣΗ-ΔΗΜΙΟΥΡΓΙΑ ΑΡΘΡΩΝ**

Στην παράγραφο αυτή περιγράφεται η διαδικασία δηµιουργίας και διαµόρφωσης ενός άρθρου. Οι οδηγίες αφορούν όλους τους τύπους χρηστών. Το πρώτο βήµα σε όλες τις περιπτώσεις είναι η πληκτρολόγηση του τίτλου του άρθρου στο πεδίο Αναζήτησης (Εικόνα

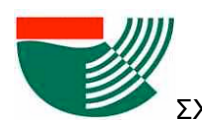

25). Σε περίπτωση που το άρθρο υφίσταται και χρειάζεται διαµόρφωση πρέπει να επιλεχθεί η επιλογή Επεξεργασία από το µενού (Εικόνα 24). Αντίθετα, αν το άρθρο µε τον αναζητούµενο τίτλο δεν υπάρχει, δίνεται η επιλογή δηµιουργίας ενός νέου άρθρου όπως φαίνεται στην Εικόνα 25.

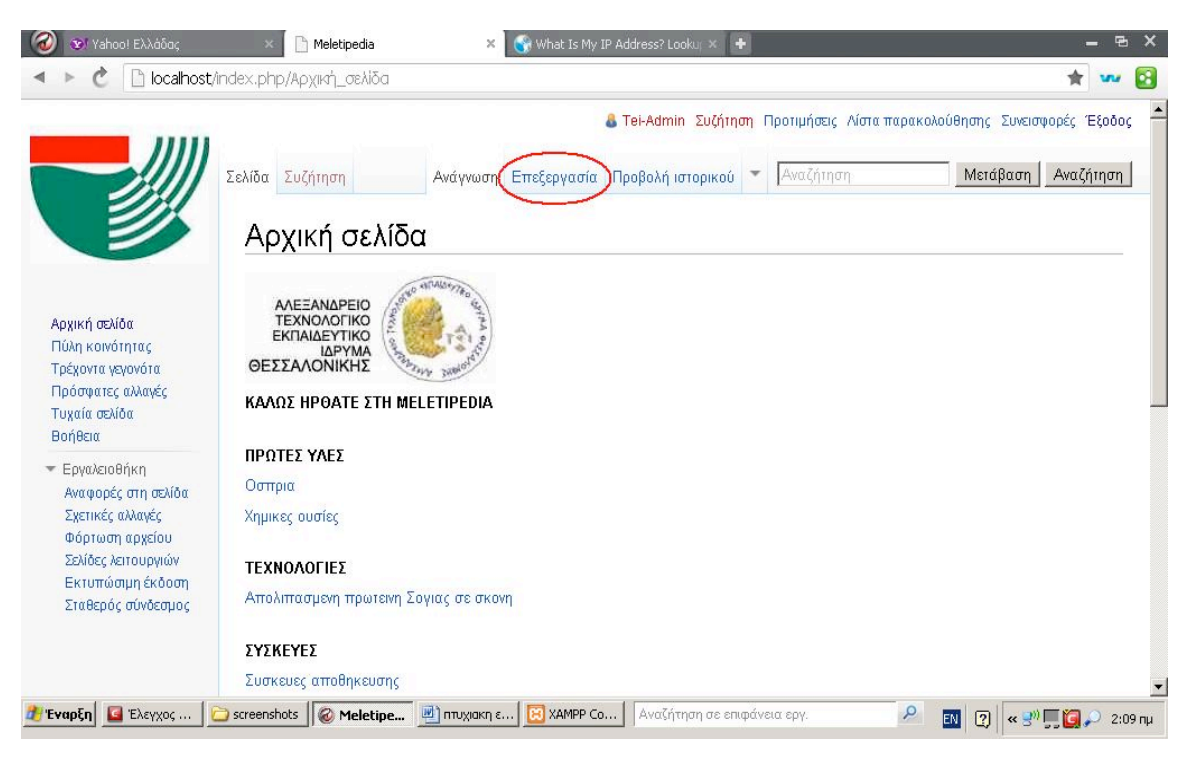

#### Εικόνα 24. Αναζήτηση και Επεξεργασία σελίδας

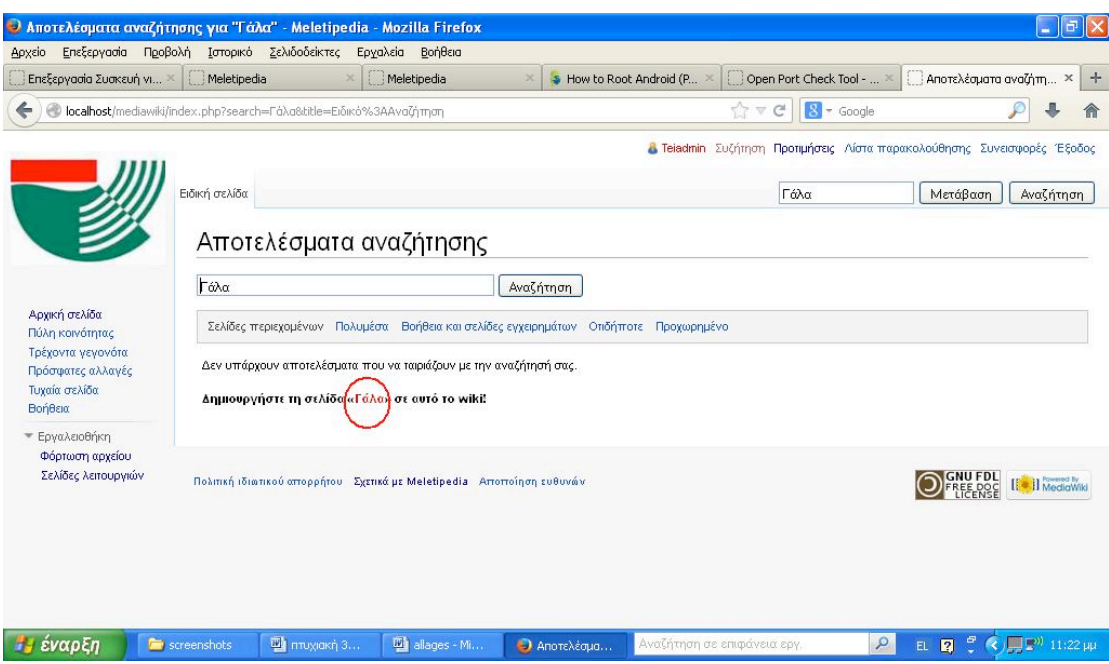

#### Εικόνα 25. Δηµιουργία νέας σελίδας

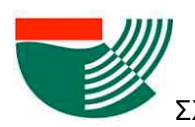

Παρατηρώντας την Εικόνα 26, διαπιστώνεται ότι στον κειµενογράφο δεν παρουσιάζεται κάποια διαφορά µε το απλό σηµειωµατάριο των windows. Πάνω από το πλαίσιο του κειµένου βρίσκονται τα απαραίτητα πλήκτρα για τη διαµόρφωση του κειµένου. Στην νεώτερη έκδοση 1.20.6 του MediaWiki, ο κειµενογράφος παρέχει ακόµα µεγαλύτερες δυνατότητες διαµόρφωσης του κειµένου (Εικόνα 27) µε την επιλογή «Ενεργοποιήστε την µπάρα εργαλείων µε τις περισσότερες δυνατότητες επεξεργασίας» στις Προτιµήσεις Επεξεργασίας.

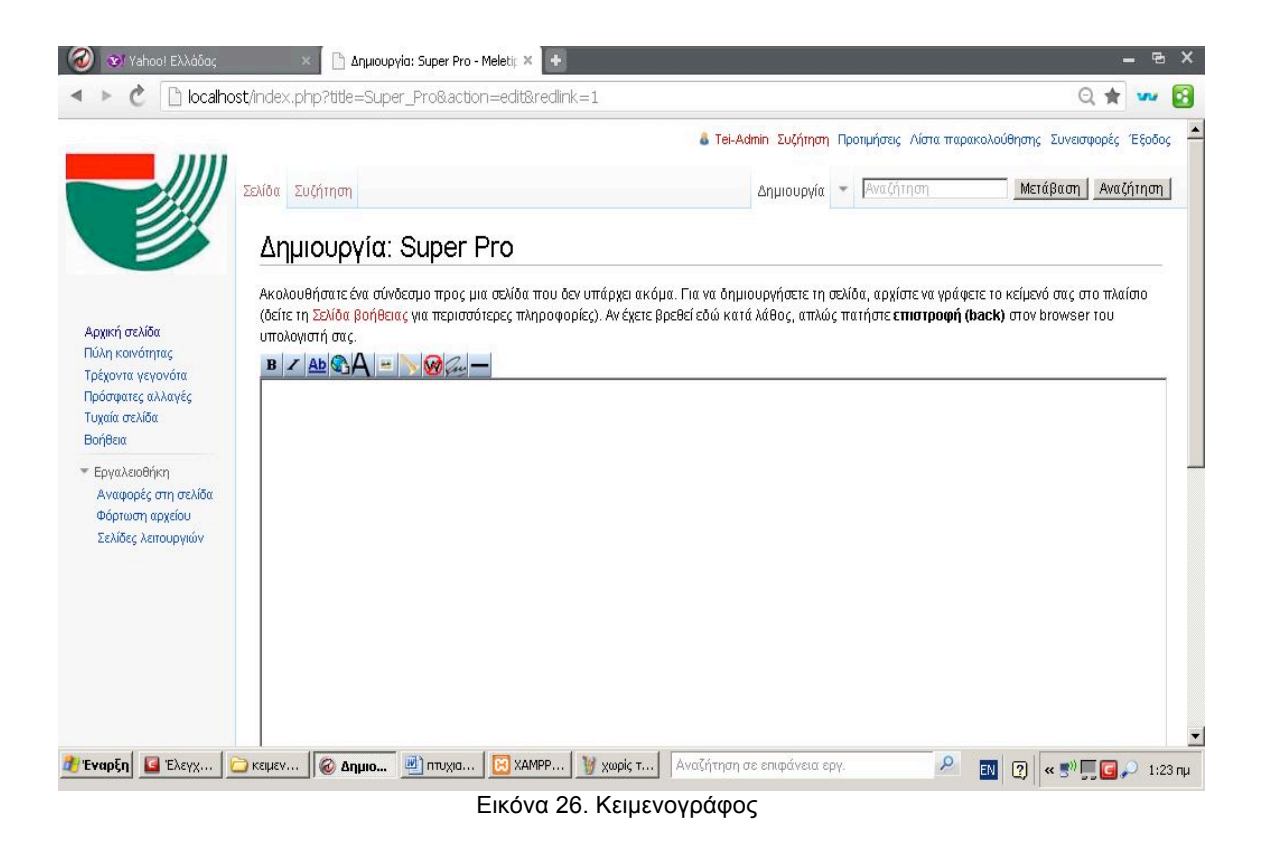

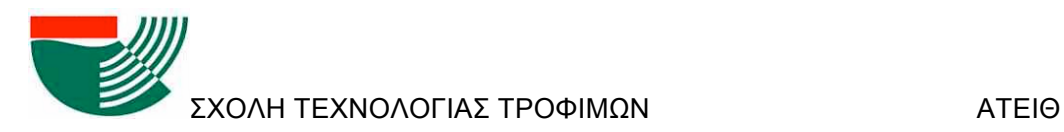

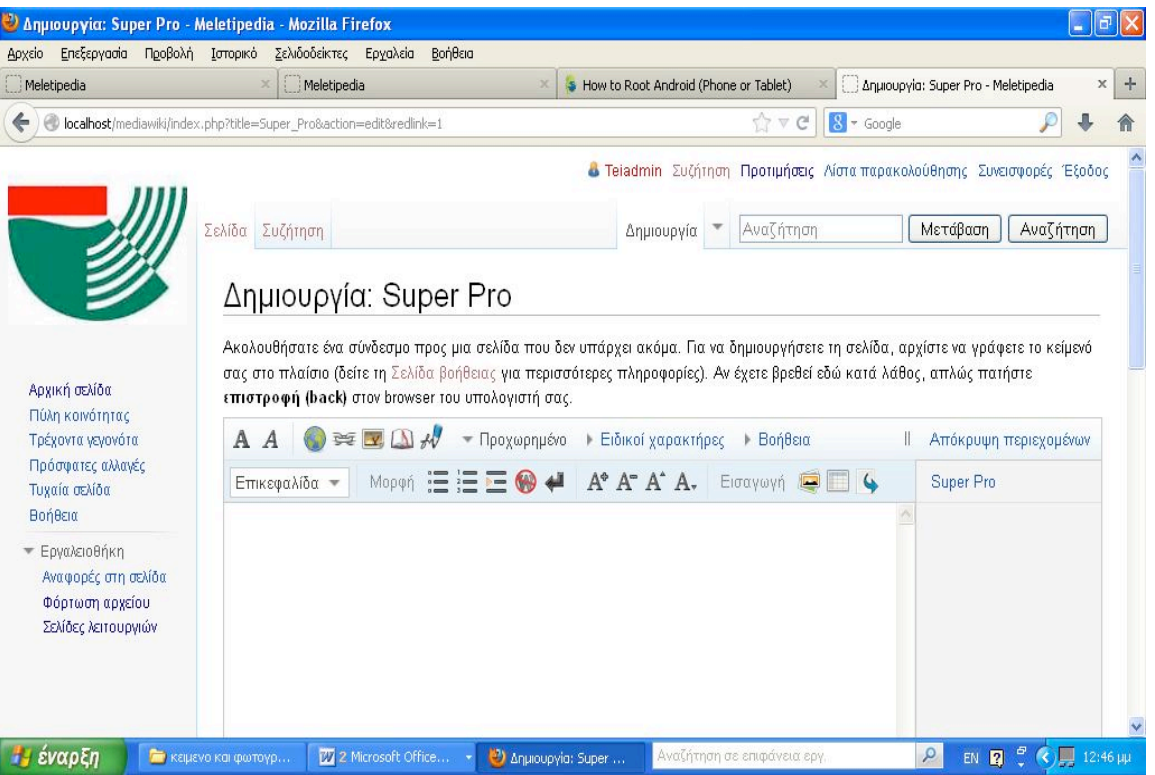

Εικόνα 27. Νέος Κειµενογράφος σε νεώτερη έκδοση του MediaWiki

Στον Πίνακα 2, γίνεται επεξήγηση των συµβόλων / πλήκτρων και των λειτουργιών των δύο κειµενογράφων. Κατά την χρήση ενός πλήκτρου εµφανίζονται στο κείµενο δύο ειδικά σύµβολα τα οποία αναγνωρίζονται από το πρόγραµµα ως τη συγκεκριµένη ιδιότητα που φέρουν, ανοίγεται ένα κενό ανάµεσα στα σύµβολα για να τοποθετηθεί το κείµενο και να διαµορφωθεί σύµφωνα µε τις ιδιότητες των συµβόλων. Παραδείγµατος χάριν, µε τη χρήση του πλήκτρου προσθήκη εξωτερικού συνδέσµου (το πλήκτρο µε την υδρόγειο), ανοίγεται µία αγκύλη και προστίθεται µία ιστοσελίδα *[http://www.food.teithe.gr].* Αφήνεται ένα κενό για την τιτλοδότηση του υπερσυνδέσµου *[http://www.food.teithe.gr σελίδα σχολή ΣΤΕΤΡΟΔ]*, ώστε να µην εµφανίζεται στο κείµενο η διεύθυνση της σελίδας και να παρουσιάζεται ο τίτλος *Σελίδα σχολή ΣΤΕΤΡΟΔ.*

Στο νέο κειµενογράφο παρατηρούνται µερικά επιπλέον πλήκτρα τα οποία είναι απαραίτητα σε ένα Wiki το οποίο θα εµπεριέχει µαθηµατικούς τύπους. Στον Πίνακα 3 παρουσιάζονται τα επιπλέον πλήκτρα και η λειτουργίας τους σε νεώτερη έκδοση του MediaWiki. Με το πλήθος των νέων επιλογών γίνεται εµφανές ότι η επεξεργασία του κειµένου πλησιάζει το εύρος της λειτουργικότητας που βρίσκεται σε έναν κειµενογράφο τύπου Word.

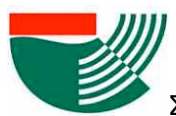

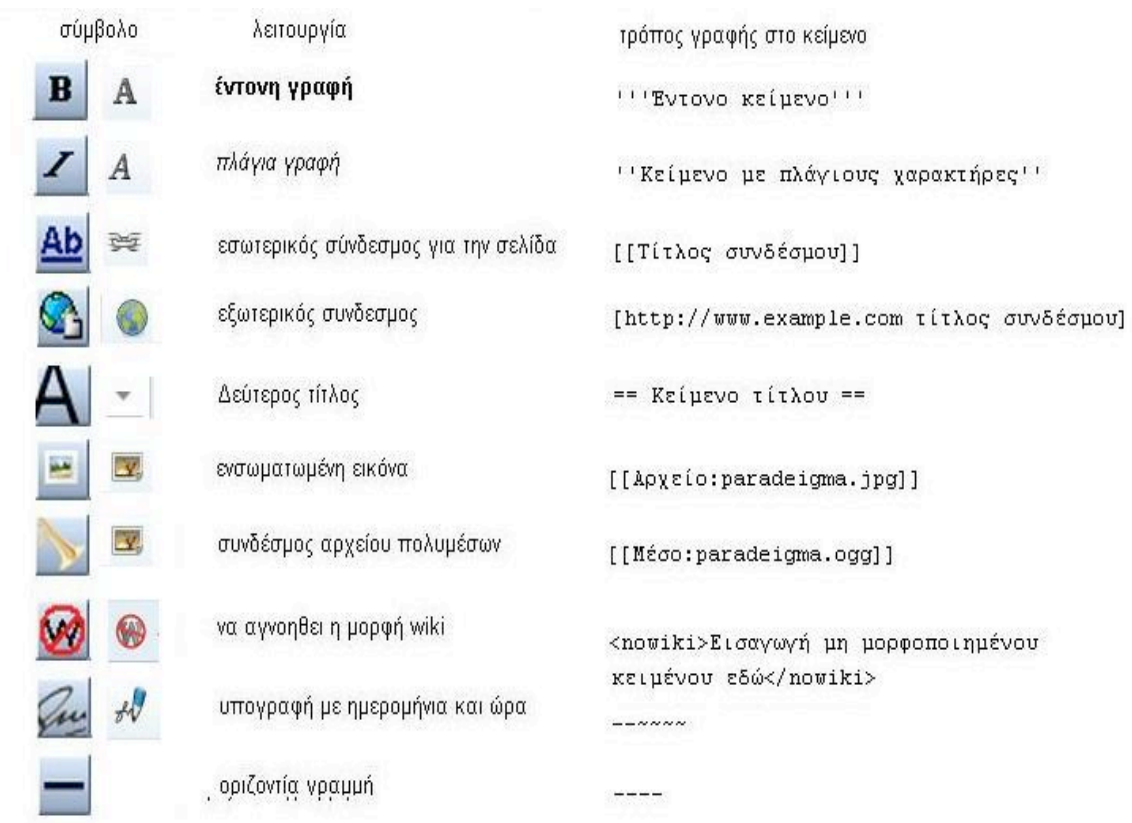

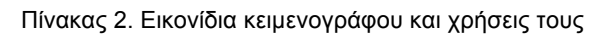

2922

**Contractor** 

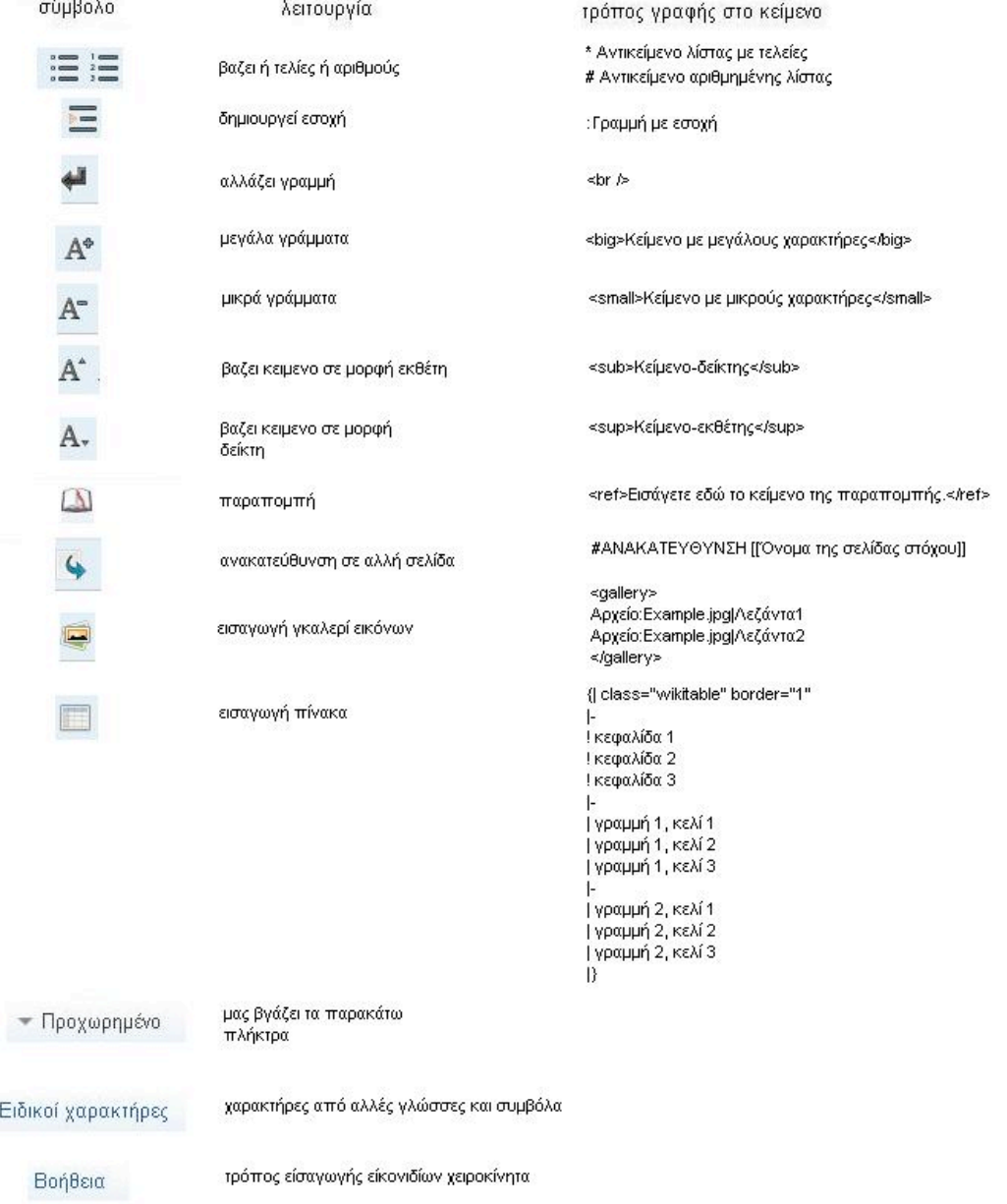

#### Πίνακας 3. Πρόσθετα εικονίδια νέου κειµενογράφου και χρήσεις τους

Σε µία ιστοσελίδα τύπου wiki είναι δυνατή και η εισαγωγή αρχείων πολυµέσων (εικόνες, ήχος, βίντεο κλπ). Για να γίνει αυτό, χρειάζεται να γίνει από την εργαλειοθήκη χρήση του πλήκτρου µε την αντίστοιχη εικόνα και να γραφεί το όνοµα του πολυµέσου που θα προστεθεί. Για παράδειγµα, για την προσθήκη µέσα στο κείµενο της εικόνας του λογότυπου του ΑΤΕΙΘ πρέπει να φορτωθεί το αντίστοιχο αρχείο [[Αρχείο:Atei.JPG]] όπως φαίνεται στην Εικόνα 28. Μετά την ολοκλήρωση της φόρτωσης εµφανίζεται το όνοµα του αρχείου (Εικόνα 29). Μία τεχνική αλλά σηµαντική λεπτοµέρεια είναι ότι η κατάληξη του ονόµατος του αρχείου πρέπει να είναι σε κεφαλαία διότι ο κειµενογράφος το εκλαµβάνει σαν συνέχεια του ονόµατος.

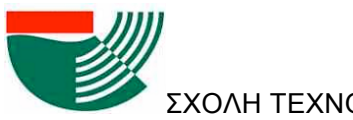

Η τιτλοποίηση, διαμόρφωση και τοποθέτηση της εικόνας στο κείμενο γίνεται με την χρήση ειδικών λέξεων κλειδιών σε συγκεκριµένη σύνταξη. Για παράδειγµα η αναγραφή [[Αρχείο:atei.JPG|200px|thumb|right| ΤΙΤΛΟΣ]] τοποθετεί την εικόνα δεξιά σε πλαίσιο µε τον τίτλο ΤΙΤΛΟΣ όπως φαίνεται στην Εικόνα 30.

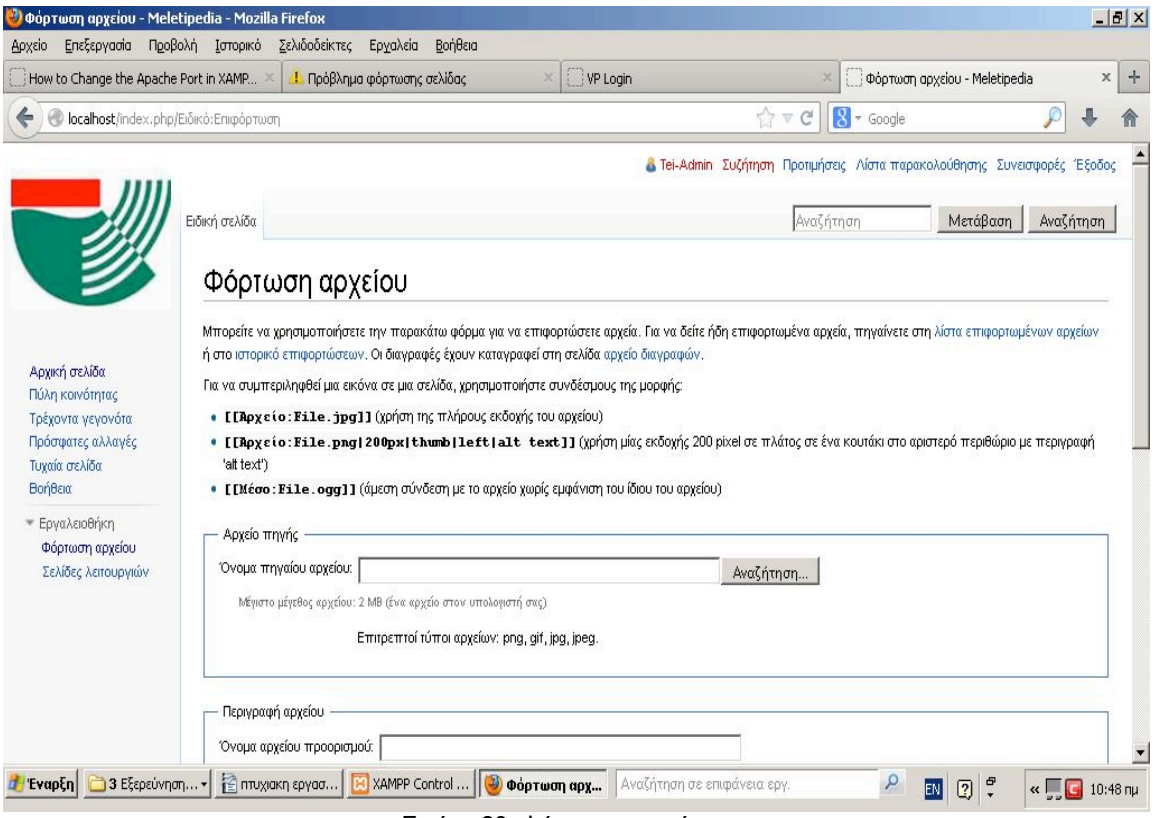

Εικόνα 28. Φόρτωση αρχείου

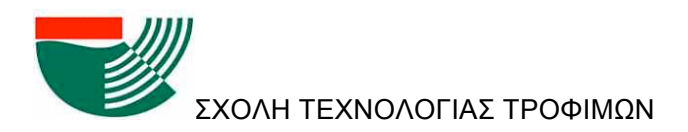

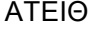

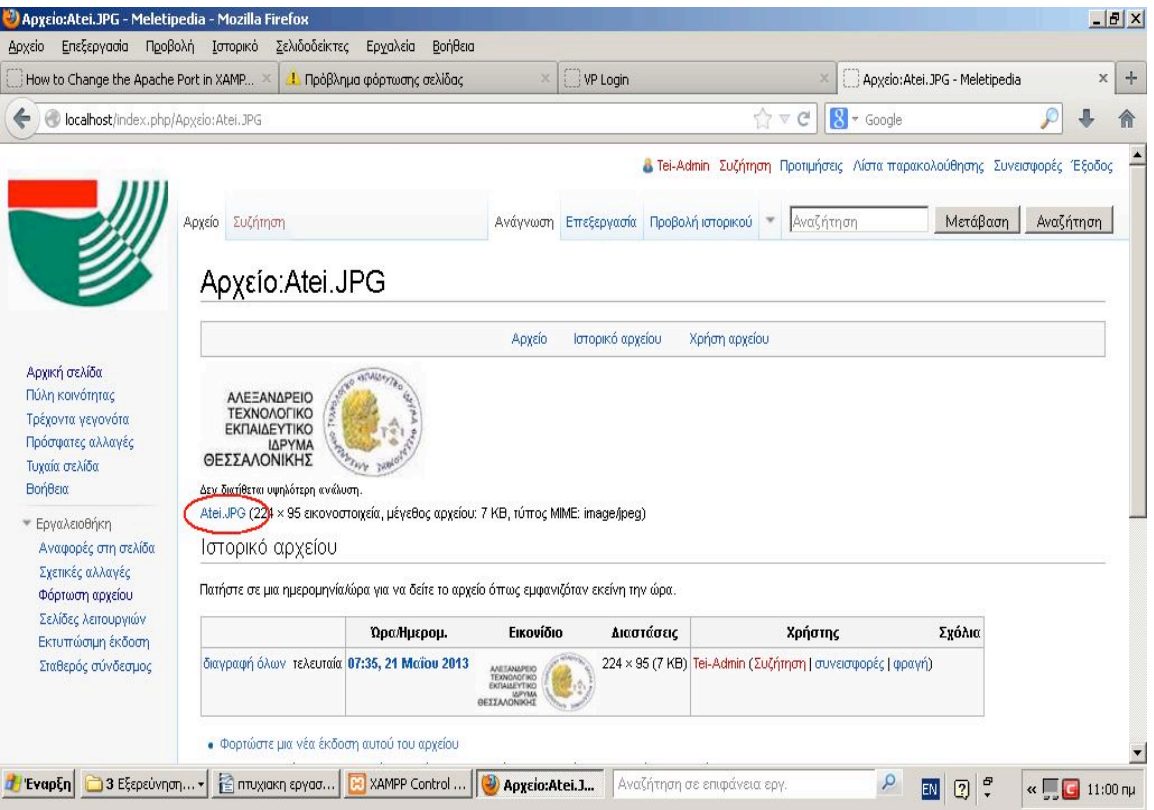

Εικόνα 29. Εικόνα από ήδη φορτωµένο αρχείο

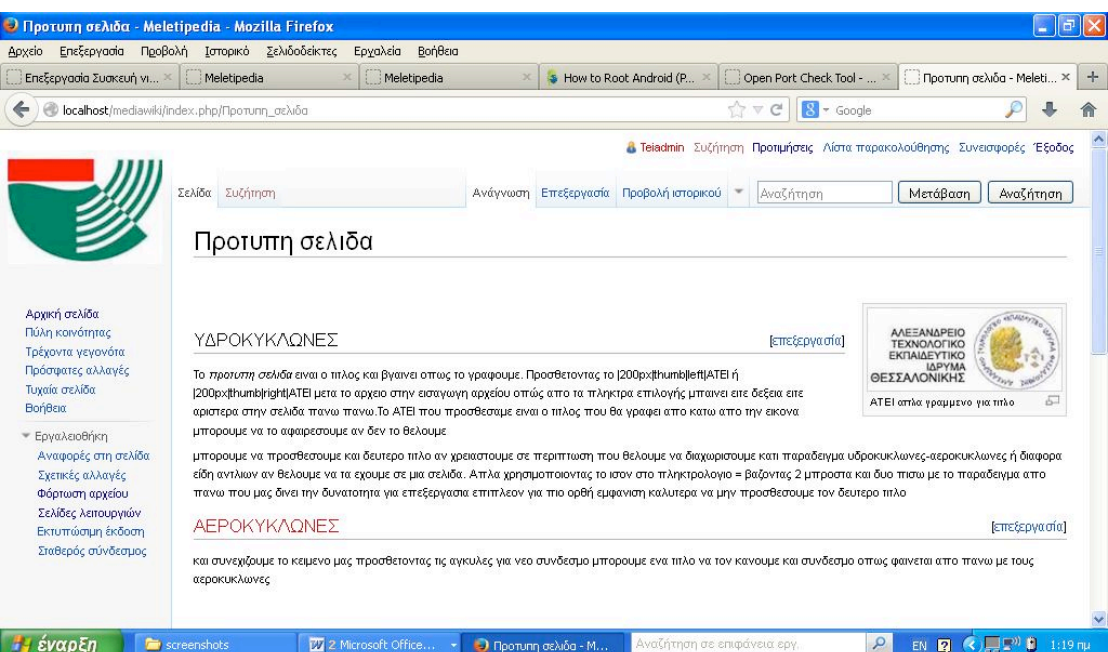

Εικόνα 30. Παράδειγµα τοποθέτησης πλαισίου εικόνας στα δεξιά της σελίδας

Σχεδιασμός και ανάπτυξη ιστοσελίδας τύπου Wiki για την υποστήριξη του μαθήματος της Μελέτης και *Σχεδιασµού Βιοµηχανιών Τροφίµων* Κάποια επιπλέον χαρακτηριστικά που µπορούν να προστεθούν στη σελίδα µε σκοπό την βελτίωση της εµφάνισής της είναι ένας δεύτερος τίτλος ή µία οριζόντια διαχωριστική γραµµή ώστε να µην αφήνονται κενά στο κείµενο. Με την επιλογή «Να αγνοηθεί η µορφή wiki» δίνεται η δυνατότητα προσθήκης κειµένου από αντιγραφή χωρίς να αλλαχθεί η αρχική µορφή του.

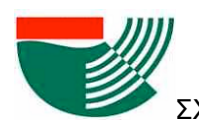

Αυτή η λειτουργία είναι χρήσιµη για την εισαγωγή κειµένων όπως ποιήµατα, γνωστές φράσεις και αποσπάσµατα από βιβλία ή την προσθήκη κάποιου µαθηµατικού θεωρήµατος ή αποσπάσµατος από επιστηµονική έρευνα. Με το νέο κειµενογράφο υφίσταται η δυνατότητα προσθήκης τελειών ή αριθµών για την απαρίθµηση κάποιου µέρους του κειµένου.

Η βιβλιογραφική παραποµπή είναι από τα πιο ενδιαφέροντα πλήκτρα αφού κατευθύνει τον αναγνώστη στις πηγές του άρθρου. Οι παραποµπές γίνονται αριθµητικά µέσα στο κείµενο. Η πλήρης βιβλιογραφία και ο ενδεχόµενος σύνδεσµος σε ηλεκτρονική πηγή καταγράφονται στο τέλος του κειµένου. Ο σύνδεσµος (link) µε άλλες σελίδες του wiki είναι χρήσιµος για την ανακατεύθυνση σε άλλα σχετικά κείµενα και την αποφυγή επαναλήψεων. Άλλα χρήσιµα πλήκτρα είναι αυτά για τη δηµιουργία γκαλερί εικόνων, πίνακα και εισαγωγή ειδικών χαρακτήρων που είναι απαραίτητοι για τη συγγραφή επιστηµονικού περιεχοµένου ή µαθηµατικών εξισώσεων.

Με την ολοκλήρωση της σύνταξης και διαµόρφωσης του κειµένου, επιλέγεται η αποθήκευση ή η προεπισκόπηση η οποία επιτρέπει την παρουσίαση του κειµένου όπως θα φαίνεται στην οθόνη του υπολογιστή του επισκέπτη της σελίδας (Εικόνα 31).

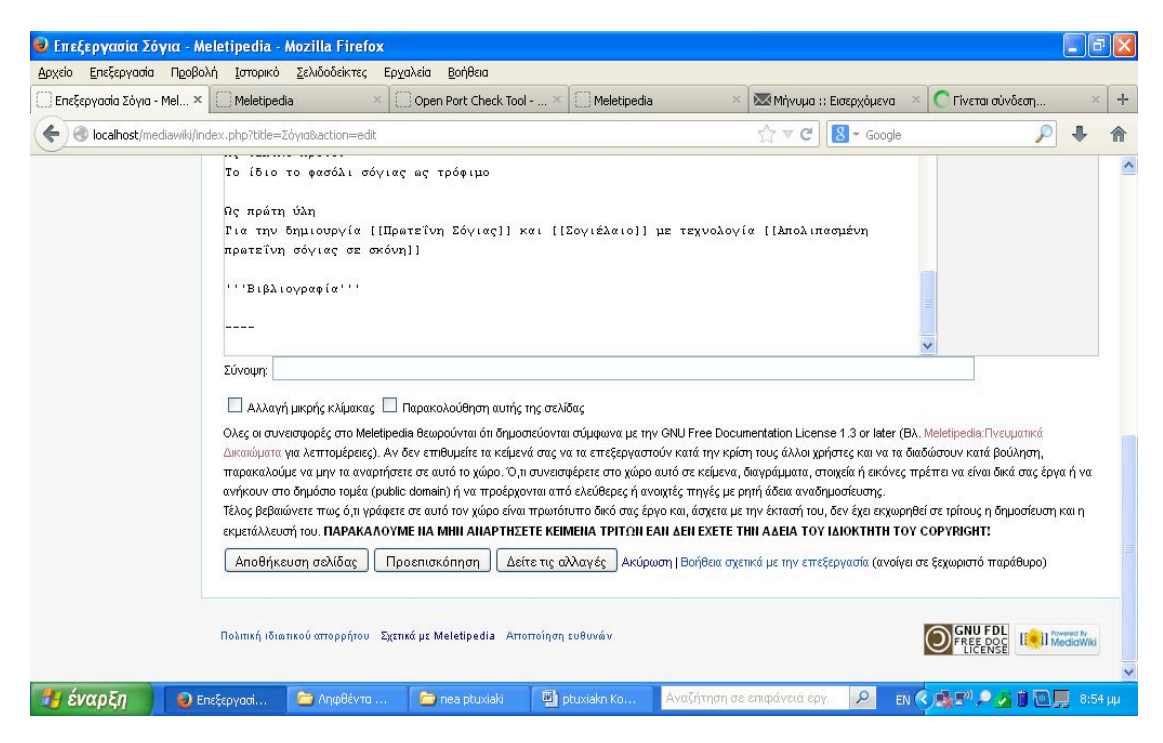

Εικόνα 31. Αποθήκευση και προεπισκόπηση

### **5.4.ΡΥΘΜΙΣΕΙΣ ΑΣΦΑΛΕΙΑΣ**

Μέχρι αυτό το σηµείο, έχουν εγκατασταθεί τα προγράµµατα που απαιτούνται, έχει δηµιουργηθεί µια βάση δεδοµένων καθώς κι ένας χρήστης για τη βάση δεδοµένων. Ακόµη, έχει εγκατασταθεί το wiki και έχει τελειώσει η µορφοποίησή του και η µερική ενηµέρωσή του

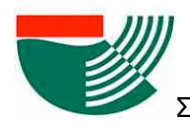

όσον αφορά την παρουσίαση του. Το επόµενο βήµα είναι η ασφάλεια της σελίδας πριν τη δηµοσίευση στον κυβερνοχώρο.

#### **5.4.1 XAMPP SECURITY**

Για να αναρτηθεί µια ιστοσελίδα µε το πρόγραµµα Xampp στον παγκόσµιο ιστό και εκτός του υπολογιστή, χρειάζεται αρχικά να γίνει µετάβαση στο *Localhost/security* µε τον περιηγητή. Στην Εικόνα 32 απεικονίζεται η σελίδα ασφαλείας στον περιηγητή. Χωρίς τις ρυθµίσεις στην σελίδα αυτή δεν µπορεί κάποιος να συνδεθεί στην ιστοσελίδα καθώς το ίδιο το Xampp κλειδώνει τα κενά ασφαλείας του.

Στην αρχική σελίδα ασφάλειας υπάρχει ένας πίνακας που περιέχει τρία βασικά σηµεία ασφαλείας τα οποία χρήζουν προσοχής. Το πρώτο σηµείο ασφαλείας είναι τα αρχεία της σελίδας τα οποία είναι µη προστατευµένα. Το δεύτερο είναι ο κεντρικός κωδικός για τη βάση δεδοµένων MySQL ο οποίος και αυτός αναφέρεται ως µη ασφαλής. Το τρίτο σηµείο ασφαλείας είναι ο κωδικός του PHPmyAdmin ο οποίος για το σύστηµα είναι ίδιος µε τον κωδικό της MySQL.

Κάνοντας χρήση του υπερσύνδεσµου, που βρίσκεται στον κόκκινο κύκλο (Εικόνα 32), γίνεται µετάβαση στις σελίδες (Εικόνα 33 και 34), για να καταχωρηθούν οι κωδικοί για τα παραπάνω πεδία και να ασφαλιστούν τα σηµεία. Στην Εικόνα 33, γίνεται επιλογή του http authentification και όχι του cookie για να ζητείται κωδικός κατά την είσοδό στο phpMyAdmin. Ο λόγος που γίνεται αυτή η επιλογή είναι για να βοηθήσει το PHPMyAdmin να προχωρήσει σε επανέλεγχο κάθε φορά που επιχειρείται είσοδος στις ρυθµίσεις του και της MySQL. Στο ενδεχόµενο που δεν αλλαχθεί αυτή η επιλογή, είναι αδύνατη η είσοδος στο πρόγραµµα PHPMyAdmin, καθώς αποθηκεύεται ο κωδικός µέσα στο αρχείο cookie στα προσωρινά αρχεία του περιηγητή χωρίς δυνατότητα αλλαγής στο cookie αρχείο, λόγω αποµνηµόνευσης του προηγούµενου κωδικού. Ο µόνος τρόπος εισόδου είναι η διαγραφή των προσωρινών αρχείων µέσα στον φάκελο "χρήστες" στο σκληρό δίσκο το οποίο εµφανίζεται µετά από την ενεργοποίηση της ρύθµισης για εµφάνιση κρυφών αρχείων και φακέλων. Στη συνέχεια, επιλέγεται το κουτάκι, για να αποθηκευτούν οι κωδικοί και οι ρυθµίσεις. Εποµένως, επιλέγεται η αποθήκευση για να οριστεί κωδικός στα αρχεία της σελίδας, όπως φαίνεται παρακάτω στην Εικόνα 34.

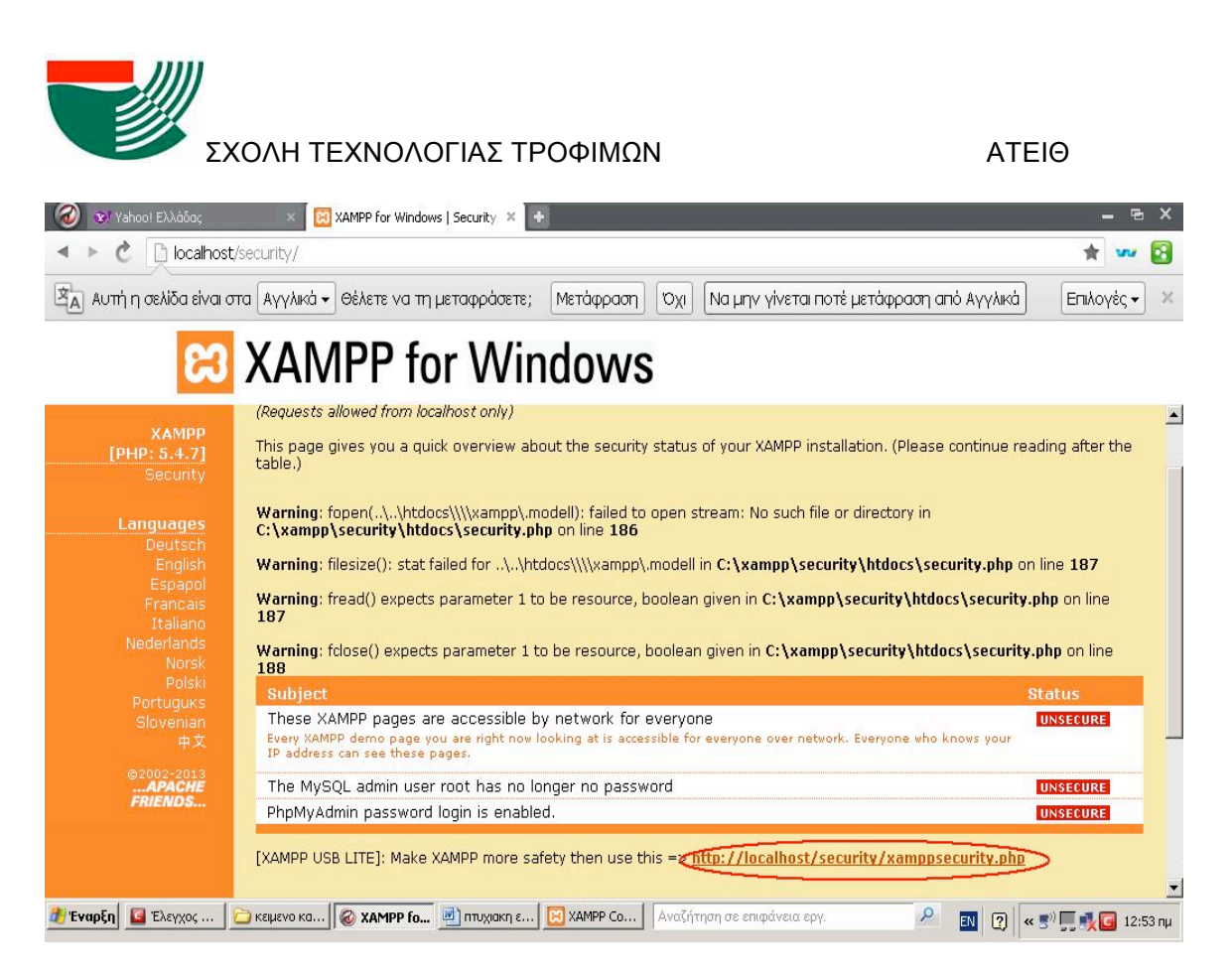

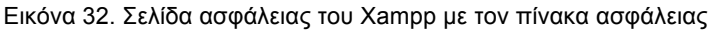

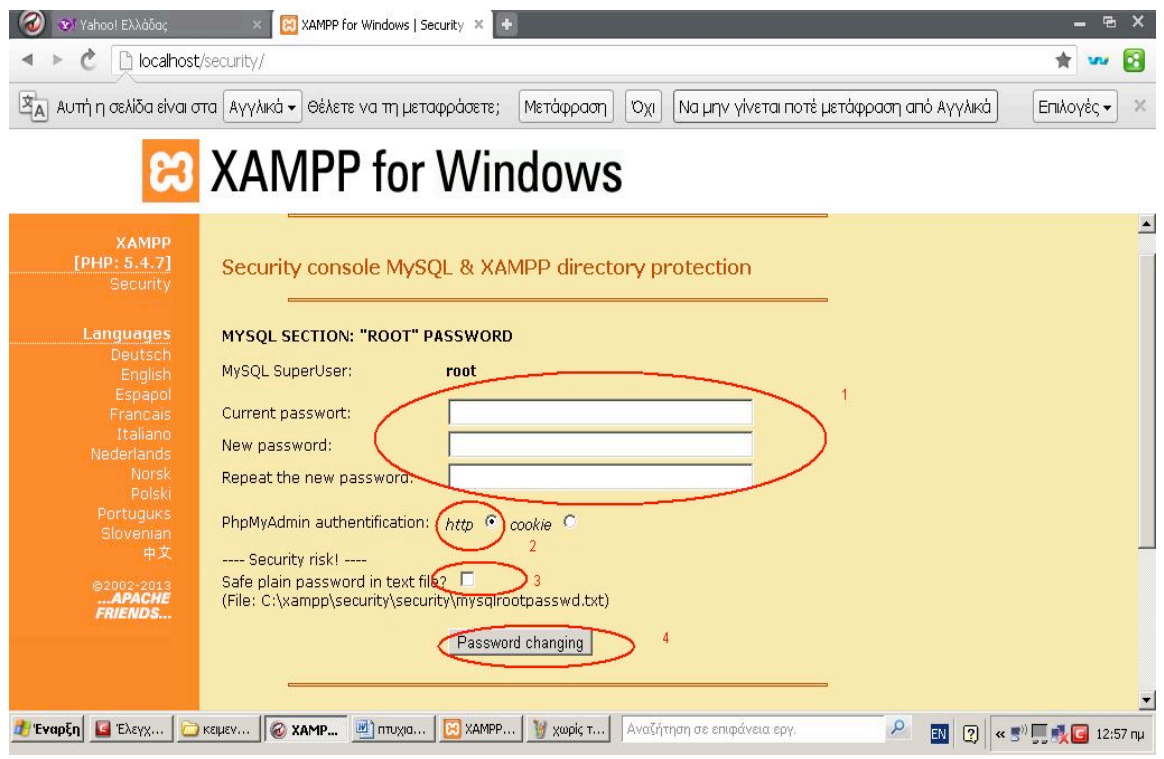

Εικόνα 33. Πεδία για ρυθµίσεις κωδικών σε MySql και phpMyAdmin

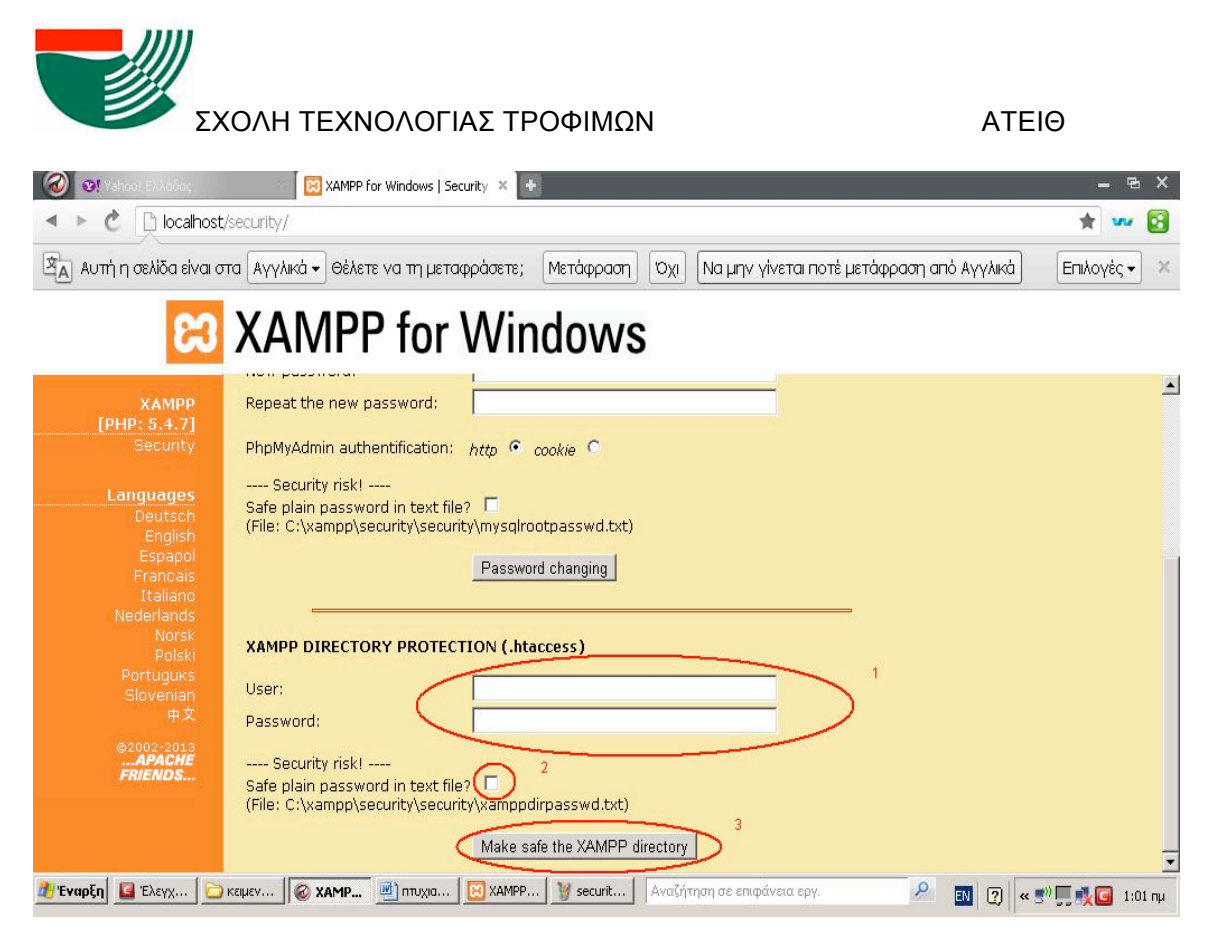

Εικόνα 34. Πεδία για κωδικό και χρήστη στα έγγραφα της σελίδας

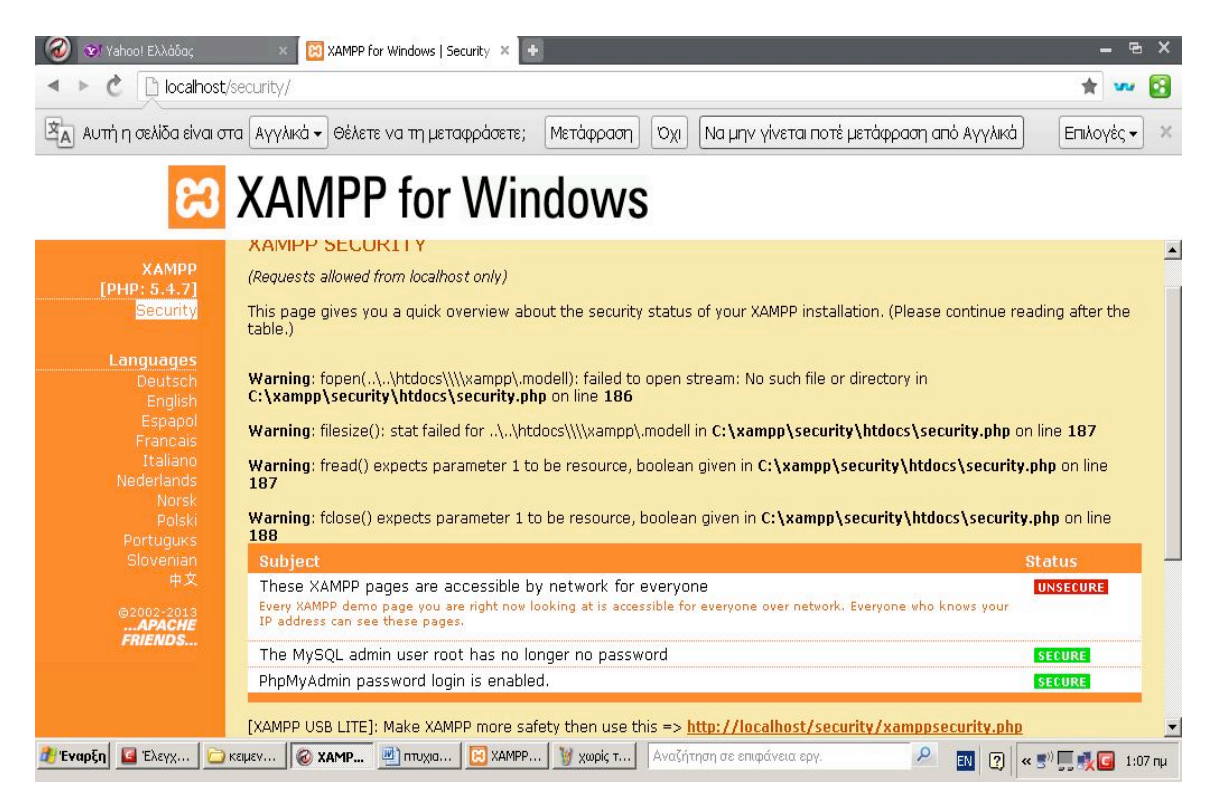

Εικόνα 35. Πίνακας µετά από ρυθµίσεις ασφαλείας

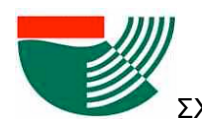

Αφού ολοκληρωθούν οι ρυθµίσεις, παρατηρείται στον πίνακα της Eικόνας 35 ότι το MySql και το PhpMyAdmin είναι χαρακτηρισµένα σαν ασφαλή (secure) εκτός από το Xampp page (κάτι το οποίο είναι λογικό διότι σκοπός είναι η δηµιουργία άρθρων εντός του wiki κι εποµένως πρέπει να υπάρχει πρόσβαση). Ιδιαίτερα σηµαντική θεωρείται η επισήµανση ότι η διαδικασία της ασφάλειας µπορεί να γίνει και κατά την έναρξη της διαδικασίας, µία πρακτική η οποία είναι ίσως προτιµότερη διότι σε περίπτωση προβλήµατος δεν διακινδυνεύεται να χαθεί η βάση δεδοµένων.

### **5.4.2.ΡΥΘΜΙΣΕΙΣ ΤΟΙΧΟΥΣ ΠΡΟΣΤΑΣΙΑΣ ΚΑΙ ΠΑΡΟΧΟΥ ΔΙΑΔΙΚΤΥΟΥ**

Το τελευταίο εµπόδιο για τη δηµοσίευση στον παγκόσµιο ιστό είναι η διαµόρφωση του ρούτερ/δροµολογητή, για να υπάρξει προώθηση προς τον έξω κόσµο. Αυτό επιτυγχάνεται µε την επιλογή της βασικής και ήδη ανοιχτής θύρας του δροµολογητή (πχ. θύρα 80) ως η προεπιλεγµένη θύρα στις ρυθµίσεις του Apache όπως φαίνεται στην Εικόνα 36.

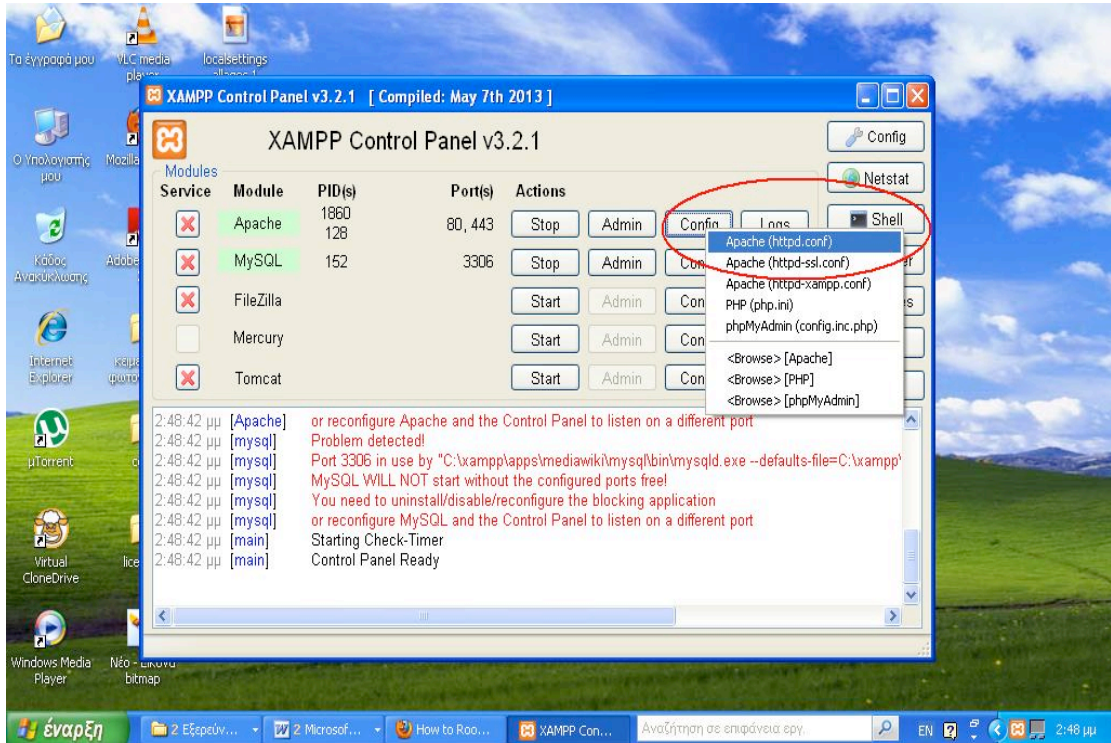

Εικόνα 36. Έναρξη διαδικασίας για διαµόρφωση θύρας.

Η σελίδα canyouseeme.org µπορεί να χρησιµοποιηθεί για την επιβεβαίωση ότι η επιλεγµένη θύρα είναι ανοιχτή και η σελίδα προσβάσιµη από τον καθένα.

Έπειτα ακολουθεί το άνοιγµα του τοίχου προστασίας. Σε περίπτωση που δε χρησιµοποιείται τοίχος προστασίας, συνίσταται η χρήση του τοίχους προστασίας των Windows το οποίο παρέχει απλή προστασία χωρίς να χρειάζεται ρύθμιση πέραν από την άρση αποκλεισµού του Apache και MySQL που έγινε κατά την αρχική εγκατάσταση του wiki.

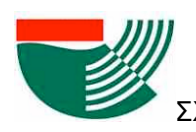

Οι παραπάνω ρυθµίσεις δεν είναι απαραίτητες εφόσον η σελίδα (όπως προορίζεται) αναρτηθεί σε εξυπηρετητή του ΑΤΕΙΘ. Σε αυτή την περίπτωση θα ισχύουν οι υπάρχουσες ρυθµίσεις προστασίας του εξυπηρετητή. Μελλοντική εµφάνιση της σελίδας αναµένεται να είναι στην διεύθυνση www.food.teithe.gr/mediawiki/index.php. Προσωρινά, η σελίδα βρίσκεται στην http://trikopsis.byethost33.com/index.php για την πειραµατική της εµφάνιση, καθώς και στο φάκελο εγκατάστασης που συνοδεύει την πτυχιακή εργασία για την ανάγνωσή της τοπικά µέσω της διεύθυνσης localhost/mediawiki εντός του περιηγητή.

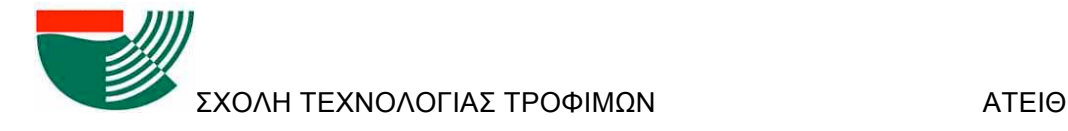

### **6.ΧΡΗΣΗ ΙΣΤΟΣΕΛΙΔΑΣ ΣΤΑ ΠΛΑΙΣΙΑ ΤΟΥ ΜΑΘΗΜΑΤΟΣ**

Όπως προαναφέρθηκε, η ανάπτυξη της ιστοσελίδας που περιγράφηκε παραπάνω αποσκοπεί στην εξυπηρέτηση του µαθήµατος της Μελέτης και Σχεδιασµού Βιοµηχανιών Τροφίµων του τµήµατος Τεχνολογίας Τροφίµων. Παρακάτω αναλύεται η επιδιωκόµενη χρήση στα πλαίσια του µαθήµατος.

Οι φοιτητές ως πιστοποιηµένοι χρήστες του wiki θα µπορούν να εγγράφονται στη σελίδα και να προσθέτουν, να αφαιρούν και να επεξεργάζονται το υλικό της σελίδας. Σε συµφωνία µε τους σκοπούς του µαθήµατος, το αναρτηµένο υλικό θα ανήκει στις παρακάτω τρεις κατηγορίες:

- -Τρόφιµα και λοιπές πρώτες ύλες
- -Διεργασίες παρασκευής τροφίµων
- -Συσκευές/µηχανήµατα βιοµηχανιών τροφίµων

Η αρχική σελίδα της MeletiPedia που φαίνεται στην Εικόνα 37 αποτυπώνει την παραπάνω δοµή του περιεχοµένου.

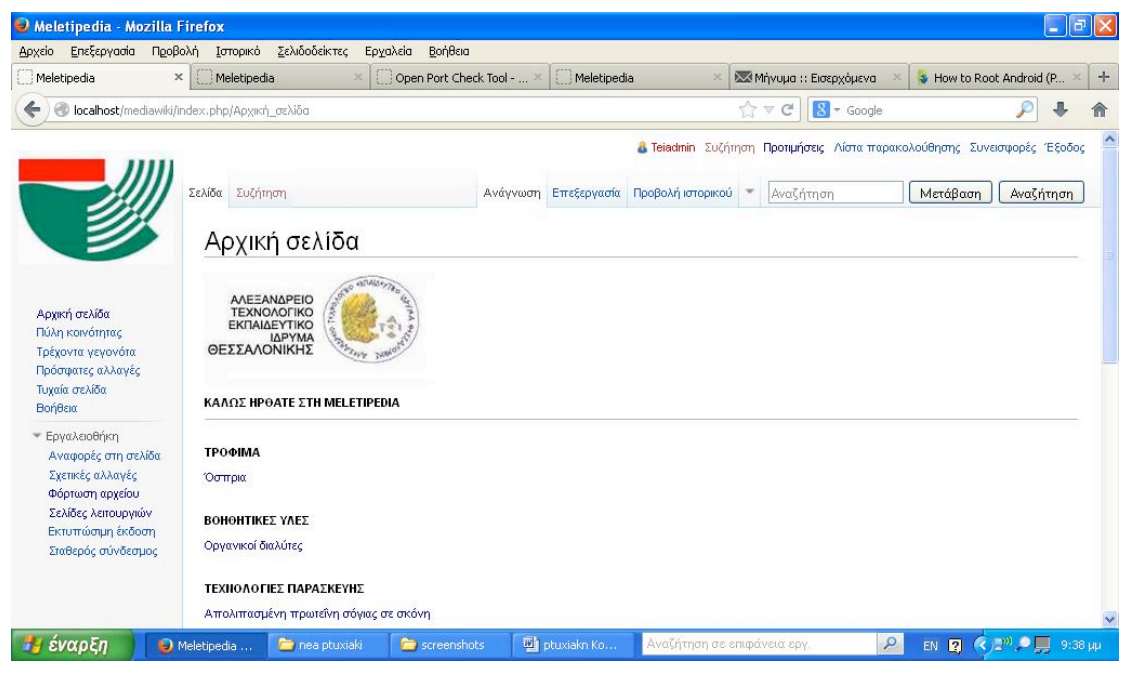

#### Εικόνα 37. Αρχική Σελίδα Meletipedia

Στην αρχή κάθε εξαµήνου, ο διαχειριστής της MeletiPedia θα εισάγει τα λήµµατα στην αρχική σελίδα και τις αντίστοιχες σελίδες που σχετίζονται µε το περιεχόµενο του επιλεγµένου κάθε φορά θέµατος. Για παράδειγµα, για τη µελέτη βιοµηχανίας παρασκευής απολιπασµένης

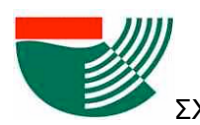

πρωτεΐνης από σόγια, θα πρέπει να εισαχθεί µία σελίδα για την «Σόγια» ως τρόφιµο, µία σελίδα για τις εναλλακτικές διεργασίες παρασκευής της και όσες σελίδες απαιτούνται για την καταγραφή των διαφορετικών τύπων συσκευών/µηχανηµάτων που απαιτούνται από τις τεχνολογίες.

Στην Εικόνα 38 φαίνεται µία πρότυπη σελίδα περιγραφής ενός τροφίµου (ως πρώτη ύλη ή προϊόν) ή άλλου βοηθητικού υλικού ως πρώτη ύλη. Η σελίδα µπορεί να περιέχει τις ακόλουθες πληροφορίες:

- ορισµός του τροφίµου και προέλευσή του,
- περιγραφή φυσικοχηµικών ιδιοτήτων και οργανοληπτικών χαρακτηριστικών,
- καταγραφή χρήσεων του στην βιοµηχανία τροφίµων και αλλού,
- αναφορά στις µεθόδους παρασκευής του µε παραποµπές (links) στις αντίστοιχες σελίδες διεργασιών παραγωγής.

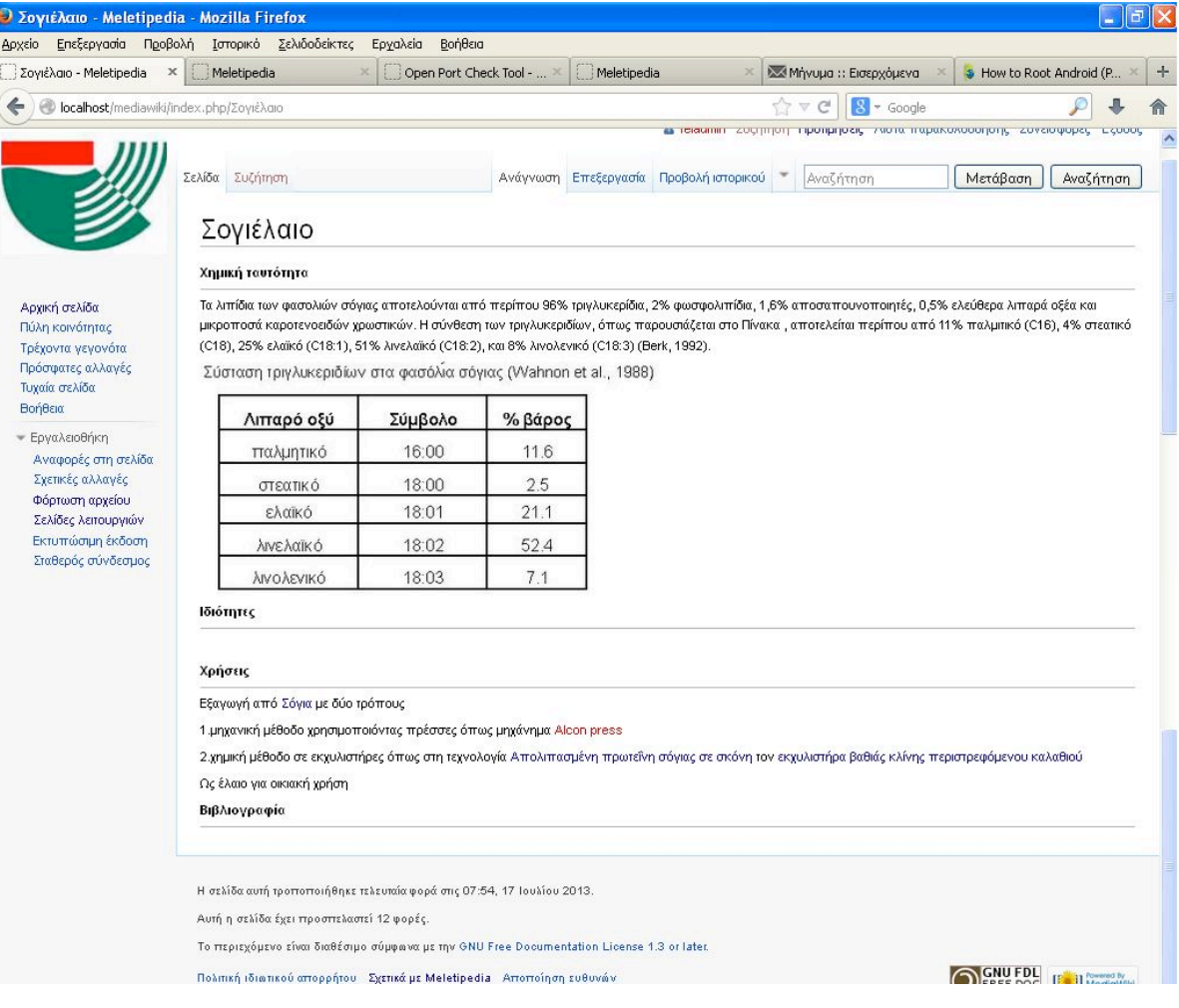

Εικόνα 38. Πρότυπη σελίδα περιγραφής τροφίµου

Στην Εικόνα 39 φαίνεται µία πρότυπη σελίδα µεθόδων παρασκευής ενός προϊόντος τροφίµου από συγκεκριµένη πρώτη ύλη. Η σελίδα περιλαµβάνει:

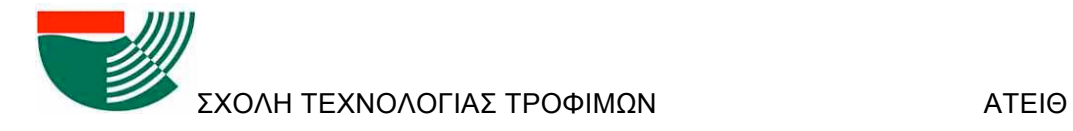

- απεικόνιση των σταδίων παραγωγής του προϊόντος,
- περιγραφή του κάθε σταδίου και του σκοπού που εξυπηρετεί,
- καταγραφή όλων των εναλλακτικών τεχνολογιών για την εκτέλεση του κάθε σταδίου και αναφορά στα αντίστοιχα µηχανήµατα µε παραποµπή στις σελίδες των µηχανηµάτων.

Η απεικόνιση της παραγωγικής διαδικασίας µπορεί να γίνει µε τη χρήση κειµένου, διαγραµµάτων, εικόνων κλπ.

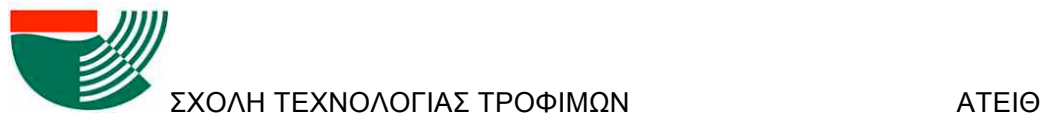

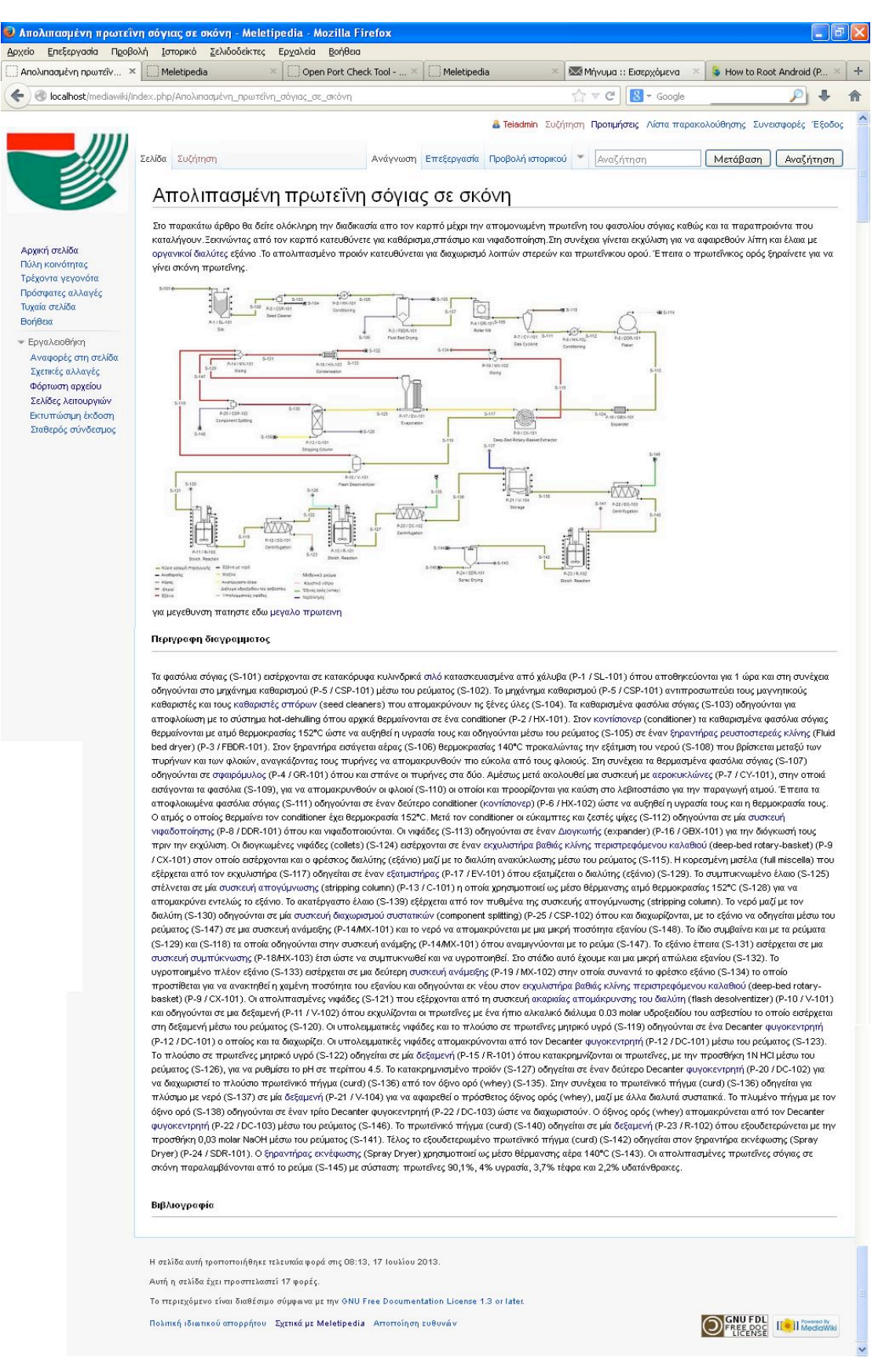

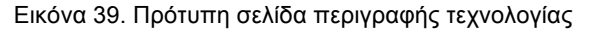

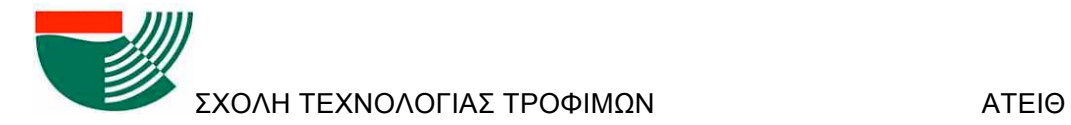

Στην Εικόνα 40 φαίνεται µία πρότυπη σελίδα περιγραφής µίας συσκευής ή µηχανήµατος που έχει εφαρµογή στην βιοµηχανία τροφίµων. Η σελίδα περιλαµβάνει:

- περιγραφή της συσκευής, της λειτουργίας της και του σκοπού που εξυπηρετεί,
- καταγραφή των µεταβλητών που χαρακτηρίζουν τη λειτουργία της µε έµφαση στις µεταβλητές διαστασιολόγησης της συσκευής,
- παρουσίαση µε µορφή εξισώσεων των νόµων που διέπουν τη λειτουργία της,
- αναφορά στις πιθανές χρήσεις της συσκευής στη βιοµηχανία τροφίµων µε παραποµπές στις αντίστοιχες σελίδες της MeletiPedia όπου περιγράφονται τόσο τα τρόφιµα όσο και οι διεργασίες παρασκευής τους,
- καταγραφή κατασκευαστών των συσκευών.

Η περιγραφή κάθε συσκευής µπορεί εκτός της χρήσης κειµένου να περιλαµβάνει εικόνες της συσκευής, εξισώσεις, πίνακες ιδιοτήτων κλπ.

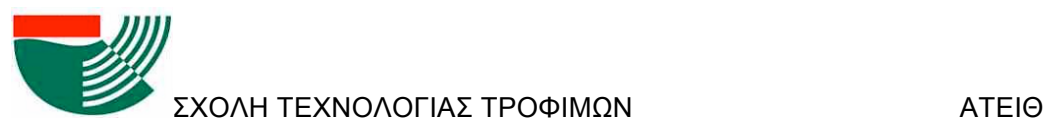

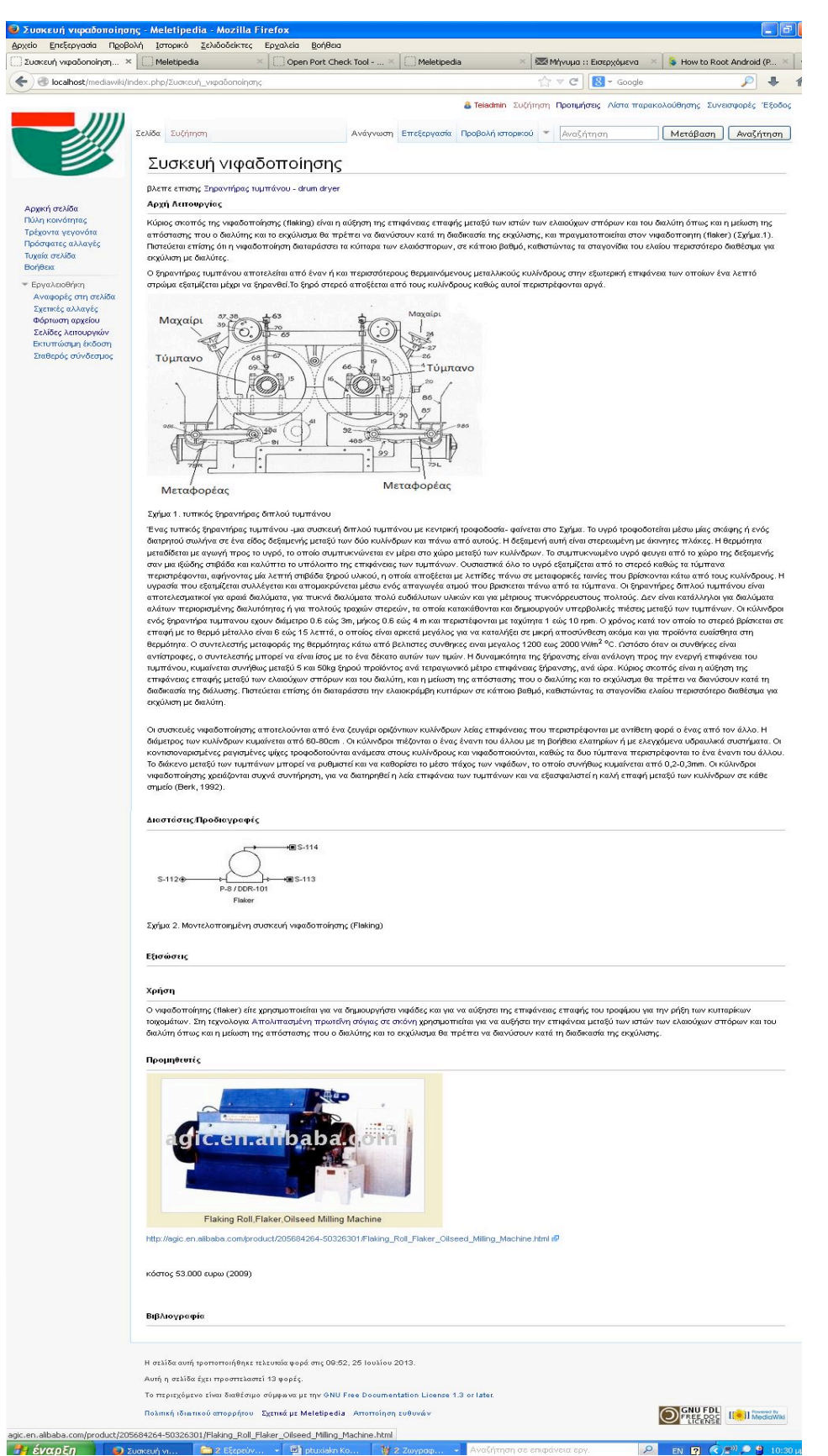

Εικόνα 40. Πρότυπη σελίδα περιγραφής συσκευής

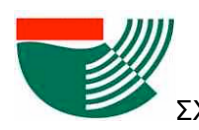

Δεδοµένου ότι ο κάθε τύπος συσκευής µπορεί να έχει πολλαπλές χρήσεις στη βιοµηχανία τροφίµων αναµένεται ότι οι ιστοσελίδες που περιέχουν περιγραφές συσκευών θα ανανεώνονται µε αργό ρυθµό µετά την πλήρη ανάπτυξη της σελίδας. Για παράδειγµα, ένας συµπυκνωτής έχει πολλαπλές εφαρµογές στα τρόφιµα, στην ιστοσελίδα, όµως, αρκεί η καταγραφή του µόνο µία φορά για να καλύψει όλες τις πιθανές χρήσεις. Αντίθετα, οι σελίδες που αφορούν στα τρόφιµα και τις διεργασίες παρασκευής τους θα εµπλουτίζονται µε κάθε εξαµηνιαίο θέµα για µια νέα υπό µελέτη βιοµηχανία.

Ο ρόλος των φοιτητών θα είναι να εµπλουτίζουν το περιεχόµενο των σελίδων µε τη δοµή που θα ορίζεται από τον καθηγητή µε τον ίδιο τρόπο που θα συνέτασαν την γραπτή τους εργασία. Ο ρόλος του καθηγητή/διαχειριστή θα είναι να διορθώνει το περιεχόµενο στον βαθµό που απαιτείται και να παρακολουθεί και να αξιολογεί µέσα από τις λειτουργίες που προσφέρει το wiki την συνεισφορά του κάθε φοιτητή. Ιδιαίτερη βαρύτητα θα πρέπει να δίνεται στην αποφυγή λογοκλοπής και παραβίασης πνευµατικών δικαιωµάτων. Πέρα από τη χρήση και καταγραφή των βιβλιογραφικών πηγών, τα αναρτηµένα κείµενα θα πρέπει να είναι αυθεντικά και όχι προϊόντα αντιγραφής.

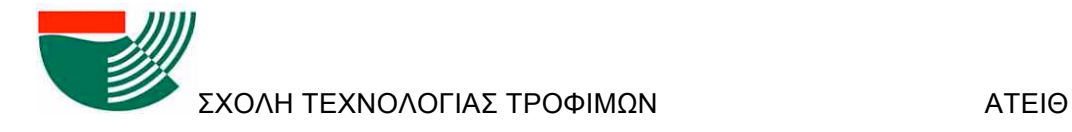

# **7.ΣΥΜΠΕΡΑΣΜΑΤΑ**

Στα πλαίσια της εργασίας αυτής έγινε καταγραφή των βηµάτων που απαιτούνται για την δηµιουργία µίας ιστοσελίδας τύπου wiki για την εξυπηρέτηση εκπαιδευτικών σκοπών. Περιγράφηκαν κάποια από τα διαθέσιµα, σήµερα, εργαλεία λογισµικού για την ανάρτηση µίας σελίδας στο διαδίκτυο και, ειδικότερα, για την κατασκευή ενός wiki. Κρίνεται ότι τα διαθέσιµα εργαλεία επιτρέπουν την σχετικά απλή και εύκολη συγκέντρωση και προσαρµογή όλων των λειτουργιών που απαιτούνται για το σχεδιασµό και την ανάρτηση της σελίδας. Βασικά σηµεία στη διαδικασία είναι η επιλογή του τύπου του εξυπηρετητή της σελίδας, της βάσης δεδοµένων και του λογισµικού που θα χρησιµοποιηθεί για την wiki εφαρµογή. Σχετικά απλή αναµένεται να είναι και η χρήση του Wiki τόσο από τον καθηγητή/διαχειριστή όσο και από τον φοιτητή. Οι κειµενογράφοι που εξυπηρετούν τα Wiki έχουν πολλές λειτουργίες που καθιστούν απλή και προφανή την εισαγωγή τόσο µορφοποιηµένου κειµένου όσο και αρχείων πολυµέσων. Οι δυνατότητες αυτές επεκτείνονται και απλοποιούνται µε κάθε νεώτερη έκδοση των προγραµµάτων wiki.

Στην εργασία περιγράφηκε, επιπλέον, και µία πρότυπη σελίδα για την υποστήριξη του µαθήµατος της Μελέτης και σχεδιασµού βιοµηχανιών τροφίµων. Η ύπαρξη µίας σελίδας wiki στα πλαίσια του παραπάνω µαθήµατος αποσκοπεί στην εξυπηρέτηση των παρακάτω στόχων:

- Τη διάδοση στο ευρύ κοινό της τεχνολογίας τροφίµων του πλούσιου υλικού που συλλέγεται κατά την εκπόνηση των εργασιών από τους φοιτητές,
- την εµπέδωση ενός πνεύµατος συνεργασίας και συλλογικότητας από τους φοιτητές στην επίτευξη ενός κοινού στόχου,
- τη χρήση, διάδοση και καλλιέργεια σωστών πρακτικών συλλογής και παρουσίασης βιβλιογραφικού υλικού µε αποφυγή φαινοµένων λογοκλοπής και καταπάτησης πνευµατικών δικαιωµάτων,
- τη δηµιουργία µίας βάσης δεδοµένων πληροφοριών (πχ. για συσκευές) που είναι χρήσιμες σε όλους τους φοιτητές και την αποφυγή επανάληψης σε κάθε εξάμηνο εύρεσης ίδιων πληροφοριών για τα ίδια θέµατα,
- την καλύτερη και πληρέστερη παρακολούθηση και αξιολόγηση από τον διδάσκοντα της συνεισφοράς του κάθε φοιτητή στη διαµόρφωση του περιεχοµένου των σελίδων,
- την ευκολότερη και πιο άµεση διόρθωση και παροχή συµβουλών από τον διδάσκοντα προς τους φοιτητές σε σχέση µε το αναρτηµένο περιεχόµενο.

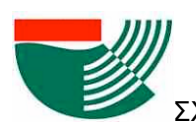

Δεδοµένου ότι στα πλαίσια της εργασίας αυτής έγινε µόνο ο σχεδιασµός αλλά όχι ανάρτηση και χρήση της σελίδας από τους φοιτητές, τα παραπάνω αποτελούν στόχους οι οποίοι µένει να επιβεβαιωθούν (ή να καταρριφθούν) στα πλαίσια µελλοντικής ερευνητικής εργασίας.

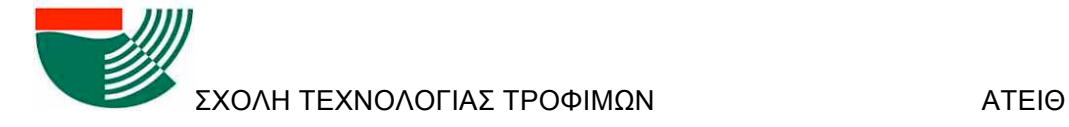

# **8.ΒΙΒΛΙΟΓΡΑΦΙΑ**

### **Ελληνική Βιβλιογραφία**

- Ø Δρ. Οικονόµου Θ. Γ., Γιαλελής Κ. Ν., Δηµητριάδης Δ. Π., Καλέργης Χ. Σ., Δρ. Καστανία Αν. Ν., Κατωπόδης Ι. Κ. , Κουλάς Π. Ρ. 1999. Εφαρµογές Λογισµικού για την Γ' τάξη του Ενιαίου λυκείου , Πολυεκδοτική αθηνών Αθήνα, Ελλάδα
- Ø Δρ. Γιαλούρης Κ., Γκιµπερίτης Ευ., Δρ. Κόµης Β., Σιδερίδης Αλ., MSc Σταθόπουλος Κων., 1999. Εφαρµογές Πληροφορίκης – Υπολογιστών Α',Β',Γ' Ενιαίου Λυκείου 2<sup>η</sup> εκδοσή, Οργανισµός Εκδόσεων Διδακτικών Βιβλίων, Αθήνα, Ελλάδα
- Ø McCabe W. L., Smith J. C., Harriott P., 2002. Βασικές Φυσικές Διεργασίες Μηχανικής 6<sup>η</sup> εκδοσή, Εκδόσεις Τζιόλα Θεσσαλονίκη, Ελλάδα

### **Αγγλική Βιβλιογραφία**

- $\triangleright$  Barth A., Jackson C., Reis C., Google Chrome Team, 2010. The security Archicture of the the Chromium Browser. (http://css.csail.mit.edu/6.858/2010/readings/chromium.pdf)
- $\triangleright$  Welling L., Thomson L., 2005. Ανάπτυξη web εφαρμογών με PHP και MySQL 3<sup>η</sup> έκδοση, Εκδόσεις Μ. Γκιούρδας µετάφραση Μαρία Γκλαβά, Αθήνα, Ελλάδα
- $\triangleright$  Klobas J.E., 2006. Wiki Tools for Information Work and Collaboration, Chandos Publishing, Oxford,England
- Ø Mader St., 2006. Using Wiki in Education http://www.wikiineducation.com
- $\triangleright$  Gibson I., Moshell M.J., 2006. Digital Asset Management in Academia. Technical report UCF-SFDM-2006.4
- $\triangleright$  Elgort I., Smith A. G., Toland J., 2008. Is wiki an effective platform for group course work? Australasian Journal of Educatiional Technology 24(2), 195-210
- Ø Ruth A.,Houghton L., 2009. The wiki way of learning Australasian Journal of Educatiional Technology 25(2), 135-152
- Ø Ebner M., Kickmeier-Rust M., Holzinger A.,2008. Utilizing Wiki-Systems in Higher education class a chance for universal access? Publisher Springer-Verlag 7:199-207
- $\triangleright$  Guzdial M., Realff M., Morley T., Ludovice P., 2002. Using Collaborative Web sites to Overcome Barriers to Collaboration in Science and Engineering. Publisher. Lohmann Jack R. and Corradini L. Michael Georgia Institute of Technology,Davos Switzerland 2002 (18)
- Ø Raitman R.,Ngo L., Augar N.,Zhou W.,2005.Security in the Online E-learning Environment.IEEE Computer Society, Los Alamitos, California pp 702-706

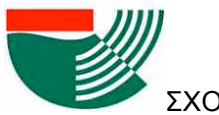

- Ø Raman M., Ryan T., Olfman L., 2005. Designing Knowledge Management Systems for Teaching and Learning with Wiki Technology. Journal of Information Systems Education Vol.16 (3)
- Ø Engstrom M.E.,Jewett D., 2005. Collaborative Learning the Wiki Way. TechTrands Vol.49 (6)
- Ø Baird D.E.,Fisher M., 2005. Neomillennial user experience design strategies: Utilizing social networking media to support "always on" Learning styles. J. Educational Technolgy systems, Vol. 34 (1) 5-32

### **Ηλεκτρονική Βιβλιογραφία**

- Ø www.mediawiki.org
- Ø Apachefriends.org
- $\triangleright$  Bitnami.com
- Ø en.wikipedia.org/wiki/History\_of\_wikis
- Ø en.wikipedia.org/wiki/Wiki
- Ø www.sddu.leeds.ac.uk
- Ø www.apache.org
- Ø www.mysql.com
- Ø www.apachefriends.org
- Ø www.mediawiki.org
- Ø en.Wikimedia.org